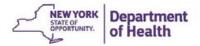

## **The CACFP Information**

# **And Payment System**

# (CIPS)

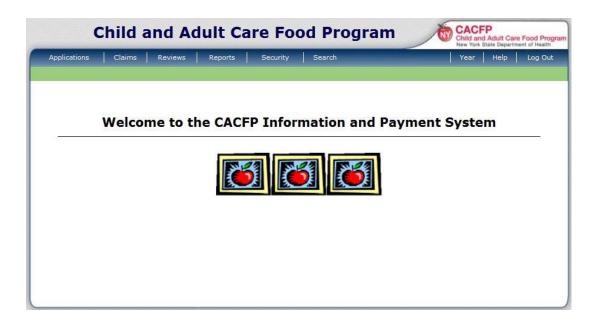

User Manual for Day Care Home Sponsors

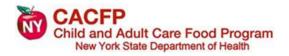

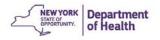

## **Table of Contents**

| <u>Chapter/Topic</u>                                                          | <u>Page</u>     |
|-------------------------------------------------------------------------------|-----------------|
| Welcome to CIPS                                                               | 4               |
| System Requirements                                                           | 5               |
| Login through the NYSDOH Health Commerce System (HCS)<br>Locating CIPS in HCS | 6<br>7          |
| CIPS Navigation                                                               | 9               |
| Chapter 1- CIPS Security<br>Adding New Staff                                  | <b>12</b><br>12 |
| Step 1: Requesting an HCS Account                                             | 12              |
| <u>Step 2</u> : Adding New User in CIPS                                       | 14              |
| Changing Security Permissions for Staff                                       | 17              |
| Inactivating Staff                                                            | 18              |
| Chapter 2- Provider Applications                                              | 19              |
| Adding a New Provider                                                         | 19              |
| Completing the Provider Application Checklist                                 | 25              |
| Revising a Provider Application                                               | 27              |
| Closing a Provider                                                            | 29              |
| Chapter 3- Child Information                                                  | 31              |
| Adding a New Child                                                            | 31              |
| Correcting Enrollment Form Errors                                             | 34              |
| Enrollment Form Approval                                                      | 35              |
| Revising Enrollment                                                           | 37              |
| Bulk Upload of Participant Data                                               | 40              |
| Chapter 4- Claims                                                             | 42              |
| Submitting an Original Claim                                                  | 42              |
| Making Changes to an Existing Claim                                           | 48              |
| Modifying an Original Claim                                                   | 48              |
| Creating an Adjusted Claim (Add Revision)                                     | 54              |
| The Payment Summary                                                           | 59              |

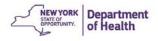

| Chapter 5- Application Renewal                       | 61 |
|------------------------------------------------------|----|
| Enrolling in a New Program Year                      | 61 |
| Application Packet                                   | 61 |
| Sponsor Application                                  | 62 |
| Updating the Board of Directors Listing              | 64 |
| Editing the Sponsor Budget                           | 66 |
| Submitting the Application Packet and Budget Renewal | 71 |
| Correcting the Application Packet                    | 72 |
| Adding a Budget Amendment                            | 74 |
| Chapter 6- Reviews                                   | 77 |
| Respond to Review Findings                           | 77 |
| Respond to Not Approved Corrective Action Plans      | 79 |
| Chapter 7- Reports                                   | 81 |
| Accessing Reports in CIPS                            | 81 |
| Accessing Sponsor Report Data                        | 82 |
| Participant Report                                   | 82 |
| Claim Tally Sheet                                    | 84 |
| Monitoring Report                                    | 86 |
| Appendix                                             | 89 |
| When to Ask for Help/Troubleshooting Guide           | 89 |

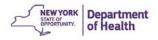

## **Welcome to CIPS!**

Welcome to the Child and Adult Care Food Program Information and Payment System (CIPS). CIPS online access allows for online claims processing, managing provider applications and information, maintaining child participation data, and updating fiscal budgets. This system allows for decreased paperwork and reduces the amount of time for many of the daily tasks for CACFP.

This manual has been created to help Day Care Home Sponsors become familiar with the functions that can be utilized in CIPS to maintain CACFP records. These tasks have been included with pictures and step-by-step written instructions for their use.

Frist, it is suggested that you read the sections "Log In through the NYSDOH Health Commerce System" and "CIPS Navigation." Both sections will help when entering in CIPS for the first time and bypass some of the common navigation errors.

One important note before entering CIPS is that CIPS stores and presents information by CACFP Program Year. The Program Year, or Fiscal Year, runs from October 1 through September 30. To be able to view your claims from a previous fiscal year, you would need to change the year that you are viewing. This will be discussed further in the "CIPS Navigation" section.

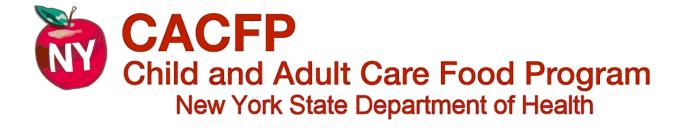

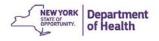

# System Requirements for CIPS Access

The CACFP Information and Payment System (CIPS) is a web-based application that allows users to access the application on any computer that is supported by an internet connection. For optimal functioning of the CIPS application, certain internet browsers and versions of the browsers are recommended. The list below indicates the fully and partially supported browsers for the various forms of technology (desktop and mobile devices) that are frequently used to access the internet. Please check your web browser to ensure you are using a supported browser to access all components of CIPS.

#### **Fully Supported:**

#### Desktop:

Microsoft Internet Explorer Google Chrome Safari (Mac OS only)

#### Mobile:

Safari (iOs5.1 or later) Google Chrome (iOs5.1/Android 4.0 or later)

#### Limited Support:

Mozilla Firefox (Desktop and mobile) Most Webkit-based browsers (Android OS 2.3 or later)

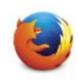

#### **Unsupported Browsers:**

Microsoft Internet Explorer Mobile (Windows 8 Phone) Safari for Windows (Desktop)

Further information can be found at the following link: <u>https://commerce.health.state.ny.us/hcs/help/help.html</u>

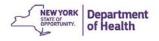

# Logging in to the NYS Health Commerce System (HCS)

1. Go to Internet Explorer and type

https://commerce.health.state.ny.us/public/hcs\_login.html in the web address line

- 2. Enter your HCS assigned User ID and password.
- 3. Click "Sign In"

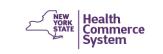

| <b>HCS</b> Login |                       |     |
|------------------|-----------------------|-----|
| User ID          |                       |     |
| 1                |                       |     |
| Password         |                       |     |
| Password         |                       |     |
|                  | Remember HCS ID       | OFF |
|                  | 3 Sign In             |     |
|                  | OR                    |     |
|                  | Create an HCS Account |     |

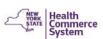

| uccessful. | Price Price |
|------------|----------------------------------------------------------------------------------------------------|
| lser ID    |                                                                                                    |
| User ID    |                                                                                                    |
| Password   |                                                                                                    |
| Password   |                                                                                                    |
|            | Remember HCS ID                                                                                                    |
|            | Sign In                                                                                                    |
|            |                                                                                                    |

Note: This message will appear if you have entered the wrong user ID, password, or your HCS account has not been fully set up yet.

> If your account has been set up and you are having difficulty logging in to HCS contact the Commerce Account Management Unit (CAMU) at: 1-866-529-1890

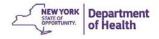

## **Locating CIPS in HCS**

### 1. Click My Content, then select All Applications

| 🕇 Home 👻                                                                                                    | L My Content → Print Q Search D Help                                                                                                    |
|----------------------------------------------------------------------------------------------------|----------------------------------------------------------------------------------------------------|
|                                                                                                    | Documents by Group<br>My Favorites                                                                                                    |
| System Notices                                                                                                    | My Applications<br>All Applications                                                                                                    |
| <ul> <li>Please note: As of January 31st, 2015, the prior version of the HCS (v3) will not less than 1% of HCS users access this legacy version. We thank you for your cont experience.</li> <li>Welcome to version 4.0 of the HCS. This brand new version integrates a lighter m reliable. We hope that you enjoy your new user experience. Should you need to a HCSv3. Also, if you experience any issue(s) with the new version please e-mail: Show me around the new home page please.</li> </ul> | Change my password<br>Review the password rules<br>Change my secret questions<br>Enable the forgotten password feature<br>Report my user ID or password stolen<br>Learn more about HCS security |
| Important Health Events Ebola Response 2014 Ebola                                                                                                    | Change my contact information<br>Look up my coordinators<br>See what roles I hold                                                                                                    |

2. Click C- This will open all applications that start with the letter "C"

#### 3. Click CACFP Information and Payment System

|                                                                      |         |          | 🕇 Home 👻 💄 My Cor | itent 🗸 🚔 Print 🔍 Search 🛱 Hel                                                 |
|----------------------------------------------------------------------|---------|----------|-------------------|--------------------------------------------------------------------------------|
| Health Compare System Applications                                   |         |          | € View Help       | Click on the "+" to add CIPS to the<br>"My Applications" on the HOME<br>screen |
| Browse by A B C D E F G H I J K L M N O P Q R S T U V W XYZ View All |         |          |                   | Scient                                                                         |
| Application Name                                                     | Acronym | Profile  | Restricted        | Add/i emove                                                                    |
| CACFP Information and Payment System 3                               | CACFP   | 0        |                   | •                                                                              |
| CAMU Procedures (For DOH CAMU Staff Only)                            |         | <b>A</b> | Yes               |                                                                                |

|   | My Applications           |   |
|---|---------------------------|---|
|   | Acronyms & Abbreviations  |   |
|   | Application Access        |   |
| ( | CACFP CIPS                | 0 |
|   | CART                      |   |
|   | Coord Account Tools - HCS |   |
|   | Coord Account Tools - LHD | 0 |
|   |                           |   |

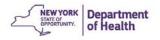

4. Click the green **Continue** button to enter CIPS

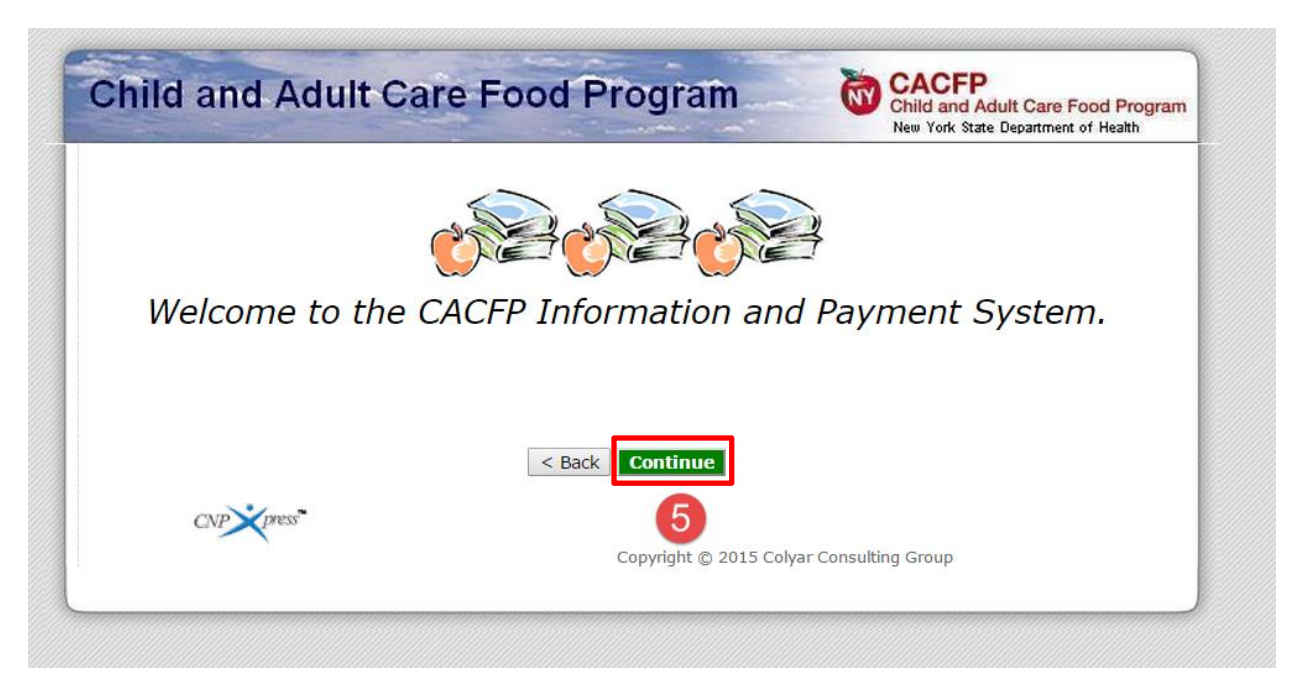

5. You are now in the CIPS Application

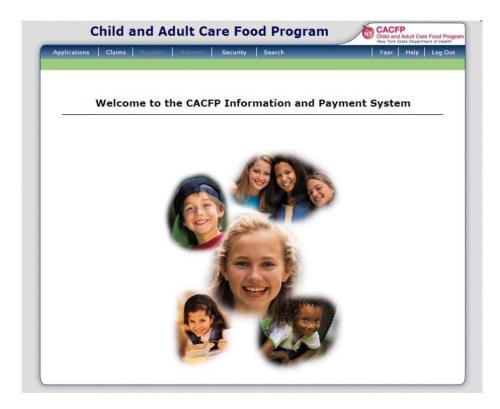

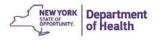

# **CIPS Navigation Tips**

Being able to "get around" in CIPS is essential to being able to use all functions that it has. It is important to know that the common internet buttons may not able to be used. Your work may not be saved in CIPS by using the common internet buttons.

### **CIPS Menu Bar**

The menu bar is located across the top of the screen in **DARK BLUE**. It allows you to select areas to complete tasks in CIPS like filing claims or updating sponsor or provider information.

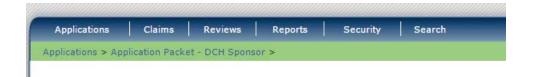

### **Program year**

The program year, as mentioned before, stores your information based on the fiscal year of October 1 through September 30. The year that you are working on in CIPS is displayed in the **GREEN** bar below the menu bar. It is important to check to make sure you are in the right program year before making changes or submitting claims.

|              |        |         |         |          |        | CACFP<br>Child and Adult Care Food Program<br>We York State Department of Health | 2 |
|--------------|--------|---------|---------|----------|--------|----------------------------------------------------------------------------------|---|
| Applications | Claims | Reviews | Reports | Security | Search | Year Help Log Out Current                                                        | 8 |
| Claims >     |        |         |         |          |        | Program Year: 2014 - 2015 Program Year                                           | ę |
|              |        |         |         |          |        |                                                                                  |   |

It is possible that you may need to make a change to an application or file a claim in the prior program year. In order to do this, you must:

- 1. First click on Year. A lit of possible program years will be displayed.
- 2. Click the year that you need to enter information for.

|               |          |         |         |          |        | <b>W</b> | Child and Adul<br>New York State D | t Care Food Progr<br>epartment of Health |
|---------------|----------|---------|---------|----------|--------|----------|------------------------------------|------------------------------------------|
| Applications  | Claims   | Reviews | Reports | Security | Search |          | Year He                            | lp Log Out                               |
| Select Year > |          |         |         |          |        |          |                                    |                                          |
|               |          |         |         | Year     | Select |          | -                                  |                                          |
| Select Year   |          |         |         |          |        |          |                                    |                                          |
| 2014 - 2015 < | Selected | 2       |         |          |        |          |                                    |                                          |
| 2013 - 2014   |          |         |         |          |        |          |                                    |                                          |
| 2012 - 2013   |          |         |         |          |        |          |                                    |                                          |
| 2011 - 2012   |          |         |         |          |        |          |                                    |                                          |
| 2010 - 2011   |          |         |         |          |        |          |                                    |                                          |
| 2009 - 2010   |          |         |         |          |        |          |                                    |                                          |
| 2008 - 2009   |          |         |         |          |        |          |                                    |                                          |
| 2007 - 2008   |          |         |         |          |        |          |                                    |                                          |

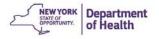

## Hints for Selecting the Right Program Year

- Make sure you check the Program year before entering /adjusting a claim or working with sponsor or provider applications
- Change the program year to reflect the year when the change took place. For example:
  - Effective date of a new or changed license
  - o Expiration or Closed Date of a provider
  - The claim or adjusted claim month

### Moving Backward or Between Tasks: "Follow the Breadcrumbs"

The "breadcrumb" trail can be seen in the **green** bar under the CIPS menu bar. This gives you the ability to go back to previous screens you have already been on.

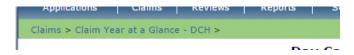

### Using the "Back" Button

CIPS utilizes its own back button, located at the bottom of the screen.

< Back

<u>\*\*DO NOT use your Internet browser back button. These buttons do not work in</u> <u>CIPS. Using these buttons can cause many problems and your work may not save appropriately.</u> <u>Sometimes an error screen will appear when the Internet back buttons are used.\*\*\*</u>

#### ACTION BUTTONS IN CIPS

View: No changes can be made to the information, the information can only be viewed

Modify: Information can be changed. Appears when a new version has been started

**Revise:** Information is changed. Creates a new version of the Sponsor or Provider Application.

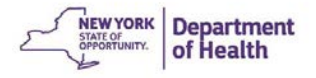

## **Additional Helpful Action Hints**

**Hovering**: Moving the mouse over a screen button and holding it there will let you see a description of where the button will take you.

Light Blue lettering indicates that item can be clicked and will move you to another screen. For example: to either **view**, **modify**, **or revise** the information on the page.

| _                       |                              |                |               |                          | Lates  | -                    |       |                       |
|-------------------------|------------------------------|----------------|---------------|--------------------------|--------|----------------------|-------|-----------------------|
| Action                  |                              | Form Name      |               |                          | Versio | on Status            |       |                       |
| View   Revise           | ~                            | Sponsor Appli  | cation        |                          | Origin | al Approved          |       |                       |
| Details   Revise        | 🖌 Board of Directors Listing |                |               |                          | Rev.   | 1 Approved           |       |                       |
| View                    | 🖌 Sponsor Budget             |                |               |                          | Origin | al Approved          |       |                       |
| Details                 |                              | Application Ch | ecklist       |                          |        |                      |       |                       |
| Details                 |                              | DCH Applicatio | on Packet Not | es (2)                   |        |                      |       |                       |
|                         |                              | Approved       | Pending       | Return for<br>Correction | Denied | Withdrawn/<br>Closed | Error | Total<br>Applications |
| Provider Application(s) | -                            | 429            | 4             | 0                        | 0      | 38                   | 1     | 434                   |

### **Logging Out of CIPS**

It is very important to log out of CIPS when you finish a session. This will ensure that you are the only individual that uses your username and password to utilize the CIPS application.

To logout click on the Log Out button on the right side of the DARK BLUE menu bar.

|                                   |        |         |         |          |        |  | Child an<br>New York | d Adult Car<br>State Departs | e Food Program |
|-----------------------------------|--------|---------|---------|----------|--------|--|----------------------|------------------------------|----------------|
| Applications                      | Claims | Reviews | Reports | Security | Search |  | Year                 | Help                         | Log Out        |
| Applications > Program Year: 2015 |        |         |         |          |        |  |                      |                              |                |

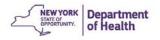

# **Chapter 1: CIPS Security**

### Security is Everyone's Responsibility

The State of New York considers information security a top priority throughout the state. Your personal information for CIPS and HCS should remain confidential otherwise your organization could be at risk. HCS has the right to suspend or shut down an account if there is evidence of sharing of access information. This applies to CACFP Homes Sponsors as you have the ability to submit and adjust claims and update provider and sponsor information online. There are a few simple steps to ensure that all employees can have access to CIPS even when turnover occurs.

- 1. Establish HCS and CIPS access for multiple employees
- 2. Replace the HCS Director/Coordinator before employees leave the organization
- 3. Inactivate employees when they leave the organization or job duties change
- 4. Add users upon employment or when moving into a new position
- 5. Update employee security right as needed

### NEVER SHARE PERSONAL USER IDS OR PASSWORDS WITH ANYONE!

## Adding a Staff Person to CIPS

HCS Directors and Coordinators have the right to add new users to HCS and CIPS while adjusting the security rights to ensure the most appropriate access.

Adding a new user is a **two**-step process:

#### Step 1: Requesting HCS Account for New Staff Person

- 1. Log in to HCS using your username and password
- 2. Select My Content → All Applications
- 3. Browse by the letter "C"
- 4. Scroll down to "Coord Account Tools-HCS"
- 5. Scroll down to Account Requests

#### HCS COORDINATOR TOOLS

Contact Info: <u>CAMU</u> Commerce Accounts Management Unit Revised: September 2013

FAQs
 ACCOUNT REQUESTS

ACCOUNT TOOLS

#### FAQs

Frequently Asked Questions for Health Commerce System Coordinators (HCSC).

ACCOUNT REQUESTS

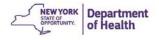

 PAPERLESS OPTION FOR USERS WITH A NYS DMV LICENSE OR NON-DRIVER PHOTO ID

Click on the link for the appropriate type of account that you desire for the new staff person

Follow the prompts for information and provide the User Security and User Policy to the staff person-No signatures or notary forms are required

#### • PAPERLESS OPTION FOR USER WITHOUT A NYS DMV LICENSE OR ID

Users must have a VALID photo ID (US passport, driver's license from another state, unexpired foreign passport etc.)

User (new staff person) must first register for an account at:

https://apps.health.ny.gov/pub/usertop.html

The user then can be added to your account in the same way as stated above

#### **HCS Account Types**

<u>Director</u>: The individual who binds the organization to NYSDOH. It is recommended that your HCS Director be your Executive Director

<u>Coordinator</u>: This individual maintains the user accounts of the organization. The initial coordinator is added by the HCS Director. The coordinator is responsible for requesting new accounts and inactivating users. There may be more than one coordinator per sponsor.

<u>Users</u>: Do not have the ability to request new accounts. Users can perform all tasks that are given to them by their coordinator based on their security rights.

NEW! Paperless HCS User Accounts for non medical professionals OR all those needing access to UAS

Important Information! To enroll using the paperless process, the user must have a valid Photo ID such as a NYS DMV Driver's License, NYS DMV Non-driver Photo ID, Passport, etc. and first register for an account at <a href="https://apps.health.ny.gov/pub/usertop.html">https://apps.health.ny.gov/pub/usertop.html</a>

\*\*\* IMPORTANT \*\*\* -- By executing an account request, prospective users of the Health Commerce System are agreeing to abide by the terms of the Security and Use Policy. Account request forms constitute a binding agreement between the NYSDOH and the prospective user, therefore anyone executing an account request should be sure to read and understand terms of the these policies before executing the account request.

|                          |                    |                                                                      | Print User Security and Policy |                     | Find<br>Instructions to |
|--------------------------|--------------------|----------------------------------------------------------------------|--------------------------------|---------------------|-------------------------|
| Request an account       | Select Account     | Duties and Responsibilities                                          | Forms Here                     | Instructions        | complete                |
| Director                 | Type Here          |                                                                      |                                | Director            | Requests                |
| <u>Coordinator</u>       |                    | Organization Security and Use                                        | y <u>Coordinator</u>           | Here                |                         |
| Security Coordinat       | tor                |                                                                      | Security Coo                   | rdinator            |                         |
| User (for non medi       | cal professionals) | User Security and Use Policy                                         | <u>User</u>                    |                     |                         |
| Prescribing Practit      | tioner             | Security and Use Policy for Me                                       | Prescribing F                  | ractitioner         |                         |
| <u>Non-prescribing P</u> | ractitioner        | Individual NYS Licensed Pract                                        | Non-prescrib                   | ing Practitioner    |                         |
| Automated File Tr        | ansfer             | Organization Security and Use Po<br>Response Applications - accessib | Automated F                    | <u>ile Transfer</u> |                         |

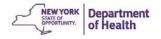

### Additional Assistance Provided from HCS:

- Check the FAQs
- Call HCS: 1-866-529-1890
- E-Mail the Commerce Account Management Unit: <a href="mailto:camu@its.ny.gov">camu@its.ny.gov</a>
- Refer to the Help Menu

#### Step 2: Adding a New User in CIPS after the HCS Account has been Activated

- 1. Click on **SECURITY** in the DARK BLUE menu bar
- 2. Click USER MANAGER

| Applications Claims | Reviews Reports Security Search    |
|---------------------|------------------------------------|
| Security >          |                                    |
| item                | Description                        |
| Change Password     | Change Password for Logged-In User |
| Jser Manager [ 2]   | User Manager                       |
|                     | User Manager                       |

- 3. Click **ALL** to see the current users. Verify that the employee is not already listed. All users are listed including inactive users.
- 4. If the employee is not on the list, click **ADD NEW USER**

|                               | User Manager        |        |
|-------------------------------|---------------------|--------|
| Search for User               |                     |        |
| Search By: Last Name          |                     | Search |
| Click to list all Users > ALL |                     |        |
|                               | < Back Add New User | 4      |
|                               |                     | _      |

This will take you to the **User Profile** page to enter the new user information. You will need the HCS activation letter to complete the information.

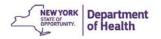

| Applications      | Claims       | Reviews       | Reports | Security  | Search      |                   |      | Year  | Help               | Log Out    |
|-------------------|--------------|---------------|---------|-----------|-------------|-------------------|------|-------|--------------------|------------|
| Security > User M | anager >     |               |         |           |             |                   |      |       |                    |            |
|                   |              |               |         |           |             |                   |      |       | VIE                | W   MODIFY |
|                   |              |               |         | User      | Profile     |                   |      |       |                    |            |
| User Informa      | ntion        |               |         |           |             |                   |      |       |                    |            |
| First Name:       |              |               |         |           |             | ]                 |      | AIL   | inform             | ation      |
| Middle Initial:   |              |               |         |           |             |                   |      |       |                    | e must     |
| Last Name:        |              |               |         |           |             |                   |      |       | ch the             |            |
| Email Address:    | :            |               |         |           |             |                   |      |       | ount Re<br>format  |            |
| Phone Number      | (555-555-    | 5555):        |         |           |             |                   | _    | IN    | format             | lion       |
| Login Inform      | ation        |               |         |           |             |                   | _    |       |                    |            |
| User Name:        |              |               |         |           |             | Г                 | Th   | e Use | er and             | Single     |
| Password:         |              |               |         |           |             |                   |      |       | name               |            |
| Confirm Passw     | ord:         |               |         |           |             |                   |      |       |                    | ovided     |
| Require passw     | ord change   | e next login: | 4       |           |             |                   | by H |       | the ac<br>etter.   | ctivation  |
| Single SignOn     | Name:        |               |         |           |             |                   | En   |       | asswor             | d1 for     |
| Security Base     | e            |               |         |           |             |                   | th   | e pas | sword              | . This     |
| User is an Adm    | ninistrator: |               | 0       | Yes 🖲     | No          |                   | pas  |       | i will ne<br>ised. | ever be    |
| Security Group    | )(s):        |               |         | Sponsor A | dmin Homes  |                   |      |       |                    |            |
|                   |              |               |         |           | ome App L2  |                   |      |       |                    |            |
|                   |              |               |         |           | ome Claim L | 1                 |      |       |                    |            |
|                   |              |               |         | Sponsor H | ome App L1  |                   |      |       |                    |            |
| Associated to S   | ponsor(s):   |               | ×.      | Your S    | ponsor Na   | ame Will Appear I | Here |       |                    |            |
| Associated to P   | rovider:     |               |         |           | ٣           |                   |      | _     |                    |            |
| Status            |              |               |         |           |             |                   |      |       |                    |            |
| User Status:      |              |               | Acti    | ve 🔻      |             |                   |      |       |                    |            |
|                   |              |               |         | Save      | Cancel      |                   |      |       |                    |            |
|                   |              |               |         |           |             |                   |      |       |                    |            |

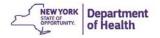

#### Security Base

This section assigns the different security permissions in CIPS for your new user.

**User is an Administrator:** This gives the employee the right to add additional users. Click "Yes" to grant that right and "No" if not.

**Security Groups:** Select these based on the permissions the employee will need to perform their tasks in CIPS. The permissions are as follows:

- Sponsor Home App L1 This security access has the ability to revise/modify the Sponsor and Provider applications and submit sponsor application changes. This security group can be combined with another group(s).
- Sponsor Home Claim L1 This security access has the ability to revise/modify the monthly claim and submit the claim to the State for payment. This security group can be combined with another group(s).
- Sponsor Admin Homes This security access has the greatest security access available. It includes the same permissions as the two groups listed above plus the security screen permissions to add new users.

#### Additional guidance for the CIPS Administrator responsible for adding new users:

- If you want a staff person to be able to modify the applications and be able to submit the monthly claims, but **NOT** be able to have access to security, then select Sponsor Home App L1 and Sponsor Home Claim L1 and no other check boxes.
- If you want a staff person to only work on claims, then select Sponsor Home Claim L1 and no other check boxes.
- If you want a staff person to only work on application data updates, then select Sponsor Home App L1 and no other check boxes.

The last selection in the Security Base section is the **Associated to Sponsor(s):** field. CIPS will default to your sponsorship's name.

The **Status** field at the bottom of the page should default to **Active** for a new user account. If not, select **Active** when adding a new user.

Click **SAVE** once you have completed all the information. Your new user is now added in CIPS.

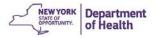

## **Changing Security Permissions for Staff**

A sponsor administrator has the right to customize the security rights of an employee based on which duties the employee needs to perform.

- 1. In the DARK BLUE menu bar, click SECURITY
- 2. Then click USER MANAGER
- 3. Click ALL to view the list of current users

| Applications Claims | Reviews Reports Security Search    |
|---------------------|------------------------------------|
| Security >          |                                    |
| Item                | Description                        |
| Change Password     | Change Password for Logged-In User |
| User Manager 2      | User Manager                       |
|                     |                                    |
|                     | User Manager                       |
|                     | Osci Manager                       |
| r User              | User manager                       |

- 4. Click on the employee's name to open the User Options Menu
- 5. Click **USER'S SECURITY RIGHTS,** it will open the Security Rights for that user.

| Item                       | Description                           |
|----------------------------|---------------------------------------|
| User's Profile             | Specific information for the User.    |
| User's Assigned Group(s)   | Security Groups assigned to the User. |
| User's Security Rights     | Security settings for the User.       |
| User's Associated Sponsors | Associated Sponsors for the User.     |
| Reset User's Password      | Reset the User's password.            |

| CACF  | Р      |                 | Notice:                     |
|-------|--------|-----------------|-----------------------------|
| Allow | / Deny |                 |                             |
| ۲     |        | CACFP           | Allow is on the LEFT        |
| ۲     |        | Applications    | Deside the DICUT            |
| ۲     |        | Sponsor Profile | Deny is on the <b>RIGHT</b> |
|       |        |                 |                             |

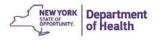

• To change the rights to submit a claim: Click either allow/deny next to SUBMIT CLAIM FOR PAYMENT-DCH

| ۲ | Delete Provider Claim - DCH    |
|---|--------------------------------|
| ۲ | Upload Provider Claim - DCH    |
| ۲ | Submit Claim for Payment - DCH |
| ۲ | Claim Summary - DCH            |

• To change the ability to submit application changes to the State click allow/deny next to **SUBMIT APPLICATION PACKET FOR APPROVAL** 

| ۲ | Application Packet - DCH Sponsor       |
|---|----------------------------------------|
| ۲ | Application Packet                     |
| ۲ | Submit Application Packet for Approval |
| ۲ | DCH Management Plan - History          |

- All security rights can be changed at any time
- Make sure you click **SAVE** at the bottom of the screen. Any changes made will not be applied if this button is not clicked
- Log Out for the changes to be activated

### **Inactivating Staff**

When a staff person leaves employment, it is very important that their User Profile be switched to Inactive in CIPS and then notify HCS.

- In the DARK BLUE menu bar, click **SECURITY**
- Click USER MANAGER
- Click ALL to see all users for your organization.
- Select the employee
- Click USER PROFILE
- Change the User Status to INACTIVE
- Click SAVE
- Alert HCS-call CAMU at 1-866-529-1890 to inactivate the employee's HCS account.

| Status       |            |
|--------------|------------|
| User Status: | Inactive 🔻 |

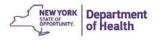

# **Chapter 2: Provider Applications**

## Adding a New Provider

**Note**: A sponsor adds an application for a provider. The State must approve the application.

- 1. Click on the desired Program Year
- 2. Click Application
- 3. Click Application-DCH Sponsor

| Program Year     | Date Range              | Application Packet         | <ul> <li>CIPS allows changes t</li> </ul> |
|------------------|-------------------------|----------------------------|-------------------------------------------|
| NEWI 2015 - 2016 | 10/01/2015 - 09/30/2016 | Application Packet on File | be made in different                      |
| 2014 - 2015      | 10/01/2014 - 09/30/2015 | Application Packet on File | program years. Select                     |
| 2013 - 2014      | 10/01/2013 - 09/30/2014 | Application Packet on File | — the appropriate year                    |
|                  |                         |                            | to make changes.                          |

| Applications > 2                 |                                                         | Prog | ram Year | 2014 - 201 |
|----------------------------------|---------------------------------------------------------|------|----------|------------|
| Item                             | Description                                             |      |          |            |
| Sponsor Profile                  | CACFP Sponsor Profile Information                       |      |          |            |
| Application Packet - DCH Sponsor | 3 DCH Sponsor Applications and Agreement Forms          |      |          |            |
| Advance Requests                 | Request Sponsor's CACFP Advance(s) for the current year |      |          |            |

#### **Click Provider Applications**

| 4                       |   | Approved | Pending | Return for<br>Correction | Denied | Withdrawn/<br>Closed | Error | Total<br>Application |
|-------------------------|---|----------|---------|--------------------------|--------|----------------------|-------|----------------------|
| Provider Application(s) | ~ | 35       | 0       | 0                        | 0      | 2                    | 0     | 35                   |

#### 4. Click Add provider

| Provider Search                  |   |                |        |  |
|----------------------------------|---|----------------|--------|--|
| Show All Providers or Search By: | • |                | Search |  |
| < Back                           |   | Add Provider 5 |        |  |
| - 23                             | L |                |        |  |

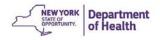

- 5. Select the provider's license type from the drop down menu
- 6. Enter the provider's license number
  - a. Licensed/Registered/In Process: "Facility ID #"
  - b. Legally Exempt: "Enrollment #"
  - c. Military or Tribal: No License #
- 7. Click Search

| Provider Information                  |                 |
|---------------------------------------|-----------------|
| Licensed By/Provider Type             |                 |
| License #: (Complete Number required) |                 |
|                                       | < Back Search 8 |

8. Verify the Provider Name and Address are correct and click **Add** to create the provider's application

| License #: (Co                       | and the Manufacture (1994)        |                   |
|--------------------------------------|-----------------------------------|-------------------|
| icense #: (Complete Number required) |                                   |                   |
|                                      |                                   |                   |
| The following Pr                     | ovider(s) matches the search info | ormation entered. |
| Add 9                                | Provider Name                     | Address           |
| Add Q                                | Jane Doe                          | 150 Broadway      |

#### 9. Click on License/Reg.

| жтөөж                                             | 2014 - 2015 Provide<br>1125               | Application   | This is the C<br>generated p<br>number. This<br>change | provider<br>cannot be<br>ed. |
|---------------------------------------------------|-------------------------------------------|---------------|--------------------------------------------------------|------------------------------|
|                                                   |                                           |               | and become by                                          | version, origi               |
| 610                                               | Hours/Meals Ethnic/Racia                  | Error(s)      | Item Status (State)                                    | Error(s)                     |
| 10                                                |                                           | 100 350       |                                                        | Error(s)                     |
| tem 10                                            | Item Status                               | Error(s)      |                                                        |                              |
| tem 10<br>A. License / Registration               | Item Status<br>Not Started                | Error(s)<br>0 |                                                        | 0                            |
| tem 10<br>A. License / Registration<br>B. Tiering | Item Status<br>Not Started<br>Not Started | Error(s)<br>0 |                                                        | 0                            |

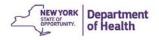

The completed fields on this page are populated from the Child Care Facility System (CCFS) except for military or tribal providers. Pre-populated data cannot be altered.

10. Complete all the fields that are editable then click **Next.** 

| Summary License/Reg. Tier        | ring Hours/Meals Ethnic/Racial Sponsor Use Only |
|----------------------------------|-------------------------------------------------|
| License / Registration Infor     | mation Section                                  |
| A1. Provider Type:               | Military 🔻                                      |
| A2. License Application Received | Date:                                           |
| A3. Facility ID:                 |                                                 |
| A4. Legally Exempt Provider Type | e:                                              |
| A5. Facility Start Date:         | Capacity:                                       |
| A6. Facility End Date:           |                                                 |
|                                  |                                                 |
| Facility Information             |                                                 |
| A7. Facility Status:             | Status Effective Date:                          |
| A8. License is Issued to:        |                                                 |
|                                  | Salutation First Name M.I. Last Name            |
| A9. On-Site Provider:            |                                                 |
| A10. On-Site Provider DOB:       | (mm/dd/yyyy)                                    |
| A11. DCH Site Email:             |                                                 |
| A12. DCH Site Phone:             | Ext: Fax:                                       |
| A13. DCH Site Address:           |                                                 |
| A14. DCH Site Address 2:         |                                                 |
| A15. DCH Site City:              |                                                 |
| A16. DCH Site State:             | NY Zip:                                         |
| A17. DCH Site County:            | ▼                                               |
| Owner Operator Information       | n (If Annlicable)                               |
|                                  | Salutation First Name M.I. Last Name            |
| A18. Owner Operator:             |                                                 |
| A19. Owner Operator DOB:         | (mm/dd/yyyy)                                    |
| A20. Owner Operator Email:       |                                                 |
| A21. Owner Operator Phone:       | Ext: Fax:                                       |
| A22. Owner Operator Address 1:   |                                                 |
| A23. Owner Operator Address 2:   |                                                 |
| A24. Owner Operator City:        |                                                 |
| A25. Owner Operator State:       | NY Zip:                                         |
| A26. Owner Operator County:      |                                                 |
|                                  |                                                 |
|                                  | 11 Next Cancel                                  |
|                                  | INCAL CONCER                                    |

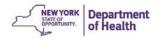

- 11. Select the correct Tier
- 12. Complete the **Red Boxed** section for Tier I Providers only
- 13. Complete the **Blue Boxed** section for Tier II providers only
- 14. Click Next

|       | mmary License/Reg. <b>s</b><br>ring            | 🖊 🗍 Tiering 🖌 🗌 Hou                     | rs/Meals 🖌               | Ethnic/Racial 🖌 Sponsor               | r Use Only 🖌                               |
|-------|------------------------------------------------|-----------------------------------------|--------------------------|---------------------------------------|--------------------------------------------|
| В1.   | The Provider is:                               | Tier I 🛛 🔘 Tier II                      | (12)                     |                                       | must be up to date or changes the provider |
| B2.   | The Provider is TIER I b<br>Income Qualifie    | ecause:<br>ed (IQ)(verified DOH-4       | 161 on file)             | and childre                           | n to Tier 2.                               |
| 13    | Categorically E                                | ligible (CE)(verified DC                | )H-4161 on fi            | le)                                   |                                            |
|       | Categorically E                                | ligible/SNAP<br>S) Qualified for 5 year | -                        |                                       |                                            |
|       |                                                | C) Qualified until next                 |                          |                                       |                                            |
|       | BEDS Code:                                     |                                         |                          | ete if "AS Qualified for 5 years      |                                            |
|       | Census Code:<br>Tier I Status:                 | Start Date:                             |                          | End Date: 07/31/2017                  | "Start Date" must be the                   |
|       | If the provider is TIER I<br>O Collect and ver |                                         |                          | :<br>hild and determine eligibility f | first day of the month                     |
| 14    | Collect Categor                                | ically Eligible informati               | ion from Cate            | egorically Eligible households        |                                            |
|       | Provider will re                               | ceive Tier II rates all r               | meals served             |                                       |                                            |
| Creat | :ed By: 10/28/20                               | 015 12:31:18 PM Modified                | d By: 15 3<br>evious Nex | on: 10/28/2015 12:31:24 PM            |                                            |

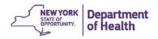

15. Complete the **Hours/Meals** tab without errors to be eligible for participation in CACFP. Then click **Next** when finished

| :1. |            | of Operation<br>that apply) | All:                          |               | b: 🕑  | Mar: 🧭                    | Apr: 🧭        | May: 🥑                    | Jun: 😿                         |   |
|-----|------------|-----------------------------|-------------------------------|---------------|-------|---------------------------|---------------|---------------------------|--------------------------------|---|
|     | D. David   | Onembin                     |                               | Jul: 🧭 Au     | g: 📝  | Sep: 🥑                    | Oct: 🖉        | Nov: 🖉                    | Dec:                           |   |
|     |            | f Operation<br>that apply)  | Mon-Fri:                      |               |       |                           |               |                           |                                |   |
|     |            |                             | Mon: 🖉                        | Tue: 🖉 W      | ed: 🖉 | Thu: 🥑                    | Fri: 🖉        | Sat: 📝                    | Sun: 🖉                         | _ |
| Usu | al Schedu  | le                          |                               |               |       |                           |               |                           |                                |   |
| C2. | Schedule t | the Provider is o           | pen                           |               |       |                           |               |                           |                                |   |
|     | Time       | Open: 5:30                  | AM                            | Time Close:   | 5:30  | PM                        |               |                           |                                |   |
| СЗ. |            | als are served              |                               |               |       |                           |               |                           |                                |   |
|     | Meals      |                             | Start Time                    |               | 2nd S | tart Time                 |               |                           |                                |   |
|     |            | reakfast                    | 6:00 AM                       |               |       |                           |               |                           |                                |   |
|     | A          | M Snack                     | 10:00 AM                      |               |       |                           |               |                           |                                |   |
|     | Ø L        | unch                        | 12:30 PM                      |               |       |                           |               |                           |                                |   |
|     | P          | M Snack                     | 3:00 PM                       |               |       |                           |               |                           |                                |   |
|     | S S        | upper                       | 5:00 PM                       |               |       |                           |               |                           |                                |   |
|     |            | N Snack                     |                               |               |       |                           |               |                           |                                |   |
|     |            |                             |                               |               |       |                           |               |                           |                                | _ |
|     | Schedule t | the Provider is o           | The second second second      | le            |       |                           |               |                           |                                |   |
|     |            |                             | as Usual Schedule             | T ol          | 5.00  |                           |               |                           |                                |   |
|     |            | Open: 5:30                  |                               | Time Close:   | 5:30  | 2 PM                      |               |                           |                                |   |
| C5. | Select the | Holidays the Pr             | ovider is closed              |               |       |                           |               |                           |                                |   |
|     | 0          | New Year's Day              | / – January <mark>1</mark> st |               | ×.    | Thanksgiv<br>November     |               | bserved 4th               | Thursday of                    |   |
|     | 0          | Martin Luther K<br>January  | ing Day – observed 3          | rd Monday in  | ×.    | Christmas                 | Day - Dece    | ember 25th                |                                |   |
|     |            | President's Day<br>February | / – observed 3rd Mond         | ay in         |       | Good Frida                | ay - Friday   | before Easte              | er                             |   |
|     |            | Memorial Day ·              | - observed Last Monda         | ay of May     |       | Rosh Hash                 | anah – in S   | ept. or Octo              | ber                            |   |
|     |            | Independence (              | Day – July 4th                |               |       | Yom Kippu                 | ır – in Sept. | or October                |                                |   |
|     |            | Labor Day - ob              | served 1st Monday in          | September     |       | Passover -<br>Spring)     | - 1st two da  | ys an <mark>d</mark> last | two <mark>d</mark> ays (in the |   |
|     |            | Columbus Day                | – observed 2nd Monda          | ay of October |       | Succos (Su<br>(Sept. or ( |               | two days a                | nd last two days               |   |
|     |            | Veteran's Day               | - November 11th               |               |       | Ramadan                   | - 1st day of  | Islamic Fas               | sting                          |   |
| C6. | Hours mea  | als are served              |                               |               |       |                           |               |                           |                                |   |
|     |            |                             | as Usual Schedule             |               |       |                           |               |                           |                                |   |
|     | Meals      | 5                           | Start Time                    | Shifts        | 2nd S | itart Time                |               |                           |                                |   |
|     | Ø B        | reakfast                    | 6:00 AM                       |               |       |                           |               |                           |                                |   |
|     | A          | M Snack                     | 10:00 AM                      |               |       |                           |               |                           |                                |   |
|     | Ø L        | unch                        | 12:30 PM                      |               |       |                           |               |                           |                                |   |
|     | P          | M Snack                     | 3:00 PM                       |               |       |                           |               |                           |                                |   |
|     | 1 S        | upper                       | 5:00 PM                       |               |       |                           |               |                           |                                |   |
|     |            |                             |                               |               |       |                           |               |                           |                                |   |
|     | 1011       | N Snack                     |                               |               |       |                           |               |                           |                                |   |

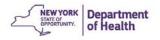

#### The Ethnic/Racial tab will need to be completed next

- 16. Select the Provider's Ethnicity from the drop down menu
- 17. Select the Race from the drop down menu
- 18. Click Next

| 01. | By visual observation, using your best judgement, first count the number of children in<br>care at this home in each ethnic category:                                                                                    | Count |                                          |
|-----|----------------------------------------------------------------------------------------------------|-------|------------------------------------------|
|     | HISPANIC OR LATINO - A person of Cuban, Mexican, Puerto Rican, South or Central South<br>American, or other Spanish culture or origin, regardless of race.                                                               | Ŭ     |                                          |
|     | NOT HISPANIC OR LATINO                                                                                                    | 0     | Note: The ethnic and                     |
| 2.  | Now also indicate the racial category for each child.                                                                                                    | Count | racial counts will roll                  |
|     | AMERICAN INDIAN OR ALASKAN NATIVE - A person having origins in any of the original<br>peoples of North or South America, and who maintains tribal affiliations or community<br>attachment (includes Aleuts and Eskimos). | 0     | up from the child<br>enrollment forms as |
|     | ASIAN - A person having origins in any of the original peoples of the Far East, Southeast<br>Asia or the Indian subcontinent. This area includes China, Japan, Korea, India and the<br>Philippine Islands.               | 0     | you revise the                           |
|     | BLACK OR AFRICAN AMERICAN - A person having origins in any of the black racial groups<br>of Africa.                                                                                                    | 0     | provider application.                    |
|     | NATIVE HAWAIIAN OR OTHER PACIFIC ISLANDER - A person having origins in any of the<br>original peoples of Hawaii, Guam, Samoa or other Pacific Islands.                                                                   | 0     |                                          |
|     | WHITE - A person having origins in any of the original peoples of Europe, North Africa or<br>the Middle East.                                                                                                    | 0     |                                          |
| 12  | Provider's Ethnic/Racial Category                                                                                                    | _     |                                          |

The final tab is Sponsor Use Only

- 19. This area needs to be completed without error
- 20. Click **Finish** when completed to submit the provider application.

Previous

| 1. Application Effective Date:    | 12/01/2014 • |    |  |
|-----------------------------------|--------------|----|--|
| 2. Preapproval Visit Date:        |              |    |  |
| 3. Provider signed DOH-3705 Date: |              | 20 |  |
| 4. Sponsor signed DOH-3705 Date:  |              | 20 |  |
| E5. Monitor:                      |              |    |  |
| 6. Facility ID Change:            |              |    |  |
| 7. Application Status:            | 1            |    |  |

Next Cancel

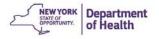

21. Click Finish on the next screen when you see The Provider Application has been saved

All tabs should now have a green check mark to indicate they were completed correctly.

| Summary  | License/Reg. 🖌 🛛 Tiering 🖌            | Hours/Meals 🖌  | Ethnic/Racial 🖌 | Sponsor Use Only 🖌 |
|----------|---------------------------------------|----------------|-----------------|--------------------|
| 22 Click | <b>Back</b> to complete the <b>Ap</b> | nlication Chec | ·klict          |                    |

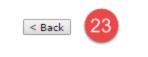

## **Completing the Provider Application Checklist**

The Application Checklist is in the Provider Application Effective Dates Screen

1. Click Modify

| Applications > Application Pack                  | <pre>cet - DCH Sponsor &gt; Provider</pre> | List >       |          |             | Program Year: 2014 - 201        |
|--------------------------------------------------|--------------------------------------------|--------------|----------|-------------|---------------------------------|
|                                                  | Provide                                    | er Applicat  | ion Effe | ctive Dates |                                 |
|                                                  |                                            |              | 1125     |             |                                 |
|                                                  |                                            |              |          |             |                                 |
|                                                  | Effective<br>Claim<br>Period               | Version      | Tier     | Status      | Approved Date                   |
| Provider Applications<br>Action<br>View   Modify | Claim                                      | Version<br>1 | Tier     |             | Approved Date                   |
| Action<br>View   Modify                          | Claim<br>Period<br>Dec 2014                |              | Tier     |             | Approved Date                   |
| Action                                           | Claim<br>Period<br>Dec 2014                |              |          |             | Approved Date<br>Approved Items |

- 2. Complete the **Red Boxed** areas
- 3. Click Save

| Required Forms/Documents<br>to send to NY CACFP      | Document<br>Submitted | Date<br>Submitted | Document<br>on File w/<br>NY CACFP | Status              | Status<br>Date | Last<br>Updated By |
|------------------------------------------------------|-----------------------|-------------------|------------------------------------|---------------------|----------------|--------------------|
| DCH Provider Application and<br>Agreement (DOH-3705) |                       |                   |                                    | Pending<br>Approval |                |                    |
| 2                                                    |                       | Cancel            |                                    |                     |                |                    |

4. Click Finish

| The Checklist has been saved. |                 |
|-------------------------------|-----------------|
|                               | < Edit Finish 4 |

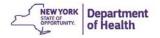

| Fromuer | 21 T       |          |        |                      |                                        |                        |
|---------|------------|----------|--------|----------------------|----------------------------------------|------------------------|
| Action  | Provider # | Provider | Tier   | Facility ID/<br>Type | Provider Status/<br>Application Status | CCFS<br>Date/Status    |
| Details |            |          | Tier I | Registered           | Active/<br>Submitted                   | 10/15/15<br>Registered |

**Note**: The Provider Application Status is **Submitted** and there is 1 submitted checklist item.

5. Click **Back** to return to the Day Care Home (DCH) Provider List page

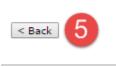

#### Note:

The following are required before the day care home provider is eligible for reimbursement:

- 1. The pre-approval visit must be completed and ensure that the provider is trained and maintaining records.
- The Continuous Application and Agreement for Day Care Home Participation (CACFP-3705) must be signed by the provider and a representative of the sponsoring organization. This form must be submitted to CACFP.
- 3. The day care home provider must have a current family day care registration or license, if applicable.

CACFP will approve a new provider to begin claiming as of the date that all three conditions are met.

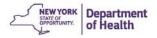

## **Revising a Provider Application**

**Note**: You can revise and approve provider application revisions (with the exception of Facility ID changes)

- 1. Select the desired program year
- 2. Click Applications in the DARK BLUE menu bar
- 3. Click Application Packet-DCH Sponsor
- 4. Click Provider Applications
- 5. Search for the provider

| Provider Search                  |              |          |
|----------------------------------|--------------|----------|
| Show All Providers or Search By: | <b>T</b>     | Search 5 |
| < Back                           | Add Provider |          |

#### 6. Click on Details

| Provider | 5: 1       |          |         |                      |                                        |                     |
|----------|------------|----------|---------|----------------------|----------------------------------------|---------------------|
| Action   | Provider # | Provider | Tier    | Facility ID/<br>Type | Provider Status/<br>Application Status | CCFS<br>Date/Status |
| Details  | 1051       |          | Tier II | Registered           | Active/<br>Approved                    | Registered          |

#### 7. Click Revise Application

| Action                  | Effective<br>Claim<br>Period | Version    | Tier   | Status          | Approved Date                            |
|-------------------------|------------------------------|------------|--------|-----------------|------------------------------------------|
| View                    | Dec 2014                     | 9          | Tier 1 | Approved        | 1/5/2015                                 |
| View                    | Dec 2014                     | 8.         | Tier1  | Approved        | 12/16/2014                               |
| View                    | Oct 2014                     | 7          | Tier 1 | Approved        | 10/27/2014                               |
| View                    | Oct 2014                     | 6          | Tier 1 | Approved        | 10/24/2014                               |
| View                    | Aug 2014                     | 5          | Tier I | Approved        | 8/27/2014                                |
| View                    | Feb 2013                     | 4          | Tier I | Approved        | 2/26/2013                                |
| View                    | Feb 2013                     | 3          | Tier 1 | Approved        | 2/6/2013                                 |
| View                    | Dec 2012                     | 2          | Tier 1 | Approved        | 12/12/2012                               |
| View                    | Oct 2011                     | 1          | Tier 1 | Approved        | 10/1/2011                                |
| Provider Checklist Item | 6                            |            |        |                 |                                          |
| Action                  | 69 (c)                       | Total Item | 15     | Submitted Items | Approved Items                           |
| View   Modify           |                              |            | 0      | 0               | 1.1.1.1.1.1.1.1.1.1.1.1.1.1.1.1.1.1.1.1. |

8. Click on the tab where the change needs to be made

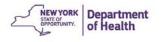

| m                         | Item Status | Error(s) | Item Status (State) | Error(s) |
|---------------------------|-------------|----------|---------------------|----------|
| A. License / Registration | Approved    | 0        | Approved            | 0        |
| B. Tiering                | Approved    | 0        | Approved            | 0        |
| C. Hours / Meals          | Approved    | 0        | Approved            | 0        |
| D. Ethnic / Racial        | Approved    | 0        | Approved            | 0        |
| E. Sponsor Use Only       | Approved    | 0        | Approved            | 0        |

- 9. Make the change that is needed within the application
- 10. Click Next at bottom of screen until you reach the Sponsor Use Only tab
- 11. Verify the effective date is correct for the change (this is the date when the change occurred)
- 12. Change the Application Status to Approved
- 13. Click Finish

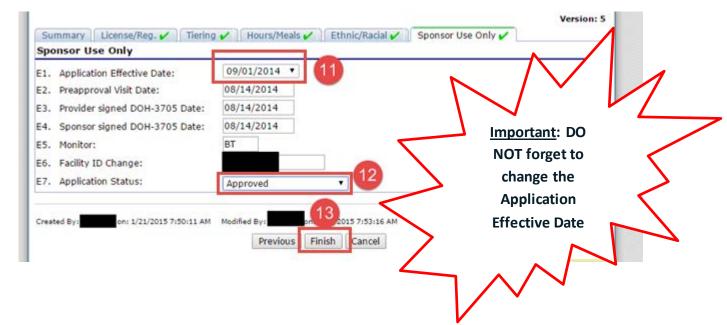

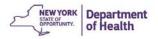

## **<u>Closing a Provider</u>**

**Note:** These are the steps to close a provider that you know will be closing and has not been automatically closed by CCFS

- 1. Locate the provider application for the closing provider
- 2. Click on **Details**

| Applications > Application Packet - DCH Sponsor > Provider List | 2        |                      |                                       | Program Year: 2014 - 20 |
|-----------------------------------------------------------------|----------|----------------------|---------------------------------------|-------------------------|
| Application                                                     | Packet - | DCH Provider         | List                                  | eck for the right yea   |
|                                                                 |          |                      |                                       |                         |
|                                                                 | -        |                      |                                       |                         |
| Provider Totals                                                 |          |                      |                                       |                         |
| Active/Approved: 33 Unapproved: 0 Total: 38                     |          | Closed: 5 Se         | If-Cancelled: 5                       | Terminated: 0           |
| Applications Pending Approval: 0                                |          | Applications with E  | rrors: 0                              |                         |
| Provider Search                                                 |          |                      |                                       |                         |
| Show All Providers or Search By: Provider # 🔻                   | 1003     |                      | Search                                |                         |
| Include All closed Providers                                    | Sear     | ch for the prov      | ider here                             |                         |
| < Back                                                          | Add Prov | vider                |                                       |                         |
| Providers: 1                                                    | Tier     | Facility ID/<br>Type | Provider Status/<br>Application State |                         |
| Action Provider # Provider                                      |          | Type                 |                                       |                         |

#### 3. Click Close Provider

| Provider Checklist Items<br>Action<br>View   Modify |          | Total I | tems<br>0 | Submitted Items | Approved Items |
|-----------------------------------------------------|----------|---------|-----------|-----------------|----------------|
|                                                     |          | Total I | tems      | Submitted Items | Approved Item  |
| Provider Checklist Items                            |          |         |           |                 |                |
| View                                                | Oct 2011 | 1       | Tier I    | Approved        | 10/1/2011      |
| View                                                | Dec 2012 | 2       | Tier I    | Approved        | 12/12/2012     |
| View                                                | Feb 2013 | 3       | Tier I    | Approved        | 2/6/2013       |
| View                                                | Feb 2013 | 4       | Tier I    | Approved        | 2/28/2013      |
|                                                     | Aug 2014 | 5       | Tier I    | Approved        | 8/27/2014      |

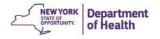

- 4. Enter Closed or Terminated Date, Code and Reason
- 5. Click Save

| losed/Terminated Date:   | (mm/dd/yyyy) |   |
|--------------------------|--------------|---|
| losed/Terminated Code:   | T            |   |
| losed/Terminated Reason: |              | 4 |
| omment(s):               |              |   |
|                          |              |   |
|                          |              |   |
|                          |              |   |

6. Once the closure information is saved, the closure information is displayed in **Red** on the Provider Application Effective Date page.

Provider closure information has been saved. The Provider's enrollment was closed with code: 'Provider Closed' as of: 01/21/2015.

 

 Note: A successful closure will show the date the provider has closed and an approved application status

 Details
 1016

 d.
 Tier I

 License
 Closed/ Approved

 Details
 1025

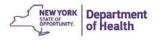

# **Chapter 3: Child Information**

## Adding a New Child

Children can be added immediately following saving the Provider's Application using **Enrollment Forms**. The enrollment forms <u>cannot</u> be deleted once they are approved.

\*\*Be sure the Application Packet is in the desired program year. \*\*

- 1. Locate the provider's application that you need to add children to
- 2. Click **Details**

| Action    | Provider # | Provider | Tier   | Facility ID/<br>Type | Provider Status/<br>Application Status | CCFS<br>Date/Status |
|-----------|------------|----------|--------|----------------------|----------------------------------------|---------------------|
| Details 2 | 1001       |          | Tier I | Registered           | Active/<br>Approved                    | Registered          |

#### 3. Click Roster

| Action                                                  | Effective<br>Claim<br>Period | Version    | Tier            | Status          | Approved Date |
|---------------------------------------------------------|------------------------------|------------|-----------------|-----------------|---------------|
| View                                                    | Oct 2014                     | 2          | Tier I          | Approved        | 11/12/2014    |
| View                                                    | Oct 2011                     | 1          | Tier I          | Approved        | 10/1/2011     |
|                                                         |                              |            |                 |                 |               |
|                                                         |                              | Total Iten | 15              | Submitted Items | Approved Item |
| Provider Checklist Items<br>Action<br>View   Modify 3 n |                              | Total Iten | 1 <b>5</b><br>0 | Submitted Items | Approved Item |

4. Click Add Child at the bottom of the page

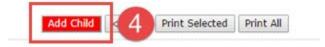

5. The child information page must be completed without errors to be eligible for participation

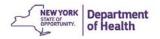

|                           | VIEW   MODIFY   DELET                                                                | TE   INTERNAL USE ONLY |
|---------------------------|--------------------------------------------------------------------------------------|------------------------|
|                           | Child Information The form opens in the                                              | ne <b>modify</b> mode  |
|                           | 1003                                                                                 |                        |
|                           |                                                                                      |                        |
|                           |                                                                                      |                        |
|                           | The CACFP Participant Number is                                                      | Version: Original      |
| Child Informat            | tion generated by CIPS                                                               |                        |
| 1. Participant<br>Number: | 152                                                                                  |                        |
| 2. First Name:            | M.I.: Last Name:                                                                     |                        |
|                           |                                                                                      | I                      |
| 3. DOB:                   | Gender:                                                                              |                        |
| 4. Ethnicity:             | Race:                                                                                | T                      |
| 5. Primary Lang           | guage Spoken at Home:                                                                |                        |
| 6. Child Residen          | ncy: O Resident Child O Non-Resident Child Must verify paperw                        | ork is on file         |
| 7. Check if any o         | of these apply:                                                                      |                        |
| Child is                  | related to provider 📃 Child of Migrant Farm Worker                                   |                        |
| Foster C                  |                                                                                      | erwork is on file      |
| 8. Infant Feedin          | ng Statement validation of form is                                                   |                        |
| The Pare                  | rent will supply breast milk or formula 🛛 📄 The Parent will supply all infant's food |                        |
| The Prov                  | ovider will supply formula 📄 The Provider will supply infant's food                  |                        |
| Contact Inform            | nation for Parent / Guardian 1 (Child's Primary Residence)                           |                        |
|                           | Salutation First Name M.I. Last Name                                                 |                        |
| 9. Name:                  |                                                                                      |                        |
| 10. Email Addres          | ss:                                                                                  |                        |
| 11. Phone:                | Ext: Parent/Guardian 1                                                               |                        |
| 12. Alt Phone:            | Ext: must be com                                                                     | pleted.                |
| 13. Address 1:            |                                                                                      |                        |
| 14. Address 2:            |                                                                                      | ]                      |
| 15. City:<br>16. State:   | NY Zip:                                                                              |                        |
| 17. County:               |                                                                                      |                        |
| 2.1 country               |                                                                                      |                        |

Note: Complete the Parent/Guardian 2 Information if applicable

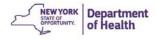

| Ηοι |       | ays/Meals       |             | start date of  | care. (The en  | d date will be the la | ast day the | child is on car | re and                       |
|-----|-------|-----------------|-------------|----------------|----------------|-----------------------|-------------|-----------------|------------------------------|
| 27. | Days  | child is normal | ly in care: |                |                |                       |             |                 |                              |
|     |       | Mon-Fri:        | Mon         | Tue 🗌          | Wed 📃 T        | hu 📄 Fri 📄            | Sat 📃       | Sun 📄           |                              |
| 28. | Date  | Care Begins:    |             |                | Date Care      | Ends:                 |             |                 |                              |
| 29. | Usua  | l Meals Served  | and Schedu  | le Attending:  |                |                       |             |                 |                              |
|     |       | Meals           |             | Snacks         |                | Time 1                |             | Time 2          |                              |
|     |       | Breakfast       |             | AM Snack       | Begin          | ▼ :00 ▼               | Begin       | ▼ :0            | Time 2                       |
|     |       | Lunch           |             | PM Snack       | End [          | ▼ 00: ▼               | End [       | ▼ :0            | applies to a<br>child who    |
|     |       | Supper          |             | Evening Sna    | ck             |                       |             |                 | leave and                    |
| 30. | Holid | ay, Weekend, o  | r School Va | cation Meals S | erved and Sche | duled:                |             |                 | returns in on<br>day: Meanin |
|     |       | Meals           |             | Snacks         |                | Time 1                |             | Time 2          | 2 start time                 |
|     |       | Breakfast       |             | AM Snack       | Begin          | ▼ :00 ▼               | Begin       | ▼ :0            |                              |
|     |       | Lunch           |             | PM Snack       | End [          | ▼ 00: ▼               | End [       | ▼ :0            | times                        |
|     |       | Supper          |             | Evening Sna    | ck             |                       |             |                 |                              |
| 31. | Does  | Child Attend S  | chool?      | Yes            | No             |                       |             |                 |                              |
|     | Scho  | ol Name:        |             |                |                |                       |             |                 |                              |

<u>Note:</u> The **Sponsor's Internal Use Only** section can only be completed when the form is "Internal Use Only" mode. You must have administrative access to enter this information.

6. Click **Save** to finish

| Eligibility                                               |                   |                                  |                     |
|-----------------------------------------------------------|-------------------|----------------------------------|---------------------|
| Child Eligibility:                                        | Eligible          | <ul> <li>InEligible</li> </ul>   |                     |
| <b>Fiering</b><br>Provider Tier: Tier I                   |                   |                                  |                     |
| Child Tier:                                               |                   | Tier I Begin:                    | Tier I End:         |
| Tier I Qualifier:                                         |                   |                                  |                     |
| Child Subsidy Number                                      | 12                | Child Subsidy                    | y End Date:         |
| Enrollment<br>Child Enrollment:                           | Pending           |                                  |                     |
| Enrollment Begins:                                        |                   | Enrollment E                     | nds:                |
| <b>Transfer Informatio</b><br>Transfer To:<br>Begin Date: | n                 | Transfer Reas<br>End Date:       | son:                |
| Income Eligibilit<br>Enrollment Form<br>Income Eligibilit |                   |                                  |                     |
| Form Settings<br>Form Status:                             | Pending Validatio | n Form Effectiv                  | re Date: 10/01/2014 |
| comments                                                  |                   |                                  |                     |
| Comments to Sponsor<br>Comments to Provider               |                   | ified By1.6 Long 1/23/2015 9(02) | 16 AM               |
|                                                           |                   | Save Cancel                      |                     |

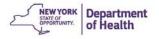

## **Correcting Enrollment Form Errors**

If an enrollment form has been entered with errors, this message will appear prompting you to edit the enrollment form. You MUST fix the errors.

| The Child Information has been        | saved with errors and warnings.                                                                                                    |
|---------------------------------------|----------------------------------------------------------------------------------------------------|
| All errors listed on the form must be | plete or is not in compliance with the New York Department of Health rules and regulations.<br>e corrected before the Child Information can be processed.<br>dicking '< Edit' or you may return to the Child Information later. |
|                                       | < Edit Binish                                                                                                    |

- 1. Click on Edit to correct the errors
- 2. The error descriptions in **RED** indicate which areas on the form need to be addressed
- 3. The warning descriptions in **Blue** are reminders for you

| Cod | le Error Des           | cription                                      |       |                                           |                  |
|-----|------------------------|-----------------------------------------------|-------|-------------------------------------------|------------------|
|     | 3003 Gender is         |                                               |       |                                           |                  |
| 318 | 3009 At least o        | e Infant Feeding Statement must be sel        | ecte  | d if the child is less than one year old. |                  |
| 318 | 3050 Basic info        | mation for parent/guardian 1 (name, ph        | one,  | address, county) is required.             |                  |
|     |                        |                                               |       |                                           |                  |
| Cod | —                      | Description                                   |       |                                           |                  |
| 318 | 3061 "Enrollme         | nt Form (DOH-4419)" form is required b        | ut ha | as not been received.                     |                  |
|     |                        |                                               |       |                                           | Version: Origina |
| Chi | ild Information        |                                               |       |                                           |                  |
| 1.  | Participant<br>Number: | 147                                           |       |                                           |                  |
| 2.  | First Name:            | Dora M.I.: T                                  | ]     | Last Name: Explorer                       |                  |
| 3.  | DOB:                   | 2/14/2014 G                                   | ende  |                                           |                  |
| 4.  | Ethnicity:             | Not Hispanic or Latino 🔻                      | Rad   | e: White                                  | T                |
| 5.  | Primary Languag        | Spoken at Home: English 🔻                     |       |                                           |                  |
| 6.  | Child Residency:       | <ul> <li>Resident Child</li> <li>I</li> </ul> | lon-  | Resident Child                            |                  |
| 7.  | Check if any of th     | ese apply:                                    |       |                                           |                  |
|     | Child is relat         | ed to provider                                |       | Child of Migrant Farm Worker              |                  |
|     | Foster Child           |                                               |       | Special Needs                             |                  |
| 8.  | Infant Feeding St      | atement:                                      |       |                                           |                  |
|     | The Parent v           | nll supply breast milk or formula             |       | The Parent will supply all infant's food  |                  |
|     | The Provider           | will supply formula                           |       | The Provider will supply infant's food    |                  |

<u>Note</u>: The Child Form needs to be completed without errors before the Child From can be submitted and approved.

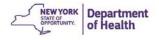

- 4. Once the errors have been corrected click Save
- 5. Click **Finish** to electronically submit the Child Enrollment Form

Note: A paper copy of this form must be maintained on file.

The Child Information form cannot be approved until the **Sponsor's Internal Use Only** section is completed once the paper copy is received from the provider.

## **Enrollment Form Approval**

#### \*\*This requires Sponsor Administrator access\*\*

1. Click on **Details** 

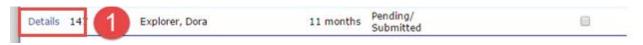

Note: The child's enrollment status is pending/submitted

#### 2. Click Admin

| Action        |       | Effective<br>Date | Version | Tier         | Form<br>Status | Approved<br>Date |
|---------------|-------|-------------------|---------|--------------|----------------|------------------|
| View   Modify | Admin | Oct 2014          | 1       | Not Selected | Submitted      |                  |

3. Scroll to the bottom section and complete Sponsor's Internal Use Only

The following areas in **Red** must be completed

4. Click Save Internal Use Only

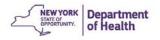

### 5. Click Finish.

| Sponsor's Internal                | Use Only                      |                                     |                                             |
|-----------------------------------|-------------------------------|-------------------------------------|---------------------------------------------|
| Eligibility<br>Child Eligibility: | Flight                        |                                     |                                             |
| Critic Eligibility.               | Eligible                      | InEligible                          |                                             |
| Tiering                           |                               |                                     |                                             |
| Provider Tier: Tier I             |                               |                                     |                                             |
| Child Tier:                       |                               | Tier I Begin: Tier                  | I End:                                      |
| Tier I Qualifier:                 |                               | Complete if a child receiv          | ves subsidy                                 |
| Child Subsidy Numbe               |                               | Child Subsidy End Date:             |                                             |
| Enrollment                        |                               | Ma                                  |                                             |
| Child Enrollment:                 | Active                        |                                     | ke sure you enter an<br>Dilment Begins Date |
| Enrollment <mark>Begins:</mark>   | $\bigcirc$                    | Enrollment Ends:                    | and the second second                       |
| Fransfer Informatio               | n                             |                                     |                                             |
| Transfer To:                      |                               | Transfer Reason:                    | Y                                           |
| Begin Date:                       |                               | End Date:                           |                                             |
| orms on File                      |                               | L                                   |                                             |
| Infant Feeding                    | Statement (CACFP-121)         |                                     |                                             |
| -                                 | y Form - Resident Child (D    | Check to indicate paper 1           | forms are on                                |
|                                   |                               | file.                               |                                             |
| -                                 | y Form - Non-Resident in T    | or II Homo (DOH 4160)               |                                             |
| -                                 |                               | er II Hollie (DOH-4100)             |                                             |
| Piedical Docume                   | ent if Special Needs          |                                     |                                             |
| Form Settings                     |                               |                                     |                                             |
| Form Status:                      | Approved 🔻                    | Form Effective Date:                | 10/01/2014 🔻                                |
| comments                          |                               |                                     |                                             |
| Comments to Sponso                | :                             | 7                                   | Important: Review                           |
|                                   |                               | $\leq$                              | and change the form                         |
| Comments to Provide               | :                             | Z                                   | effective date.                             |
|                                   |                               |                                     | 1                                           |
|                                   |                               |                                     |                                             |
| reated By                         | 0/29/2015 2:00:56 PM Modified | By: b 4 5 on: 10/29/2015 2:00:56 PM |                                             |
|                                   |                               | ve Internal Use Only Cancel         |                                             |
|                                   | Sa                            | Cancer                              |                                             |
|                                   |                               | Print Enrollment                    |                                             |
| Child Information                 | has been saved.               |                                     |                                             |
|                                   |                               |                                     |                                             |
|                                   |                               | < Edit Finish                       |                                             |
|                                   |                               |                                     |                                             |
|                                   |                               |                                     |                                             |

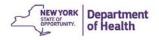

# **Revising Enrollment**

1. Navigate to the provider's Roster

| Action              | Total Items        | Submitted Items | Approved Items |
|---------------------|--------------------|-----------------|----------------|
| View   Modify       | 0                  | 0               | 0              |
| < Back Roster Visit | Revise Application | SD Info         | Close Provider |

2. Locate the child and click **Details** 

### 3. Click Revise Enrollment Form

| m                                                                                                    | Effective<br>Date                                                                                                    | Version       | Tier                                                                                       | Form<br>Status                                       | Approved<br>Date                                                    |
|----------------------------------------------------------------------------------------------------|----------------------------------------------------------------------------------------------------|---------------|--------------------------------------------------------------------------------------------|------------------------------------------------------|---------------------------------------------------------------------|
|                                                                                                    | Oct 2014                                                                                                    | 1             | Tier I                                                                                     | Approved                                             | 1/23/2015                                                           |
| ack                                                                                                    |                                                                                                    |               |                                                                                            | Revise Enr                                           | ollment Form                                                        |
|                                                                                                    |                                                                                                    | Child In      | formation                                                                                  | VIEW   MODIF                                         | DELETE JITTERNAL USE ONLY<br>Show Changes<br>n can be deleted if it |
|                                                                                                    |                                                                                                    |               |                                                                                            |                                                      |                                                                     |
|                                                                                                    | y Warning Descriptio                                                                                                    |               |                                                                                            |                                                      |                                                                     |
| 318610 Form Effect                                                                                                    | tive Date must be revie                                                                                                    | wed.          |                                                                                            |                                                      |                                                                     |
|                                                                                                    |                                                                                                    |               |                                                                                            |                                                      |                                                                     |
| 8                                                                                                    |                                                                                                    |               |                                                                                            | Effective Date is popula<br>when approving the form. |                                                                     |
| Child Informat                                                                                                    | when the form is cro                                                                                                    |               |                                                                                            | Effective Date is popula<br>when approving the form. | ted Version: 3<br>Note the<br>new version                           |
| 8                                                                                                    |                                                                                                    |               |                                                                                            |                                                      | Note the                                                            |
| Child Informat                                                                                                    | when the form is cro                                                                                                    |               | be changed w                                                                               |                                                      | Note the                                                            |
| Child Informat<br>1. Participant<br>Number:                                                                                                    | when the form is cro                                                                                                    | eated and can | be changed w                                                                               | vhen approving the form.                             | Note the                                                            |
| Child Informat         1. Participant Number:         2. First Name:                                                                                                    | when the form is cro                                                                                                    | M.I.:         | be changed w                                                                               | vhen approving the form.<br>st Name:                 | Note the                                                            |
| Child Informat1.Participant<br>Number:2.First Name:3.DOB:4.Ethnicity:                                                                                                    | when the form is created and the form is created and t | M.I.:         | be changed w<br>La<br>Gender: Fema<br>Race: White                                          | vhen approving the form.<br>st Name:                 | Note the new version                                                |
| Child Informat1.Participant<br>Number:2.First Name:3.DOB:4.Ethnicity:                                                                                                    | when the form is created and the form is created and t | M.I.:         | be changed w<br>La<br>Gender: Fema<br>Race: White                                          | vhen approving the form.<br>st Name:                 | Note the new version                                                |
| Child Informat         1. Participant<br>Number:         2. First Name:         3. DOB:         4. Ethnicity:         5. Primary Language         6. Child Residency:                                                                                                    | when the form is cre<br>104<br>Not Hispanic or Latino<br>Spoken at Home:<br>Resident Child                                                                                                    | M.I.:         | be changed w<br>La<br>Gender: Fema<br>Race: White                                          | vhen approving the form.<br>st Name:                 | Note the new version                                                |
| Child Informat         1. Participant<br>Number:         2. First Name:         3. DOB:         4. Ethnicity:         5. Primary Language         6. Child Residency:         7. Check if any of the                                                                       | when the form is cre<br>104<br>Not Hispanic or Latino<br>Spoken at Home:<br>Resident Child                                                                                                    | M.I.:         | be changed w<br>La<br>Gender: Fema<br>Race: White<br>Non-Resident                          | vhen approving the form.<br>st Name:                 | Note the new version                                                |
| Child Informat         1. Participant<br>Number:         2. First Name:         3. DOB:         4. Ethnicity:         5. Primary Language         6. Child Residency:         7. Check if any of the                                                                       | when the form is cru<br>104<br>Not Hispanic or Latino<br>Spoken at Home:<br>Resident Child<br>ese apply:                                                                                                    | M.I.:         | be changed w<br>La<br>Gender: Fema<br>Race: White<br>Non-Resident                          | st Name:                                             | Note the new version                                                |
| Child Informat         1. Participant<br>Number:         2. First Name:         3. DOB:         4. Ethnicity:         5. Primary Language         6. Child Residency:         7. Check if any of the<br>Child is related                                                   | when the form is cru<br>104<br>Not Hispanic or Latino<br>Spoken at Home:<br>Resident Child<br>ese apply:<br>ed to provider                                                                                                    | M.I.:         | be changed w<br>La<br>Gender: Fema<br>Race: White<br>Non-Resident                          | st Name:                                             | Note the new version                                                |
| Child Informat         1. Participant<br>Number:         2. First Name:         3. DOB:         4. Ethnicity:         5. Primary Language         6. Child Residency:         7. Check if any of the<br>Child is relate         Poster Child         8. Infant Feeding Sta | when the form is cru<br>104<br>Not Hispanic or Latino<br>Spoken at Home:<br>Resident Child<br>ese apply:<br>ed to provider                                                                                                    | M.I.:         | be changed w<br>La<br>Gender: Fema<br>Race: White<br>Non-Resident<br>Child of<br>Special I | st Name:                                             | Note the new version                                                |

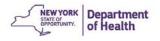

- 4. Make the change needed on the page
- 5. Click Save

# Form Settings Form Status: Pending Validation Comments This is the date the change starts Comments to Sponsor: This is the date the change starts Comments to Provider: 5 Created By 1/23/2015 10:47:06 AM Save Cancel Print Enrollment Form Effective Date:

6. Click Finish

The revision must now be approved the same way that a new Enrollment form has to be approved. This requires Sponsor Administrative Access.

- 7. Click **Details** for the child in the roster
- 8. Click Admin
- 9. Scroll down to the Sponsor Internal Use Only section and verify all information
- 10. Change the Form Status to Approved
- 11. **\*\***Review the **Form Effective Date**: This should be the first day of the month that the change is effective in. Change if needed. **\*\***
- 12. Click Save Internal Use Only

| Sponsor's Internal U<br>Eligibility | 9                  |                                                                                                    |                                                                                                    |                      |     |
|-------------------------------------|--------------------|----------------------------------------------------------------------------------------------------|----------------------------------------------------------------------------------------------------|----------------------|-----|
| Child Eligibility:                  | Eligible           | InEligit                                                                                                    | le                                                                                                    |                      |     |
| Tiering<br>Provider Tier: Tier II   |                    |                                                                                                    |                                                                                                    |                      |     |
| Child Tier:                         | Tier II 🔻          | Tier I                                                                                                    | Begini                                                                                                    | Tier I Endi          |     |
| Tier I Qualifier:                   |                    | ۲                                                                                                    |                                                                                                    |                      |     |
| Child Subsidy Number:               |                    |                                                                                                    | Child Subsidy End D                                                                                             | abe:                 |     |
| Enrollment                          |                    |                                                                                                    |                                                                                                    |                      |     |
| Child Enrollment:                   | Active             |                                                                                                    | ]                                                                                                    |                      |     |
| Enrollment Begins:                  | 9/1/2019           |                                                                                                    | Enrollment Ends: 0                                                                                              | 8/31/2020            |     |
| Transfer Information                |                    |                                                                                                    |                                                                                                    |                      |     |
| Transfer To:                        |                    |                                                                                                    | Transfer Reason:                                                                                                |                      | •   |
| Begin Date:                         |                    |                                                                                                    | End Date:                                                                                                    |                      |     |
| Forms on File                       |                    |                                                                                                    |                                                                                                    |                      |     |
| Infant Feeding Sta                  | itement (CACFP-12  | 1)                                                                                                    |                                                                                                    |                      |     |
| 2 Income Eligibility I              | Form - Resident Ch | Id (DOH-4161)                                                                                                    |                                                                                                    |                      |     |
| Enrollment Form (                   |                    |                                                                                                    |                                                                                                    |                      |     |
|                                     | Form - Non-Resider | nt in Tier II Home                                                                                                    | (DOH-4160)                                                                                                    |                      |     |
| Medical Document                    | t if Special Needs |                                                                                                    |                                                                                                    |                      |     |
| Form Settings                       |                    | (10)                                                                                                    |                                                                                                    |                      | 1   |
| Form Status:                        | Approved           | -                                                                                                    | Form Effective Date                                                                                             | 10/01/2019           | • • |
| Comments                            |                    |                                                                                                    |                                                                                                    | This is the da       |     |
| Comments to Sponsor:                | -                  |                                                                                                    |                                                                                                    | Child Form<br>effect |     |
|                                     |                    |                                                                                                    |                                                                                                    | eneci                |     |
| Comments to Provider:               |                    |                                                                                                    |                                                                                                    |                      |     |
|                                     |                    |                                                                                                    |                                                                                                    |                      | 1   |
|                                     |                    |                                                                                                    |                                                                                                    |                      |     |
|                                     |                    |                                                                                                    |                                                                                                    |                      |     |
|                                     |                    |                                                                                                    | 12                                                                                                    |                      |     |
|                                     |                    |                                                                                                    |                                                                                                    |                      |     |
|                                     |                    | Same Internal                                                                                                    | Use Only Cancel                                                                                                 |                      |     |
|                                     |                    | State of the state of the state | Contraction of the second second second second second second second second second second second second second s |                      |     |

### 13. Click Finish

When you return to the roster page this child will have Version 2 in the approved status.

| Action | Effective<br>Claim<br>Period | Version | Tier   | Status   | Approved Date |
|--------|------------------------------|---------|--------|----------|---------------|
| View   | Jun 2013                     | 2       | Tier I | Approved | 6/20/2013     |
| View   | Oct 2012                     | 1       | Tier I | Approved |               |

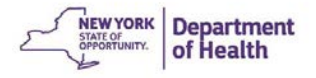

# **Bulk Upload of Participant Data**

Multiple Child Enrollment forms can be uploaded using an export file from a third-party point of service system (ex. MinuteMenu).

- 1. Navigate to Application Packet-DCH Provider List page
- 2. Click the Participant(s) Upload button

| Chi                             | ld and Adu             | ult Care Fo             | ood Prog         | jram 👩                               | CACFP<br>Child and Adult Care Food Program<br>New York State Department of Health |
|---------------------------------|------------------------|-------------------------|------------------|--------------------------------------|-----------------------------------------------------------------------------------|
| Applications C                  | laims Reviews          | Reports Security        | Search           | Programs                             | Vear   Help   Log Out                                                             |
| Applications > Applic           | ation Packet - DCH Spo | insor > Provider List > |                  |                                      | Program Vear: 2018 - 2019                                                         |
|                                 | Ap                     | oplication Packet       | t - DCH Provi    | der List                             |                                                                                   |
|                                 |                        |                         |                  |                                      |                                                                                   |
| Provider Totals                 |                        |                         |                  |                                      |                                                                                   |
| Active/Approved:<br>239         | Unapproved: 6          | Total: 253              | Closed: 9        | Self-Cancelled: 8                    | Terminated: 0                                                                     |
| Applications Pendin             | g Approval: 5          |                         | Applications     | with Errors: O                       |                                                                                   |
| Provider Search                 |                        |                         |                  |                                      |                                                                                   |
| Show All Providers              | ·                      | T                       |                  | Search                               |                                                                                   |
| < Back                          |                        | Add P                   | rovider          | Particip                             | ant(s) Upload                                                                     |
| Providers: 253<br>Action Provid | er#Provider            | · Tier                  | Facility<br>Type | Provider State<br>ID/ Application St |                                                                                   |

- 3. Click Choose File
- 4. Locate the file on your computer and select the file and click **Open**
- 5. The name of the file will display in the Select File box. Click Upload

| Applications                        | Claims Reviews         | : Reports Sec         | urity Search       | Programs Vea | r Help Log O |
|-------------------------------------|------------------------|-----------------------|--------------------|--------------|--------------|
| Applications > A                    | plication Packet - DC  | H Sponsor >           |                    |              |              |
|                                     |                        | DCH Provid            | er Roster List Upl | oad          |              |
|                                     |                        |                       |                    |              |              |
|                                     |                        |                       |                    |              |              |
|                                     |                        |                       |                    |              |              |
|                                     |                        |                       |                    |              |              |
| Provider Rost                       | er List Upload         |                       |                    |              |              |
| To the local of Cl                  |                        |                       |                    |              |              |
| To Upload a file<br>1. Click on the |                        | find the file on your | computer.          |              |              |
|                                     | ate the file, click th |                       |                    |              |              |
| 3. When finishe                     | d with the above st    | eps, click "Upload".  |                    |              |              |
|                                     |                        | ites. Thank You for y | our patience.      |              |              |
|                                     |                        |                       |                    |              |              |
|                                     |                        |                       |                    |              |              |
|                                     |                        |                       |                    |              |              |

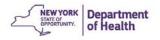

6. CIPS will process the file. This may take a few minutes for large files.

| Processing data |  |
|-----------------|--|
|                 |  |
| Please wait.    |  |

7. Any error messages will display after the upload completes. These error messages must be corrected on the **Child Information** page to save the record.

|                                                   | Child                                                     | d and Adult Care Food Program                                                                                                    | ram |
|---------------------------------------------------|-----------------------------------------------------------|----------------------------------------------------------------------------------------------------|-----|
| Applicati                                         | ions Clair                                                | ims Reviews Reports Security Search 🐺 Programs Year Help Log Out                                                                                                    |     |
| Applicatio                                        | ns > Applicati                                            | ion Packet - DCH Sponsor >                                                                                                    |     |
|                                                   |                                                           | DCH Provider Roster List Upload Confirmation                                                                                                    |     |
|                                                   |                                                           | and error.                                                                                                    |     |
|                                                   |                                                           | and error.                                                                                                    | _   |
| The franc<br>the rile a                           | wing recor                                                | and error. rds could not be processed. You may key in the data or correct the problems and upload Error Description                                                                                                    | -   |
| The f                                             | wing recor<br>Igain.                                      | and error.<br>rds could not be processed. You may key in the data or correct the problems and upload                                                                                                    |     |
| The franc<br>the rile a                           | wing recor<br>Igain.<br>Code                              | and error. rds could not be processed. You may key in the data or correct the problems and upload Error Description Provider Number 1718, Participant does not match the participant number in                                                                                                    |     |
| The frain<br>the alle a<br>Record<br>2            | wing recor<br>igain.<br>Code<br>319133                    | and error.  rds could not be processed. You may key in the data or correct the problems and upload  Error Description  Provider Number 1718, Participant CIPS, Record not processed.                                                                                                    |     |
| The frate<br>the rile a<br>Record<br>2<br>5       | wing recor<br>gain.<br>Code<br>319133<br>318004           | and error.  rds could not be processed. You may key in the data or correct the problems and upload  Error Description Provider Number 1718, Participant CIPS. Record not processed. Provider Number 1718, Participant Number . Participant Nbr is required. Record not processed.                                                                                               |     |
| The folio<br>the file a<br>Record<br>2<br>5<br>12 | wing recor<br>gain.<br>Code<br>319133<br>318004<br>318004 | and error.  rds could not be processed. You may key in the data or correct the problems and upload  Error Description Provider Number 1718, Participant CIPS, Record not processed. Provider Number 1718, Participant Number - Participant Nbr is required. Record not processed. Provider Number 2119, Participant Number - Participant Nbr is required. Record not processed. |     |

8. Click Finish.

**Note**: All Child Enrollment forms updated from the uploaded file need to be approved in **Sponsor's Internal Use Only.** 

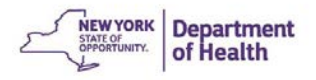

# **Chapter 4: Claims**

# **Submitting an Original Claim**

- 1. Click Claims in the Dark Blue menu bar
- 2. Click **Claim Entry DCH** from the menu list. This brings you to the claim summary for the **Current Fiscal Year**

| Claims >          |                                                    | Program Year: 2014 - 201              |
|-------------------|----------------------------------------------------|---------------------------------------|
| Item 🔗            | Description                                        | Make sure you are in the correct year |
| Claim Entry - DCH | DCH Claim Entry (Breakfast, Lunch, Supper, Snacks) |                                       |
| Payment Summary   | Payment Summary                                    |                                       |

3. Click the month of the claim you need to enter.

| Help Log Out          | Programs Year       | urity Search                     | Reports   | Cielms Reviews          | Applications      |
|-----------------------|---------------------|----------------------------------|-----------|-------------------------|-------------------|
| gram Year: 2018 - 201 | Pro                 |                                  |           | nar at a Glance - DCH > | Claims > Claim Ye |
|                       | 2019                | e Home Program<br>mmary for 2018 |           |                         |                   |
|                       |                     |                                  |           |                         |                   |
| Earner                | Date<br>Processed   | Date<br>Received                 | Claim     | Adj                     | Claim<br>Month    |
| \$27.997.6            | 01/04/2019          | 12/30/2018                       | Processed | 1                       | Oct 2018          |
| \$26,791.7            | 01/31/2019          | 01/29/2019                       | Processed | 4                       | Nov 2018          |
| \$25,552.5            | 02/14/2019          | 02/12/2019                       | Processed | 3                       | Dec 2018          |
| \$27,955.0            | 04/02/2019          | 04/01/2019                       | Processed | 3                       | Jan 2019          |
| \$27,179.0            | 05/01/2019          | 04/29/2019                       | Processed | 3                       | Feb 2019          |
| \$28,301.5            | 06/04/2019          | 05/30/2019                       | Processed | 4                       | Mar 2019          |
| \$27,536.0            | 06/24/2019          | 06/20/2019                       | Processed | 3                       | Apr 2019          |
| \$28,529.8            | 08/01/2019          | 07/30/2019                       | Processed | 4                       | May 2019          |
| \$26,924.1            |                     | 09/10/2019                       | Accepted  | 6                       | Jun 2019          |
| \$27,204.3            |                     | 09/10/2019                       | Accepted  | 3                       | Jul 2019          |
| \$126.3               |                     | 09/16/2019                       | Error     | 1                       | Aug 2019          |
| \$0.0                 |                     |                                  |           | 3                       | Sep 2019          |
| \$274,098.29          | Year to Date Totals |                                  |           |                         |                   |

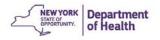

### 4. Click Add Original Claim

| Claim Items | Adj<br>Number | Date<br>Received | Date          | Date<br>Processed | Earned | Status |
|-------------|---------------|------------------|---------------|-------------------|--------|--------|
|             | Th            | ere are no clai  | ms for this m | onth.             |        |        |
|             |               |                  |               | Total Earned      | \$0.00 |        |

- 5. The next screen is the **DCH Claim Provider List** page.
- 6. Click Add next to the provider that you need to add to the claim.

| Applications                                                       | Claims Revie           | ws Reports       | Security  | Search           |         | rograms Ye | er Help        | Log Out  |
|--------------------------------------------------------------------|------------------------|------------------|-----------|------------------|---------|------------|----------------|----------|
| Claims > Claim Ye                                                  | er at a Glance - DCH > |                  |           |                  |         |            | Program Year:  | 2018 - 2 |
|                                                                    |                        | _                |           |                  |         |            |                | DELE     |
|                                                                    |                        | 2018 - 2         | 019 DCH 0 | laim Provide     | er List | 5          |                |          |
|                                                                    |                        |                  |           |                  |         |            |                |          |
|                                                                    |                        |                  |           |                  |         |            |                |          |
|                                                                    |                        |                  |           |                  |         |            |                |          |
|                                                                    |                        | 25               |           |                  |         |            |                |          |
|                                                                    |                        |                  |           |                  |         |            |                |          |
|                                                                    | Adjustment<br>Number   | Date<br>Received | MIR       | Date<br>Accepted | Date    |            | Reason<br>Code |          |
| Claimed                                                            |                        |                  |           |                  |         |            |                |          |
| Claimed<br>Sep 2019                                                | Number                 |                  |           |                  |         |            |                |          |
| Month/Year<br>Claimed<br>Sep 2019<br>Voucher #<br>Internal Use Onl | Number<br>0            |                  |           |                  |         |            |                |          |
| Claimed<br>Sep 2019<br>Voucher #                                   | Number<br>0            |                  |           |                  |         |            |                |          |
| Claimed<br>Sep 2019<br>Voucher #<br>nternal Use Onl                | Number<br>0            |                  | Date      |                  |         | ed         |                | State    |
| Claimed<br>Sep 2019<br>Voucher #                                   | Number<br>Q            | Received         | Date      |                  | Process | Earned     | Code           | Statu    |

- 7. Enter the **Site Operations** data: Child Enrollment, Total Attendance, and Number of Days Meals Served.
- 8. Enter the number of Breakfasts, AM Snack, Lunch, PM Snack, Supper, and Night Snack totals for each category.
- 9. Click **Save** on the bottom of the page.

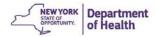

| C                    | hild and             | Adult C          | are Fo       | od Prog          | jram 💦        | CACFP<br>Child and Adult Care Food Progra |
|----------------------|----------------------|------------------|--------------|------------------|---------------|-------------------------------------------|
| Applications         | Clams Review         | a Reporta        | Security     | Search           | Programs      | Year Help Log Out                         |
| Clama > Claim Tear   | W & Glance - DD1 >   |                  |              |                  |               | Program mar: 2018 - 201                   |
|                      |                      | Notacian Charles | CO MERCE DAS |                  |               | E DELETE   INTERNAL USE ONLY              |
|                      |                      | 2018 - 201       | 9 DCH Pro    | ovider Claim     | Report        |                                           |
|                      |                      |                  |              |                  |               |                                           |
|                      |                      |                  |              |                  |               |                                           |
| tonth/Year<br>laimed | Adjustment<br>Number | Date<br>Received | MIR          | Date<br>Accepted | Date          | Reason<br>Code                            |
| Sep 2019             | 0                    | HALLING          | 0.000        | recepted         | Trocested     | Cont                                      |
| /oucher #            |                      |                  |              |                  |               |                                           |
| Provider Repo        | orting as: Tier 1    |                  |              |                  |               |                                           |
| Site Operation       |                      |                  |              |                  |               |                                           |
| nte operation        |                      | - r              | Tier I       |                  |               |                                           |
| . Child Enrollr      | menti                |                  |              | 0                |               |                                           |
| . Total Attend       | lance:               | 1                |              | 0                |               |                                           |
| . Number of C        | Days Meals Served    |                  |              | 0                |               |                                           |
| Average Dai          | lance:               |                  | 0.0          | 00               |               |                                           |
| leals Served         | 8                    |                  |              | -                |               |                                           |
| . Breakfast          |                      | -                | Tier 1       | -                |               |                                           |
| . AM Snack           |                      |                  |              |                  |               |                                           |
| . Lunch              |                      | Ē                |              |                  |               |                                           |
| PM Snack             |                      | Ē                |              |                  |               |                                           |
| . Supper             |                      | Ē                |              |                  |               |                                           |
| Night Snack          |                      | E                | - 7          |                  |               |                                           |
| nternal Use C        | Only                 |                  |              |                  |               |                                           |
| Comments:            | 1000                 |                  |              |                  |               |                                           |
|                      |                      |                  |              |                  |               |                                           |
| Comment(s) to        | Sponsors             |                  |              |                  |               |                                           |
|                      |                      |                  |              |                  |               |                                           |
| Created By           |                      | 9                | Save         | Cancel           |               |                                           |
|                      |                      | -                |              |                  | VIEW   HODIFY | I DELETE   INTERNAL USE ONLY              |
|                      |                      |                  |              |                  |               |                                           |

NOTE: If errors are found the user will need to fix the error before the claim can be submitted.

| Actions       | Provider # | Provider Name (Last, First) | Tier   | Amount  | Errors | Status |
|---------------|------------|-----------------------------|--------|---------|--------|--------|
| View   Modify | 9960       |                             | Tier I | \$17.06 | 1      | Error  |

10. Once all providers are added to the claim and no errors are found, click **Continue** on the bottom of the screen.

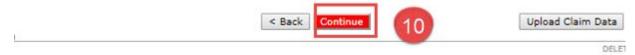

- 11. Enter Current Month's Costs on the Claims Cost Details screen.
- 12. Click Save and Validate Claim.

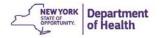

|       | plications                                                                                        | Claims Review      | n Reports | Security     | Search                                                             | Programs                                                                             | Year Help Log O                                                                 |
|-------|---------------------------------------------------------------------------------------------------|--------------------|-----------|--------------|--------------------------------------------------------------------|--------------------------------------------------------------------------------------|---------------------------------------------------------------------------------|
| Claim | is > Claim Year a                                                                                 | t a Glance - DCH > |           |              |                                                                    |                                                                                      | Program Year: 2018 -                                                            |
|       |                                                                                                   |                    |           |              |                                                                    |                                                                                      | VIEW   MODIFY   DEL                                                             |
|       |                                                                                                   |                    |           | Claim Cos    | t Details                                                          |                                                                                      |                                                                                 |
|       | th/Year<br>ned                                                                                    | Adjustment         | Date      | MIR          | Date<br>Accepted                                                   | Date                                                                                 | Reason<br>Code                                                                  |
| -     | 2019                                                                                              | 0                  | Received  | Date         | Accepted                                                           | Processed                                                                            | Code                                                                            |
| /ou   | cher #                                                                                            |                    |           |              | 5                                                                  |                                                                                      |                                                                                 |
| Day   | Care Home                                                                                         | Administrativ      | e Costs   |              | (11)                                                               |                                                                                      |                                                                                 |
|       |                                                                                                   |                    |           | Current Mont |                                                                    | YTD Costs<br>xcludes current)                                                        | Annual Budget                                                                   |
|       |                                                                                                   |                    |           | 00313        | 1.4                                                                |                                                                                      | Amount                                                                          |
| 2     | Personnel                                                                                         |                    |           | costs        | 1500                                                               | 45,210.00                                                                            | 71,530.00                                                                       |
|       | Personnel<br>Operating Cos                                                                        | its                | E         | costs        |                                                                    |                                                                                      | 71,530.00                                                                       |
| 2     |                                                                                                   |                    |           | COAD         | 1500                                                               | 45,210.00                                                                            | 71,530.00                                                                       |
|       | Operating Cos                                                                                     |                    |           |              | 1500<br>200                                                        | 45,210.00<br>4,193.00                                                                | 71,530.00<br>4,671.00<br>10,496.00                                              |
| •     | Operating Cos<br>Allocated Exp                                                                    |                    |           |              | 1500<br>200<br>300                                                 | 45,210.00<br>4,193.00<br>10,325.00                                                   | 71,530.00<br>4,671.00<br>10,496.00<br>5,864.00                                  |
| •     | Operating Cos<br>Allocated Exp<br>Travel                                                          | enses              |           |              | 1500<br>200<br>300<br>250                                          | 45,210.00<br>4,193.00<br>10,325.00<br>4,508.00                                       |                                                                                 |
|       | Operating Cos<br>Allocated Exp<br>Travel<br>Training                                              | enses<br>Service   |           |              | 1500<br>200<br>300<br>250<br>500                                   | 45,210.00<br>4,193.00<br>10,325.00<br>4,508.00<br>750.00                             | 71,530.00<br>4,671.00<br>10,496.00<br>5,864.00<br>1,505.00<br>8,311.00          |
|       | Operating Cos<br>Allocated Exp<br>Travel<br>Training<br>Professional S                            | enses<br>Service   |           |              | 1500<br>200<br>300<br>250<br>500<br>200                            | 45,210.00<br>4,193.00<br>10,325.00<br>4,508.00<br>750.00<br>1,110.00                 | 71,530.00<br>4,671.00<br>10,496.00<br>5,864.00<br>1,505.00<br>8,311.00<br>0.00  |
|       | Operating Cos<br>Allocated Exp<br>Travel<br>Training<br>Professional S<br>Capital Outlay          | enses<br>Service   |           |              | 1500<br>200<br>300<br>250<br>500<br>200<br>100                     | 45,210.00<br>4,193.00<br>10,325.00<br>4,508.00<br>750.00<br>1,110.00<br>0.00         | 71,530.00<br>4,671.00<br>10,496.00<br>5,864.00<br>1,505.00                      |
|       | Operating Cos<br>Allocated Exp<br>Travel<br>Training<br>Professional S<br>Capital Outlay<br>Other | enses<br>Service   |           |              | 1500<br>200<br>300<br>250<br>500<br>200<br>100<br>0<br>0<br>950.00 | 45,210.00<br>4,193.00<br>10,325.00<br>4,508.00<br>750.00<br>1,110.00<br>0.00<br>0.00 | 71,530,00<br>4,671,00<br>10,496,00<br>5,864,00<br>1,505,00<br>8,311,00<br>0,000 |

- 13. The **Claim Month Details** page this will show the summary of the claim that was submitted.
- 14. Read the **Certification Statement** and click the check box.
- 15. Click Submit for Payment

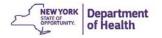

| Applica           | tions Claims Review                                                                                                    | s Reports                                                     | Security                                    | Search                                     | Pro                                                        | grams Year                                                    | Help Log Out         |
|-------------------|----------------------------------------------------------------------------------------------------|---------------------------------------------------------------|---------------------------------------------|--------------------------------------------|------------------------------------------------------------|---------------------------------------------------------------|----------------------|
|                   | Claim Year at a Glance + DCH >                                                                                                    |                                                               |                                             |                                            |                                                            | Pro                                                           | gram Year: 2018 - 20 |
|                   | 13                                                                                                    | Day<br>Claim Mont                                             |                                             | me Progra<br>for Septe                     |                                                            |                                                               |                      |
| Month/<br>Claimed |                                                                                                    | Date<br>Received                                              | MIR<br>Date                                 | Date                                       | Date<br>Processe                                           |                                                               | Reason<br>Code       |
| Sep 201           |                                                                                                    |                                                               |                                             |                                            |                                                            |                                                               |                      |
| Vouche            | *                                                                                                    |                                                               |                                             |                                            |                                                            |                                                               |                      |
| Attend            | ance Reporting                                                                                                    |                                                               |                                             |                                            |                                                            |                                                               |                      |
|                   |                                                                                                    | Tier                                                          | Tier                                        | II High                                    | Tier II Low                                                | Tier II Mix                                                   | Total                |
| 1. Nur            | mber of Participating Home                                                                                                    | 5:                                                            | 1                                           | 0                                          | 0                                                          | 0                                                             | 1                    |
| z. Chi            | d Enrollment:                                                                                                    |                                                               | 2                                           | 0                                          | 0                                                          | 0                                                             | 2                    |
| 3. Tota           | al Attendance:                                                                                                    |                                                               | 2                                           | 0                                          | 0                                                          | 0                                                             | 2                    |
| 4. Nur            | mber of Days Meals Served                                                                                                    | 1                                                             | 2                                           | 0                                          | 0                                                          | 0                                                             | 2                    |
| 5. Ave            | rage Daily Attendance:                                                                                                    |                                                               | 1.00                                        | 0.00                                       | 0.00                                                       | 0.00                                                          | 1.00                 |
| Meals S           | Served                                                                                                    |                                                               |                                             |                                            |                                                            |                                                               |                      |
|                   |                                                                                                    | Tier                                                          | I                                           | Tier II Hig                                | h Tier II I                                                | Low Tota                                                      | Meals                |
| 6. Bre            | akfast:                                                                                                    |                                                               | 2                                           |                                            | 0                                                          | 0                                                             | 2                    |
| 7. AM             | Snack:                                                                                                    |                                                               | 0                                           |                                            | 0                                                          | 0                                                             | 0                    |
| 8. Lun            | ch:                                                                                                    |                                                               | 2                                           |                                            | 0                                                          | 0                                                             | 2                    |
| 9. PM             | Snacki                                                                                                    |                                                               | 0                                           |                                            | 0                                                          | 0                                                             | 0                    |
| 10. Sug           | oper:                                                                                                    |                                                               | 2                                           |                                            | 0                                                          | 0                                                             | 2                    |
|                   | ht Snack:                                                                                                    |                                                               | 0                                           |                                            | 0                                                          | o                                                             | 0                    |
| Cost              | formation                                                                                                    |                                                               |                                             |                                            |                                                            |                                                               |                      |
| COSt IN           | internation                                                                                                    | 0                                                             | urrent Mon                                  | th's                                       | YTD Costs                                                  | Arm                                                           | ual Budget           |
|                   |                                                                                                    |                                                               | Costs                                       |                                            | (excludes current                                          |                                                               | mount                |
| Tota              | als                                                                                                    |                                                               | \$3                                         | ,050.00                                    | \$72,86                                                    | 58.00                                                         | \$111,912.00         |
| 14                | ration<br>errify, to the best of my kn<br>e available to support this<br>d that payment therefore i<br>nount that may result from<br>isrepresentation or withhol<br>atutes. | claim: that it is in<br>has not been rece<br>erroneous or neg | accordance<br>ived. I reco<br>glectful repo | with the ter<br>gnize that I wring herein. | ms and condition<br>will be fully respo<br>Also, I am awar | ns of existing agr<br>ensible for any ex<br>e that deliberate | reements:<br>ccess   |

Note: If you forget to check the Certification box, you will receive this error message. Click the check box to remove the error.

Input Errors N| Certificat

Certification must be checked to submit the claim for payment.

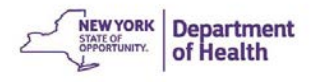

- 16. The claim confirmation page shows the month of the claim and **Total Claim Earnings.** This is the amount of <u>only this claim, as it was entered</u>. No adjustments, such as, advance payments/recoveries or review recoveries are included in this dollar amount.
- 17. Click Finished

| Applications          | Claims Review         | vs Reports       | Security                   | Search                      | Programs          | Year Help      | Log Out    |
|-----------------------|-----------------------|------------------|----------------------------|-----------------------------|-------------------|----------------|------------|
| Claims > Claim Yea    | r at a Glance - DCH > |                  |                            |                             |                   | Program Year:  | 2018 - 201 |
|                       |                       |                  | ay Care Hon<br>Month Detai | ne Program<br>ils for May 2 | 019               |                |            |
|                       |                       |                  |                            |                             |                   |                |            |
|                       |                       |                  |                            |                             |                   |                |            |
| Month/Year<br>Claimed | Adjustment<br>Number  | Date<br>Received | MIR<br>Date                | Date<br>Accepted            | Date<br>Processed | Reason<br>Code |            |
| May 2019<br>Voucher # | 5                     | 09/26/2019       | 07/30/2019                 | 09/26/2019                  |                   | Downward Adjus | tment      |
| Confirmation          | Number: HK41          | 1FA              |                            |                             |                   |                |            |
| Thank you for         | your May 201          | .9 Claim Sub     | mission.                   |                             |                   |                |            |
| otal Claim Ea         | arnings: (\$14.4      | 1) 16            |                            |                             |                   |                |            |
| An email conf         | irmation has be       | een sent to:     |                            | OR                          | G;                | org            |            |
|                       |                       |                  |                            |                             | -                 | 0.000          |            |

**Note:** CIPS sends a confirmation e-mail to the Payment Contact e-mail listed in the Sponsor Application. Be sure to update and make changes when the Payment Contact changes.

18. Click **Summary** to view the information that was just entered in the claim.

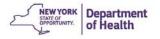

| Applications Claims                                                     | Reviews     | Report       | s Security       | Search           | Programs          | Year He          | lp Log Ou          |
|-------------------------------------------------------------------------|-------------|--------------|------------------|------------------|-------------------|------------------|--------------------|
| Claims > Claim Year at a Gla                                            | nce + DCH > | THE .        |                  |                  |                   | Program          | Year: 2018 + 2     |
|                                                                         | 8           |              |                  | ome Program      |                   |                  |                    |
|                                                                         |             | Liaim M      | onth Detail      | s for Septem     | iber 2019         |                  |                    |
|                                                                         |             |              |                  |                  |                   |                  |                    |
|                                                                         |             |              |                  |                  |                   |                  |                    |
|                                                                         |             |              |                  |                  |                   |                  |                    |
|                                                                         |             |              |                  |                  |                   |                  |                    |
| laim Month: Septemi                                                     | ber 2019    |              |                  |                  |                   |                  |                    |
| laim Month: Septemi                                                     | ber 2019    | Adi          | Date             | Date             | Date              | Farned           | Status             |
|                                                                         |             | Adj<br>umber | Date<br>Received | Date<br>Accepted | Date<br>Processed | Earned<br>Amount | Status             |
| laim Month: Septemi<br>laim Items<br>iew   Modify <mark> </mark> Summar | N           |              |                  |                  |                   |                  | Status<br>Accepted |

19. After the State has placed the claim into a payment schedule, your **Claim Month Details** screen will show the **Status** of the claim as **Processed** and the **Date Processed** is populated. The **Modify** option is gone and the **Add Revision** button is available to submit an adjusted claim.

| Applications Claims R                                                                                                    | teviews Repor                          | ts Security                                                                    | Search                                                                         | Progra                                                                          | ms Vear Hel                                                               | p Log Ou                                                      |
|----------------------------------------------------------------------------------------------------|----------------------------------------|--------------------------------------------------------------------------------|--------------------------------------------------------------------------------|---------------------------------------------------------------------------------|---------------------------------------------------------------------------|---------------------------------------------------------------|
| Claims > Claim Year at a Glance - DO                                                                                                    | D1 >                                   |                                                                                |                                                                                |                                                                                 | Program                                                                   | Year: 2018 - 20                                               |
|                                                                                                    | Clair                                  | Day Care Ho<br>n Month Det                                                     |                                                                                |                                                                                 |                                                                           |                                                               |
|                                                                                                    |                                        |                                                                                |                                                                                |                                                                                 |                                                                           |                                                               |
|                                                                                                    |                                        |                                                                                |                                                                                |                                                                                 |                                                                           |                                                               |
|                                                                                                    |                                        |                                                                                |                                                                                |                                                                                 |                                                                           |                                                               |
|                                                                                                    | 19)                                    |                                                                                |                                                                                |                                                                                 |                                                                           |                                                               |
|                                                                                                    |                                        |                                                                                |                                                                                |                                                                                 |                                                                           |                                                               |
| A ACCESSION DO AND TO A REAL STORE STORE                                                                                                    |                                        |                                                                                |                                                                                |                                                                                 |                                                                           |                                                               |
| Claim Month: June 2019                                                                                                    | Adj<br>Number                          | Date<br>Received                                                               | Date<br>Accepted                                                               | Date<br>Processed                                                               | Earned                                                                    | Status                                                        |
| Claim Month: June 2019<br>Claim Items                                                                                                    | Adj                                    |                                                                                |                                                                                |                                                                                 |                                                                           | Status<br>Processed                                           |
| Claim Month: June 2019<br>Claim Items<br>View   Summary                                                                                           | Adj<br>Number                          | Received                                                                       | Accepted                                                                       | Processed                                                                       | Amount                                                                    |                                                               |
| Claim Month: June 2019<br>Claim Items<br>View   Summary<br>View   Summary                                                                         | Adj<br>Number<br>0                     | Received 07/10/2019                                                            | Accepted<br>07/10/2019                                                         | Processed 07/12/2019                                                            | Amount<br>\$22,408.62                                                     | Processed                                                     |
| Claim Month: June 2019<br>Claim Items<br>View   Summary<br>View   Summary<br>View   Summary                                                       | Adj<br>Number<br>0<br>1                | Received<br>07/10/2019<br>07/19/2019                                           | Accepted<br>07/10/2019<br>07/19/2019                                           | Processed<br>07/12/2019<br>07/23/2019                                           | Amount<br>\$22,408.62<br>\$1,644.64                                       | Processed<br>Processed                                        |
| Claim Month: June 2019<br>Claim Items<br>View   Summary<br>View   Summary<br>View   Summary<br>View   Summary                                     | Adj<br>Number<br>0<br>1<br>2           | Received<br>07/10/2019<br>07/19/2019<br>08/10/2019                             | Accepted<br>07/10/2019<br>07/19/2019<br>08/10/2019                             | Processed<br>07/12/2019<br>07/23/2019<br>08/14/2019                             | Amount<br>\$22,408.62<br>\$1,644.64<br>\$1,515.95                         | Processed<br>Processed<br>Processed                           |
| Claim Month: June 2019<br>Claim Items<br>View   Summary<br>View   Summary<br>View   Summary<br>View   Summary<br>View   Summary                   | Adj<br>Number<br>0<br>1<br>2<br>3      | Received<br>07/10/2019<br>07/19/2019<br>08/10/2019<br>08/20/2019               | Accepted<br>07/10/2019<br>07/19/2019<br>08/10/2019<br>08/20/2019               | Processed<br>07/12/2019<br>07/23/2019<br>08/14/2019<br>08/22/2019               | Amount<br>\$22,408.62<br>\$1,644.64<br>\$1,515.95<br>\$346.72             | Processed<br>Processed<br>Processed<br>Processed              |
| Claim Month: June 2019<br>Claim Items<br>View   Summary<br>View   Summary<br>View   Summary<br>View   Summary<br>View   Summary<br>View   Summary | Adj<br>Number<br>0<br>1<br>2<br>3<br>4 | Received<br>07/10/2019<br>07/19/2019<br>08/10/2019<br>08/20/2019<br>08/29/2019 | Accepted<br>07/10/2019<br>07/19/2019<br>08/10/2019<br>08/20/2019<br>08/29/2019 | Processed<br>07/12/2019<br>07/23/2019<br>08/14/2019<br>08/22/2019<br>09/03/2019 | Amount<br>\$22,408.62<br>\$1,644.64<br>\$1,515.95<br>\$346.72<br>\$923.03 | Processed<br>Processed<br>Processed<br>Processed<br>Processed |

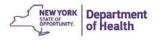

# **Making Changes to an Existing Claim**

You can make changes to a claim if any corrections are needed or if the claim is incomplete. The steps used depend on the status of the claim.

If the Claim Status is **Pending, Incomplete, Error** or **Accepted** in Claim Month Details, you can **Modify** the claim.

If the Claim Status is **Accepted\*** (note the asterisk) or **Processed** in Claim Month Details, you must submit an Adjusted Claim by clicking **Add Revision** 

### Modifying a Claim

A claim can be Modified when it is in the Pending, Incomplete, Error or Accepted Status

1. Click the Claim Month you want to Modify in the Claim Year Summary <u>Note</u>: In this image both July and August can be modified

| Applications     | Claims Reviews          | Reports         | Security | Search                    | Programs            | Year Hep Log Out         |
|------------------|-------------------------|-----------------|----------|---------------------------|---------------------|--------------------------|
| Claims > Claim Y | sar at a Glance - DCH > |                 |          |                           |                     | Program Year: 2018 - 201 |
|                  |                         |                 |          | me Program<br>ry for 2018 |                     |                          |
|                  |                         |                 |          |                           |                     |                          |
| Claim<br>Month   | Adj<br>Number           | Claim<br>Status |          | Date<br>Received          | Date<br>Processed   | Earned                   |
| Oct 2018         | 1                       | Processed       | 8        | 12/30/2018                | 01/04/2019          | \$27.997.6               |
| Nov 2018         | 4                       | Processed       | 3        | 01/29/2019                | 01/31/2019          | \$26,791.7               |
| Dec 2018         | 3                       | Processed       | 3        | 02/12/2019                | 02/14/2019          | \$25,552.5               |
| Jan 2019         | 3                       | Processed       | 3        | 04/01/2019                | 04/02/2019          | \$27,955.04              |
| Feb 2019         | 3                       | Processed       | 2        | 04/29/2019                | 05/01/2019          | \$27,179.00              |
| Mar 2019         | 4                       | Processed       | 1        | 05/30/2019                | 06/04/2019          | \$28,301.5               |
| Apr 2019         | 3                       | Processed       | 3        | 06/20/2019                | 06/24/2019          | \$27,536.0               |
| May 2019         | 5                       | Incomplete      |          |                           |                     | \$28,529.8               |
| Jun 2019         | 6                       | Accepted        | 1        | 09/10/2019                |                     | \$26,924,1               |
| Jul 2019         | 3                       | Accepted        |          | 09/10/2019                |                     | \$27,204.3               |
| Aug 2019         | 1                       | Error           |          | 09/16/2019                |                     | \$126.3                  |
| Sep 2019         | 0                       | Accepted        |          | 09/09/2019                |                     | \$132.6                  |
|                  |                         |                 |          |                           | Year to Date Totals | \$274,230.9              |

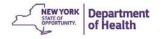

### 2. Click Modify

| Applications Claims                                   | s Reviews    | Report      | s Security                | Starth           | Programs          | Year Hel           | p Log Ou           |
|-------------------------------------------------------|--------------|-------------|---------------------------|------------------|-------------------|--------------------|--------------------|
| Claims > Claim Year at a Gia                          | ince = DOH > |             |                           |                  |                   | Program            | Year: 2018 - 2     |
|                                                       |              |             | Day Care Ho<br>Month Deta |                  |                   |                    |                    |
|                                                       |              | Claim       | Month Deta                | its for Augu     | 51 2019           |                    |                    |
|                                                       |              |             |                           |                  |                   |                    |                    |
|                                                       |              |             |                           |                  |                   |                    |                    |
|                                                       |              |             |                           |                  |                   |                    |                    |
|                                                       |              |             |                           |                  |                   |                    |                    |
|                                                       |              |             |                           |                  |                   |                    |                    |
| laim Month: August                                    | 2019         |             |                           |                  |                   |                    |                    |
| Claim Month: August<br>Claim Items                    |              | Adj         | Date                      | Date             | Date              | Earned             | Status             |
|                                                       |              | Adj<br>mber | Date<br>Received          | Date<br>Accepted | Date<br>Processed | Earned<br>Amount   | Status             |
| laim Items                                            |              |             |                           |                  |                   |                    | Status<br>Accepted |
| laim Items<br>iew   Summary<br>iew   Modify   Summar  | Nu           | mber        | Received                  | Accepted         |                   | Amount             |                    |
| ilaim Items<br>New   Summary<br>New   Modify   Summar | Nu           | 0           | Received 09/10/2019       | Accepted         |                   | Amount<br>\$126.31 | Accepted           |

3. Click **Revise** next to the provider that needs changes made to the claim in the **DCH Claim Provider List**.

| Applications                                                        | Claims Review         | ws Reports       | Security           | Search           | E P     | rograms | Year Help  | Log Out       |
|---------------------------------------------------------------------|-----------------------|------------------|--------------------|------------------|---------|---------|------------|---------------|
| Claims > Claim Yea                                                  | r at a Glance - DCH > |                  |                    |                  |         |         | Program Ye | ar: 2018 - 20 |
|                                                                     |                       |                  |                    |                  |         |         |            | DELET         |
|                                                                     |                       | 2018 - 2         | 2019 DCH CI        | aim Provid       | er List |         |            |               |
|                                                                     |                       |                  |                    |                  |         |         |            |               |
|                                                                     |                       |                  |                    |                  |         |         |            |               |
|                                                                     |                       |                  |                    |                  |         |         |            |               |
| (ð)                                                                 |                       |                  |                    |                  |         |         |            |               |
|                                                                     | 20                    |                  |                    |                  |         |         |            |               |
|                                                                     | Adjustment<br>Number  | Date<br>Received | MIR<br>Date        | Date<br>Accepted | Date    | ed      | Reasor     | N             |
| Claimed                                                             |                       |                  |                    |                  |         |         |            |               |
| Claimed<br>Aug 2019                                                 | Number                | Received         | Date               |                  |         |         | Code       |               |
| Month/Year<br>Claimed<br>Aug 2019<br>Voucher #<br>Internal Use Only | Number<br>1           | Received         | Date               |                  |         |         | Code       |               |
| Claimed<br>Aug 2019                                                 | Number<br>1           | Received         | Date               |                  |         |         | Code       |               |
| Claimed<br>Aug 2019<br>Voucher #                                    | Number<br>1           | Received         | Date<br>09/16/2019 |                  |         |         | Code       |               |

4. Make the changes to the meals and/or snacks. In the image below the lunch was changed from one (1) to two (2). Click **Save**.

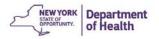

| Child an                              | d Adult Ca            | are Fo      | od Prog                        | ram               | CACFP<br>Child and Adult Care Food Progr<br>New York State Department of Heath |
|---------------------------------------|-----------------------|-------------|--------------------------------|-------------------|--------------------------------------------------------------------------------|
| Applications Claims Re                | eviews Reports        | Security    | Search                         | Programs          | Year Help Log Out                                                              |
| Claims > Claim Year at a Glance - DC  | H >                   |             |                                |                   | Program Year: 2019 - 203                                                       |
|                                       |                       |             |                                | VIEW   MODI       | Y   DELETE   INTERNAL USE ONL                                                  |
|                                       | 2019 - 202            | 0 DCH Pro   | ovider Claim                   | Report            |                                                                                |
|                                       |                       |             |                                |                   |                                                                                |
| DUNKIRK, NY 14048<br>payment address  |                       |             | iamestown, NY 14<br>SHAUTAUQUA | 701               |                                                                                |
| Month/Year Adjustme<br>Claimed Number |                       | MIR<br>Date | Date<br>Accepted               | Date<br>Processed | Reason<br>Code                                                                 |
| Oct 2019 0                            |                       |             |                                |                   |                                                                                |
| /oucher #                             |                       |             |                                |                   |                                                                                |
| Provider Reporting as: Tie            | гI                    |             |                                |                   |                                                                                |
| ite Operations                        |                       |             |                                |                   |                                                                                |
|                                       |                       | Tier I      | -                              |                   |                                                                                |
| . Child Enrollment:                   |                       |             | 1                              |                   |                                                                                |
| . Total Attendance:                   |                       |             | 1                              |                   |                                                                                |
| Number of Days Meals Ser              | ved:                  |             | 1                              |                   |                                                                                |
| I. Average Daily Attendance:          |                       |             | 1                              |                   |                                                                                |
| Meals Served                          |                       |             |                                |                   |                                                                                |
| . Breakfast                           |                       | Tier I      |                                |                   |                                                                                |
| Lunch Changed from                    | 1.to 2                | 2           | -                              |                   |                                                                                |
| PH Stack                              | 1102                  |             |                                |                   |                                                                                |
| 5. Supper                             |                       | 2           |                                |                   |                                                                                |
| 5. Night Snack                        |                       |             |                                |                   |                                                                                |
|                                       |                       |             |                                | 4)—               |                                                                                |
| Internal Use Only                     |                       |             |                                | 7                 |                                                                                |
| Comments:                             |                       |             |                                |                   |                                                                                |
| Comment(s) to Sponsor:                |                       |             | /                              |                   |                                                                                |
| Created By: on: 10/17/2019 1          | 0:50:07 AM Modified B |             | (/17/2019 10:50:0<br>Cancel    | B AM              |                                                                                |
|                                       |                       | Renamina    |                                | VIEW   MODIF      | Y   DELETE   INTERNAL USE ONLY                                                 |
|                                       |                       |             |                                |                   |                                                                                |

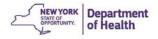

You will then return to the **DCH Claim Provider List.** Continue to update any providers following the same procedure.

| С                                        | hild and             | Adult Ca          | are Fo      | od Prog          | ram          | Child and Adult Care Food Pro |
|------------------------------------------|----------------------|-------------------|-------------|------------------|--------------|-------------------------------|
| Applications                             | Claims Review        | rs   Reports      | Security    | Search           | Programs     | Year   Help   Log Out         |
| Jaimt > Claim Year                       | at a Glance - DOH >  |                   |             |                  |              | Program Year: 2019 - 20       |
|                                          |                      | 2012              |             | 102 225          | 1.5          | Y   DELETE   INTERNAL USE ON  |
|                                          |                      | 2019 - 202        | O DCH Pro   | ovider Claim     | Report       |                               |
|                                          |                      |                   |             |                  |              |                               |
|                                          |                      |                   |             |                  |              |                               |
|                                          |                      |                   |             |                  |              |                               |
| tonth/Year<br>laimed                     | Adjustment           | Date              | MIR         | Date             | Date         | Reason<br>Code                |
| ct 2019                                  | 0                    |                   |             |                  |              |                               |
| oucher #                                 |                      |                   |             |                  |              |                               |
| rovider Repo                             | rting as: Tier I     |                   |             |                  |              |                               |
|                                          |                      |                   |             |                  |              |                               |
| ite Operation                            | 15                   |                   | Tion        |                  |              |                               |
| Child Enrolly                            | nent:                |                   | Tier I      | 1                |              |                               |
| . Total Attend                           |                      | L.                |             | 1                |              |                               |
|                                          | Days Meals Served    |                   |             | 1                |              |                               |
|                                          | ly Attendance:       |                   |             | 1                |              |                               |
| 10. 20                                   |                      |                   |             |                  |              |                               |
| leals Served                             |                      |                   |             |                  |              |                               |
| . Breakfast                              |                      |                   | Tier I      |                  |              |                               |
| AM Soack                                 |                      |                   |             |                  |              |                               |
| Lunch Ct                                 | hanged from 1 to     | 12                | 2           |                  |              |                               |
| PIN Stiate                               | unged from i fa      |                   |             |                  |              |                               |
| . Supper                                 |                      |                   | 2           |                  |              |                               |
| Night Snack                              |                      |                   | 1           |                  | 4            |                               |
| 19 19 19 19 19 19 19 19 19 19 19 19 19 1 | 22                   |                   |             |                  | 9            |                               |
| nternal Use (                            | Only                 |                   |             |                  | T            |                               |
| Comments:                                |                      |                   |             |                  |              |                               |
|                                          |                      |                   |             |                  |              |                               |
| Comment(s) to                            | Sponsor:             |                   |             |                  |              |                               |
|                                          |                      |                   |             | /                |              |                               |
| Created By:                              | an: 10/17/2019 10:50 | :07 AM Modified B | ly cmb72 on | /17/2019 10:50:0 | DE AM        |                               |
|                                          |                      |                   | Save        | Cancel           |              |                               |
|                                          |                      |                   |             |                  | VIEW 1 MODIF | Y   DELETE   INTERNAL USE ON  |
|                                          |                      |                   |             |                  |              |                               |

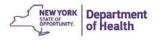

- 5. When finished, click **Continue** to continue to the **Claim Costs Details.**
- 6. You may update Current Month's Costs, then click Save and Validate Claim

|                    | u Claims Re                | News Reports        | Security                                | Scarch    | Programa                      | Year Help Log Out       |
|--------------------|----------------------------|---------------------|-----------------------------------------|-----------|-------------------------------|-------------------------|
| Claura > Cla       | IT Tear of a Glarica + DCI | 1.5                 | al mechanicaria                         |           | 4. 200 000                    | Program Vear: 2018 - 20 |
|                    |                            |                     | 1                                       |           |                               | VIEW   HODIFY   DELET   |
|                    |                            |                     | Claim Cost                              | t Details |                               |                         |
| Month/Ye           | ar Adjustmer<br>Number     | nt Date<br>Received | MIR                                     | Date      | Date                          | Reason<br>Code          |
| Aug 2019           | Number                     | 09/16/2019          | 09/16/2019                              | Accepted  | Processed                     | Timely Adjustment       |
| Voucher #          |                            |                     | 0.0000000000000000000000000000000000000 |           |                               |                         |
|                    |                            |                     |                                         |           |                               |                         |
| Day Care           | Home Administra            | ative Costs         | Current Mont                            |           |                               |                         |
|                    |                            |                     | Costs                                   |           | YTD Costs<br>woludes current) | Annual Budget<br>Amount |
| 1. Person          | nel                        | Ē                   |                                         | 5.00      | 45,209.00                     | 71,530.00               |
| 2. Opera           | ting Costs                 |                     |                                         | 5.00      | 4.192.00                      | 4,671.00                |
| 3. Allocat         | ted Expenses               |                     |                                         | 0.00      | 10,325.00                     | 10,496.00               |
| 4, Travel          |                            | E                   |                                         | 5.00      | 4.507.00                      | 5.864.00                |
| 5. Trainin         | 9                          | L.                  |                                         | 0.00      | 750.00                        | 1.505.00                |
| 6. Profes          | sional Service             |                     |                                         | 1.00      | 1,109.00                      | 8,311.00                |
| 7. Capita          | Outlay                     |                     |                                         | 0.00      | 0.00                          | 0.00                    |
| 8, Other           |                            |                     |                                         | 0.00      | 0.00                          | 0.00                    |
| 9. Indire          | ct                         |                     |                                         | 0.00      | 6,772.00                      | 9,535.00                |
| 9. Indire          |                            | 0.00                |                                         | 16.00     | 72,864.00                     | 111,912.00              |
| 9. Indire<br>Total |                            |                     |                                         |           | 6                             |                         |
| Total              | Expenditure Report         |                     |                                         |           |                               |                         |

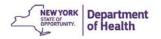

7. Read the Certification Statement and check the Certification Box, click **Submit for Payment.** 

| Cierro > Claim Tear a | Claims Review        | Reports          | Sea      | unity Searc                |                                                                                                    |         | ograms | Year<br>Prog | Helo Log C<br>nam Year: 2018 - |
|-----------------------|----------------------|------------------|----------|----------------------------|----------------------------------------------------------------------------------------------------|---------|--------|--------------|--------------------------------|
|                       |                      |                  |          | e Home Pro<br>etails for A |                                                                                                    | 2019    |        |              |                                |
|                       |                      |                  |          |                            |                                                                                                    |         |        |              |                                |
| 1                     |                      |                  |          |                            |                                                                                                    |         |        |              |                                |
| Month/Year<br>Claimed | Adjustment<br>Number | Date<br>Received | MI<br>Da |                            | ate                                                                                                    | Date    | d      |              | eason<br>Code                  |
| Aug 2019              | 1                    | 09/16/2019       | 09/16/   |                            |                                                                                                    |         |        | Timely       | Adjustment                     |
| Voucher #             |                      |                  |          |                            |                                                                                                    |         |        |              |                                |
| Attendance Reg        | orting               |                  |          |                            |                                                                                                    |         |        |              |                                |
|                       |                      | Tie              |          | Tier II High               |                                                                                                    | II Low  | Tier I |              | Total                          |
|                       | rticipating Homes    |                  | 1        |                            | 0                                                                                                    | 0       |        | 0            | 1                              |
| 2. Child Enrollm      | enti                 |                  | 1        |                            | 0                                                                                                    | 0       |        | 0            | 1                              |
| 3. Total Attendar     | nce:                 |                  | 1        |                            | 0                                                                                                    | 0       |        | 0            | 1                              |
| 4. Number of Da       | rys Meals Served:    |                  | 1        |                            | 0                                                                                                    | 0       |        | 0            | 1                              |
| 5. Average Daily      | Attendance:          |                  | 1.00     | 0,0                        | 0                                                                                                    | 0.00    |        | 0.00         | 1.00                           |
| Meals Served          |                      |                  |          |                            |                                                                                                    |         |        |              |                                |
|                       |                      | T                | er I     | Tier II                    | and the second division of the second division of the second divisio | Tier II |        | Total        | Meals                          |
| 6. Breakfasti         |                      |                  |          | 1                          | 0                                                                                                    |         | 0      |              | 1                              |
| 7. AM Snack:          |                      |                  |          | 0                          | 0                                                                                                    |         | 0      |              | 0                              |
| 8. Lunch:             |                      |                  |          | 1                          | 0                                                                                                    |         | 0      |              | 1                              |
| 9. PM Snacks          |                      |                  |          | 0                          | 0                                                                                                    |         | 0      |              | 0                              |
| 10. Supper:           |                      |                  |          | 1                          | 0                                                                                                    |         | 0      |              | 1                              |
| 11. Night Snack:      |                      |                  |          | 0                          | 0                                                                                                    |         | 0      |              | 0                              |
| Cost Informatio       | on                   |                  |          |                            |                                                                                                    |         |        |              |                                |
|                       |                      | 2                |          | Month's                    |                                                                                                    | Costs   |        |              | al Budget<br>nount             |
|                       |                      |                  |          | \$16.00                    |                                                                                                    | \$72,8  | 54.00  |              | \$111,912.00                   |

8. Click Finished

| Applications          | Claims Review          | ws Reports       | Security                    | Search                     | Programs          | Year Help      | Log Out     |
|-----------------------|------------------------|------------------|-----------------------------|----------------------------|-------------------|----------------|-------------|
| Claims > Claim Yea    | r at a Glance - DCH >  |                  |                             |                            | 83                | Program Year:  | 2018 - 2019 |
|                       |                        |                  | ay Care Hon<br>onth Details | ne Program<br>5 for August | 2019              |                |             |
|                       |                        |                  |                             |                            |                   |                |             |
| Month/Year<br>Claimed | Adjustment<br>Number   | Date<br>Received | MIR<br>Date                 | Date                       | Date<br>Processed | Reason<br>Code |             |
| Aug 2019<br>Voucher # | 1                      | 09/16/2019       | 09/16/2019                  | 09/24/2019                 |                   | Timely Adjustn | nent        |
| Confirmation          | Number: IRAH           | IN7              |                             |                            |                   |                |             |
| Thank you for         | r your August          | 2019 Claim       | Submission.                 |                            |                   |                |             |
| Total Claim Ea        | arnings: <b>\$0.00</b> |                  | /117 = 1111<br>`            |                            |                   |                |             |
| An email conf         | firmation has be       | een sent to:     |                             |                            |                   |                |             |
|                       |                        |                  |                             |                            | 8                 |                |             |

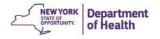

### Creating an Adjusted Claim

An Adjusted or Revised Claim is made when the claim is in the **Accepted\* or Processed** status.

Note: All **upward** adjusted claims must be submitted within 60 days of the last day of the month being claimed. Downward adjustments made be made at any time.

1. Click the month of the claim you wish to modify in the Claim Year Summary

| Applications      | Claims Reviews           | Reports   | Security | Search                    | Programs           | Year Help Log Out        |
|-------------------|--------------------------|-----------|----------|---------------------------|--------------------|--------------------------|
| Claims > Claim Ye | tar at a Glarice - DCH > |           |          |                           |                    | Program Year: 2018 - 201 |
|                   |                          |           |          | me Program<br>ry for 2018 |                    |                          |
| Claim             | Adj                      | Claim     |          | Date                      | Date               | Earned                   |
| Month<br>Oct 2018 | Number<br>1              | Status    |          | Received                  | 01/04/2019         | Amoun<br>\$27.997.6      |
| Nov 2018          | 4                        | Processed |          | 01/29/2019                | 01/31/2019         | \$26,791,7               |
| Dec 2018          | 3                        | Processed |          | 2/12/2019                 | 02/14/2019         | \$25,552,5               |
| Jan 2019          | 3                        | Processed | (        | 04/01/2019                | 04/02/2019         | \$27,955.0               |
| Feb 2019          | 3                        | Processed | (        | 04/29/2019                | 05/01/2019         | \$27,179.0               |
| Mar 2019          | 4                        | Processed | (        | 05/30/2019                | 06/04/2019         | \$28,301.5               |
| Apr 2019          | 3                        | Processed | (        | 06/20/2019                | 06/24/2019         | \$27,536.0               |
| May 2019          | 4                        | Processed | (        | 07/30/2019                | 08/01/2019         | \$28,529.8               |
| Jun 2019          | 6                        | Accepted  |          | 09/10/2019                |                    | \$26,924.1               |
| Jul 2019          | 3                        | Accepted  | (        | 09/10/2019                |                    | \$27,204.3               |
| Aug 2019          | 1                        | Accepted  | (        | 09/16/2019                |                    | \$126.3                  |
| Sep 2019          | 0                        | Accepted  | (        | 09/09/2019                |                    | \$132.6                  |
|                   |                          |           |          |                           | Year to Date Total | \$274,230.93             |

2. Click **Add Revision** to create an adjusted claim. This will display the same claim data you entered previously.

| Applications Claims                                                                                                    | Reviews R                    | ports Security                                     | Search                                             | Program                                             | s Year Hel                                      | p Log Cut                           |
|----------------------------------------------------------------------------------------------------|------------------------------|----------------------------------------------------|----------------------------------------------------|-----------------------------------------------------|-------------------------------------------------|-------------------------------------|
| Claims > Claim Year at a Glance                                                                                                | e + DON >                    |                                                    |                                                    |                                                     | Program                                         | Year: 2018 - 20                     |
|                                                                                                    | c                            | Day Care H<br>aim Month De                         | ome Program<br>tails for May                       |                                                     |                                                 |                                     |
|                                                                                                    |                              |                                                    |                                                    |                                                     |                                                 |                                     |
| Claim Month: May 2019                                                                                                    |                              |                                                    |                                                    |                                                     |                                                 |                                     |
|                                                                                                    | Adj<br>Numbe                 | Date<br>Received                                   | Date<br>Accepted                                   | Date<br>Processed                                   | Earned<br>Amount                                | Status                              |
| Claim Items                                                                                                    | Adj                          |                                                    |                                                    |                                                     |                                                 | Status<br>Processed                 |
| Claim Items<br>View   Summary                                                                                                  | Adj<br>Numbe                 | Received                                           | Accepted                                           | Processed                                           | Amount                                          |                                     |
| Claim Items<br>View   Summary<br>View   Summary                                                                                | Adj<br>Numbe<br>0            | Received<br>06/10/2019                             | Accepted<br>06/10/2019                             | Processed<br>06/12/2019                             | Amount<br>\$24,734.22                           | Processed                           |
| Claim Items<br>View   Summary<br>View   Summary<br>View   Summary                                                              | Adj<br>Numbe<br>0<br>1       | Received<br>06/10/2019<br>06/20/2019               | Accepted<br>06/10/2019<br>06/20/2019               | Processed<br>06/12/2019<br>06/24/2019               | Amount<br>\$24,734.22<br>\$258,60               | Processed<br>Processed              |
| Claim Month: May 2019<br>Claim Items<br>Viev   Summary<br>View   Summary<br>View   Summary<br>View   Summary<br>View   Summary | Adj<br>Number<br>0<br>1<br>2 | Received<br>06/10/2019<br>06/20/2019<br>07/10/2019 | Accepted<br>06/10/2019<br>06/20/2019<br>07/10/2019 | Processed<br>06/12/2019<br>06/24/2019<br>07/12/2019 | Amount<br>\$24,734.22<br>\$258.60<br>\$2,212.99 | Processed<br>Processed<br>Processed |

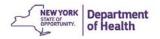

3. Click **Revise** next to the provider that you need to change.

| Month/Year<br>Claimed          | Adjustment<br>Number | Date<br>Received | MIR              | Date | Date   |          | Reason<br>Code |              |
|--------------------------------|----------------------|------------------|------------------|------|--------|----------|----------------|--------------|
| Jun 2019                       | 6                    | 09/10/2019       | 08/29/2019       |      |        | Other    | - No Fiscal    | Action       |
| Voucher #                      |                      |                  |                  |      |        |          |                |              |
| Actions 3                      | Provider #           | Provider Nat     | ne (Last. First) |      | Tier   | Earned   | Errors         | Statu        |
| View Revise                    |                      |                  |                  |      | Tier I | \$287.76 |                | Paid         |
|                                |                      |                  |                  |      |        |          |                |              |
|                                |                      |                  |                  |      | Tier I | \$246.64 |                | Paid         |
| View   Revise<br>View   Revise |                      |                  |                  |      | Tier I | \$25.52  |                | Paid<br>Paid |

4. In the image below the AM Snack was changed from 60 to 55. Click **Save** when all changes have been made.

### <u>Note:</u>

Increase or Decrease the data as needed. The adjusted claim should be a cumulative total of all previous claims plus/minus this current claim.

DO NOT use negative numbers to reduce the claim previously submitted. Simply reduce what is there to the number it should be.

| 2. Total Attendance: 80<br>3. Number of Days Meals Served: 27<br>4. Average Daily Attendance: 2.96<br>Meals Served<br>Tier I<br>1. Breakfast 60<br>2. AM Snack 55<br>4. PM Snack 1<br>5. Supper 20                                                                                                    |                                         | nth/Year<br>imed                                                                               | Adjustment        | Date<br>Received | MIR                       | Date       | Date | Reason<br>Code      |
|----------------------------------------------------------------------------------------------------|-----------------------------------------|------------------------------------------------------------------------------------------------|-------------------|------------------|---------------------------|------------|------|---------------------|
| Site Operations          1. Child Enrollment:       4         2. Total Attendance:       80         3. Number of Days Meals Served:       27         4. Average Daily Attendance:       2.96         Meals Served:         1. Breakfast       60         2. AM Snack       55         3. Lunch       42         4. PM Snack       1         5. Supper       20                                                                                                    |                                         | 1000                                                                                           | 6                 | 09/10/2019       | 08/29/2019                | 09/10/2019 |      | Downward Adjustment |
| Tier I       1. Child Enrollment:       4       2. Total Attendance:       80       3. Number of Days Meals Served:       27       4. Average Daily Attendance:       2.96       Meals Served:       1. Breakfast       60       2. AM Snack       3. Lunch       4. PM Snack       1       5. Supper                                                                                                    | Pre                                     | ovider Repo                                                                                    | rting as: Tier I  |                  |                           |            |      |                     |
| 1. Child Enrollment:<br>2. Total Attendance:<br>30<br>3. Number of Days Meals Served:<br>2. Average Daily Attendance:<br>4. Average Daily Attendance:<br>2.96<br>Meals Served<br>1. Breakfast<br>5. Lunch<br>4. PM Snack<br>5. Supper<br>20<br>4. Average Daily Attendance:<br>4. Average Daily Attendance:<br>4. Average Daily Attendance:<br>5. Supper<br>2. Tier I<br>5. Supper<br>2. AM Snack<br>3. Lunch<br>4. Zatendance:<br>4. Average Daily Attendance:<br>4. Average Daily Attendance:<br>5. Supper<br>3. Lunch<br>5. Supper<br>3. Supper<br>3. Sup | Sit                                     | e Operation                                                                                    | 15                |                  |                           |            |      |                     |
| 2. Total Attendance:<br>30<br>3. Number of Days Meals Served:<br>4. Average Daily Attendance:<br>2.96<br>Meals Served<br>1. Breakfast<br>2. AM Snack<br>3. Lunch<br>4. PM Snack<br>5. Supper<br>20                                                                                                    |                                         |                                                                                                |                   |                  | Tier I                    |            |      |                     |
| 3. Number of Days Meals Served: 27<br>4. Average Daily Attendance: 2.96<br>Meals Served<br>1. Breakfast 60<br>2. AM Snack 50<br>4. PM Snack 1<br>5. Supper 20                                                                                                    | 1.                                      | Child Enrolle                                                                                  | ment:             |                  | 4                         |            |      |                     |
| 4. Average Daily Attendance: 2.96<br>Meals Served  1. Breakfast 60 2. AM Snack 53 4. PM Snack 1 5. Supper 20                                                                                                    | 2.                                      | Total Attend                                                                                   | ance:             |                  | 80                        |            |      |                     |
| Meals Served       I. Breakfast       2. AM Snack       3. Lunch       4. PM Snack       5. Supper                                                                                                    | з.                                      | Number of D                                                                                    | Days Meals Served | la l             | 27                        |            |      |                     |
| Tier I       1. Breakfast     60       2. AM Snack     55       3. Lunch     42       4. PM Snack     1       5. Supper     20                                                                                                    | 4.                                      | Average Dai                                                                                    | ly Attendance:    |                  | 2.96                      |            |      |                     |
| 3. Lunch         42         4         Snack from 60 to 55           4. PM Snack         1         1         5. Supper         20                                                                                                    | Me                                      | als Served                                                                                     |                   |                  |                           |            |      |                     |
| 4. PM Snack 1<br>5. Supper 20                                                                                                    | 1.                                      | Breakfast                                                                                      |                   | Ī                | 60                        |            | _    |                     |
| 5. Supper 20                                                                                                    | 1.<br>2.                                | Breakfast<br>AM Snack                                                                          |                   |                  | 60                        |            |      | anged AM            |
|                                                                                                    | 1.<br>2.<br>3.                          | Breakfast<br>AM Snack<br>Lunch                                                                 |                   |                  | 60<br>55<br>42            |            |      | ack from 60         |
| e, night shack 30                                                                                                    | 1.<br>2.<br>3.<br>4.                    | Breakfast<br>AM Snack<br>Lunch<br>PM Snack                                                     |                   |                  | 60<br>55<br>42<br>1       | 1          |      | ack from 60         |
|                                                                                                    | 1.<br>2.<br>3.<br>4.<br>5.              | Breakfast<br>AM Snack<br>Lunch<br>PM Snack<br>Supper                                           |                   |                  | 60<br>55<br>42<br>1<br>20 | 1          |      | ack from 60         |
|                                                                                                    | 1.<br>2.<br>3.<br>4.<br>5.              | Breakfast<br>AM Snack<br>Lunch<br>PM Snack<br>Supper                                           |                   |                  | 60<br>55<br>42<br>1<br>20 | 7          |      | ack from 60         |
| Comments:                                                                                                    | 1.<br>2.<br>3.<br>4.<br>5.<br>6.        | Breakfast<br>AM Snack<br>Lunch<br>PM Snack<br>Supper<br>Night Snack                            |                   |                  | 60<br>55<br>42<br>1<br>20 | 7          |      | ack from 60         |
| Comments:                                                                                                    | 1.<br>2.<br>3.<br>4.<br>5.<br>6.        | Breakfast<br>AM Snack<br>Lunch<br>PM Snack<br>Supper<br>Night Snack                            |                   |                  | 60<br>55<br>42<br>1<br>20 | 7          |      | ack from 60         |
| Comments:<br>Comment(s) to Sponsor:                                                                                                    | 1.<br>2.<br>3.<br>4.<br>5.<br>6.<br>Int | Breakfast<br>AM Snack<br>Lunch<br>PM Snack<br>Supper<br>Night Snack<br>ternal Use C<br>mments: | Dnly              |                  | 60<br>55<br>42<br>1<br>20 | 7          |      | ack from 60         |

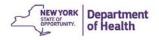

5. When finished making changes to all providers, click **Continue** at the bottom of the **DCH Claim Provider List.** 

| Applications          | Claims Revie         | ws Reports       | Security         | Search                | -             | Programs         | Year Help      | Log Out        |
|-----------------------|----------------------|------------------|------------------|-----------------------|---------------|------------------|----------------|----------------|
| Claims > Claim Year i | at a Glance - DCH >  |                  |                  |                       |               |                  | Program Yea    | ar: 2018 - 201 |
|                       |                      |                  |                  |                       |               |                  |                | DELETE         |
|                       |                      | 2018 - 2         | 019 DCH Cl       | aim Provide           | er List       |                  |                |                |
|                       |                      |                  |                  |                       |               |                  |                |                |
|                       |                      |                  |                  |                       |               |                  |                |                |
|                       |                      |                  |                  |                       |               |                  |                |                |
| Month/Year<br>Claimed | Adjustment<br>Number | Date<br>Received | MIR<br>Date      | Date<br>Accepted      | Dat<br>Proces |                  | Reason<br>Code |                |
| May 2019              | 5                    | 09/26/2019       | 07/30/2019       | 10/08/2019            |               | Do               | wnward Adju    | ustment        |
| Voucher #             |                      |                  |                  |                       |               |                  |                |                |
| Internal Use Only     |                      |                  |                  |                       |               |                  |                |                |
| Actions               | Provider #           | Provider Nam     | 1e (Last, First) |                       | Tier          | Earned<br>Amount | Errors         | Status         |
| View   Modify         |                      |                  |                  |                       | Tier I        | \$300.55         |                | Approved       |
|                       |                      |                  |                  |                       | Tier I        | \$162.23         |                | Approved       |
| View   Modify         |                      |                  |                  |                       | Tier I        | \$0.00           |                |                |
| View   Modify<br>Add  | 0.5                  |                  |                  | and the second second |               |                  |                |                |

6. You may update the Current Month's Costs. Click Save and Validate Claim.

|     | optications   | Claims Rev        | ews Reports                            | Security              | Search         | Programs                       | Year Help Log Out           |
|-----|---------------|-------------------|----------------------------------------|-----------------------|----------------|--------------------------------|-----------------------------|
| CL  |               | at a Glanca - DCH | >                                      |                       |                |                                | Program Year: 2018 - 20     |
|     |               |                   |                                        |                       |                |                                | VIEW   MODIFY   DELET       |
|     |               |                   |                                        | Claim Cost            | t Details      |                                |                             |
|     | nth/Year      | Adjustmen         |                                        | MIR                   | Date           | Date                           | Reason                      |
| -   | 2019          | Number            | Received<br>09/10/2019                 | Date<br>08/29/2019    | Accepted       | Processed                      | Code<br>Downward Adjustment |
| Voi | ucher #       |                   |                                        |                       |                |                                |                             |
|     |               |                   |                                        |                       |                |                                |                             |
| Da  | y Care Hom    | e Administra      | tive Costs                             |                       |                |                                |                             |
|     |               |                   |                                        | Current Mont<br>Costs |                | YTD Costs<br>excludes current) | Annual Budget<br>Amount     |
| 1.  | Personnel     |                   | E                                      | 4,3                   | 26.00          | 36.789.00                      | 71,530.00                   |
| 2.  | Operating Co  | osts              | Ē                                      | 6                     | 11.00          | 3,205.00                       | 4,671.00                    |
| 3.  | Allocated Ex  | penses            | E                                      | 8                     | 09.00          | 8,756.00                       | 10,496.00                   |
| 4.  | Travel        |                   |                                        | 1                     | 73.00          | 4,239.00                       | 5,864.00                    |
| 5,  | Training      |                   |                                        |                       | 0.00           | 750.00                         | 1,505.00                    |
| 6.  | Professional  | Service           |                                        |                       | 7.00           | 778.00                         | 8,311.00                    |
| 7.  | Capital Outla | ry .              |                                        |                       | 0.00           | 0.00                           | 0.00                        |
| 8.  | Other         |                   |                                        |                       | 0.00           | 0.00                           | 0.00                        |
| 9,  | Indirect      |                   |                                        | 6                     | 15.00          | 5,560.00                       | 9,535.00                    |
|     | Total         |                   | 27                                     | 6,5                   | 41.00          | 60,077.00                      | 111,912.00                  |
| 8   | Final Expen   | diture Report     |                                        | -                     |                | 6                              |                             |
|     |               |                   | production in the second second second | Form Save a           | nd Validate Cl | Cancel                         |                             |

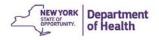

7. Read the Certification Statement and check the Certification box. Click **Submit for Payment**.

| Claims          |                                  | ws Reports | Secu      | rity Search                 | ii P                           | rograms Year | Help Log O           |
|-----------------|----------------------------------|------------|-----------|-----------------------------|--------------------------------|--------------|----------------------|
|                 | > Claim Year at a Glance - DCH > |            | Dave Care | Home Drog                   |                                | Pr           | ogram Year: 2018 - 3 |
|                 |                                  |            |           | Home Prog<br>Details for Ju |                                |              |                      |
|                 |                                  |            |           |                             |                                |              |                      |
|                 |                                  |            |           |                             |                                |              |                      |
|                 |                                  |            |           |                             |                                |              |                      |
| Month           | /Year Adjustment                 | Date       | MI        | R Dat                       | e Date                         |              | Reason               |
| Claime          | ed Number                        | Received   | Dat       | te Accep                    |                                | ed           | Code                 |
| Jun 20<br>Vouch |                                  | 09/10/2019 | 08/29/    | 2019                        |                                | Downw        | ard Adjustment       |
| voucn           | ier#                             |            |           |                             |                                |              |                      |
| Atten           | dance Reporting                  |            |           |                             |                                |              |                      |
|                 |                                  | Ti         | er I      | Tier II High                | Tier II Low                    | Tier II Mix  | Total                |
| 1. N            | umber of Participating Home      | 25:        | 57        | 0                           | 1                              | 0            | 58                   |
| 2. C            | hild Enrollment:                 |            | 414       | 0                           | 2                              | 0            | 416                  |
| з. та           | otal Attendance:                 |            | 5,828     | 0                           | 20                             | 0            | 5,848                |
| 4. N            | umber of Days Meals Server       | d:         | 30        | 0                           | 12                             | 0            | 30                   |
| 5. A            | verage Daily Attendance:         |            | 292.09    | 0.00                        | 1.67                           | 0.00         | 293.76               |
| Meals           | Served                           |            |           |                             |                                |              |                      |
|                 |                                  |            | lier I    | Tier II Hi                  | gh Tier II                     | Low Tota     | al Meals             |
| 5. B            | reakfast:                        |            | 4,15      | 5                           | 0                              | 20           | 4,175                |
| 7. AI           | M Snack:                         |            | 1,18      | 0                           | 0                              | 6            | 1,186                |
| B. Lu           | unch:                            |            | 3,61      | 5                           | 0                              | 12           | 3,627                |
| 9. PI           | M Snack:                         |            | 4,15      | 0                           | 0                              | 11           | 4,161                |
| 10. S           | upper:                           |            | 734       | 4                           | 0                              | 0            | 734                  |
| 11. N           | ight Snack:                      |            | 32        | 5                           | 0                              | 0            | 325                  |
| Cost 1          | Information                      |            |           |                             |                                |              |                      |
|                 |                                  |            |           | Month's                     | YTD Costs<br>(excludes current |              | ual Budget<br>Amount |
| -               | otals                            |            |           | \$6,541.00                  | 646520                         | 077.00       | \$111,912.00         |
|                 | 5                                |            |           |                             | 1.1.1                          |              |                      |

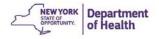

8. CIPS will now calculate the difference between the last claim version and this current version. Click **Finished.** 

| Applications<br>Come > Come to | Claims Review                       | ws Reports       | Security                   | Search                      | Programs          | Year Help Log Out<br>Program Year: 2018 - 201 |                        |
|--------------------------------|-------------------------------------|------------------|----------------------------|-----------------------------|-------------------|-----------------------------------------------|------------------------|
|                                |                                     | Di<br>Claim I    | ay Care Hon<br>Ionth Detai | ne Program<br>Is for June 2 | 2019              |                                               |                        |
| Month/Year<br>Claimed          | Adjustment<br>Number                | Date<br>Received | MIR                        | Date<br>Accepted            | Date<br>Processed | Reason<br>Code                                | 1                      |
| Jun 2019<br>Voucher #          | 6                                   | 09/10/2019       | 08/29/2019                 | 09/25/2019                  |                   | Downward Adjustment                           |                        |
| Thank you for                  | Number: BWV<br>your June 20         | 19 Claim Su      | bmission.                  |                             |                   |                                               | Hint:                  |
|                                | arnings: (\$8.40<br>irmation has be | 52               |                            |                             |                   |                                               | Positive: Funds Due to |
|                                |                                     | 6                | < Modify Claim             | Finished                    | 8                 |                                               | the Sponsor            |
|                                |                                     | -                | 0                          |                             |                   |                                               | Negative: Funds Owe    |
|                                |                                     |                  |                            |                             |                   |                                               |                        |

<u>Note</u>: You have the ability to modify the claim again if needed.

- 9. Click on **Summary** to show:
  - Administrative Reimbursement (in this example it is a recovery of administrative reimbursement for 1 provider)
  - The reimbursement for the current claim (in this example it is the adjusted claim)
  - Payment amount on the previous claim (in this example it is the original claim)
  - Net Reimbursement (Net Earned Amount)

| Warrant #                                  | Warrant Date       | this time.                      | Warrant Amoun          |
|--------------------------------------------|--------------------|---------------------------------|------------------------|
|                                            |                    |                                 |                        |
| Net Claim Reimbursement Total              | -1,062.50          | -106.00                         | -1,168.50              |
| Current Advance Recovered                  | 0.00               | 0.00                            | 0.00                   |
| Earned Amount                              | -1,062.50          | -106.00                         | -1,168.50              |
| Previous Claim Earnings                    | 32,780.00          | 5,300.00                        | 38,080.00              |
| Current Claim Earnings                     | 31,717.50          | 5,194.00                        | 36,911.50              |
| Sponsor Claim Reimbursement Totals         | Meal Reimbursement | Administrative<br>Reimbursement | Reimbursemen<br>Totals |
| Claim Reimbursement Total                  |                    |                                 | (\$1,168.50)           |
| C. Administrative Reimbursement (A minus B | ):                 |                                 | (\$106.00)             |
| B. Total YTD Payment:                      |                    |                                 | \$142,772.00           |
| A. YTD Amount Earned from above:           |                    |                                 | \$142,666.00           |
| Administrative Payment                     |                    |                                 |                        |

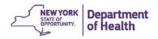

# **Payment Summary**

1. Under Claims, click Payment Summary

| Applications Claims Revie | is Reports Security Search II Programs Year Help Log Out |
|---------------------------|----------------------------------------------------------|
| Cleims >                  | Program Year: 2014 - 20                                  |
| Item                      | Description                                              |
| Claim Entry - Centers     | Center Claim Entry (Breakfast, Lunch, Supper, Snacks)    |
| Claim Entry - DCH         | DCH Claim Entry (Breakfast, Lunch, Supper, Snacks)       |
| Payment Summary           | Payment Summary                                          |

# Payment Summary Terms

Schedule Number: System generated number assigned to the payment

Processed Date: Day the claim was processed by State staff

Warrant Issue Date: Day the check was issue by the State

Earned Amount: Amount of the claim submitted

Adjustments: Change (+/-) made to the claim either by the State or the Sponsor

Distribution Amount: Net amount paid to the Sponsor

### 2. Click on any schedule number to show the details of the payment

| Schedule<br>Number | Processed<br>Date | Warrant I <i>ss</i> ue<br>Date | Earned<br>Amount | Adjustments | Distribution<br>Amount |
|--------------------|-------------------|--------------------------------|------------------|-------------|------------------------|
| 1460081            | 01/28/2015        |                                | \$ 36,290.44     | \$ 0.00     | \$ 36,290.44           |
| 1460064            | 12/31/2014        |                                | \$ 30,989.43     | \$ 0.00     | \$ 30,989.43           |
| 1460044            | 12/02/2014        |                                | \$ 38,155.91     | \$ 0.00     | \$ 38,155.91           |

### Payment Details:

| Schedule<br>Number  | Schedule<br>Process Date | Federal Year | Warrant<br>Number | Paid<br>Date |        |
|---------------------|--------------------------|--------------|-------------------|--------------|--------|
| 1460032             | 11/13/2014               | 2014-2015    | 2142890           |              |        |
| Invoice #: CACFP-   | -14-10-0-Н               | Vouche       | er #: 377245      |              |        |
| Account Description | n Mont                   | h Transact   | ion Description   |              | Amount |
| CACER Mode          |                          |              |                   |              |        |

60

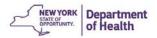

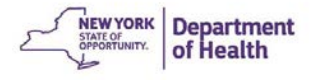

# **Chapter 5: Application Renewal**

Each year in September, sponsoring organizations are required to renew their agreement with CACFP. Renewal allows sponsors to continue to submit claims and receive reimbursement. Claims, beginning in October of the new program year, cannot be paid until CACFP receives and approves all renewal documents. Sponsors whose renewal is not approved by November 30, are not eligible for October reimbursement.

## **Enrolling in a New Program Year**

- 1. Select the program year that needs to be renewed
- 2. Click Applications
- 3. Click Enroll

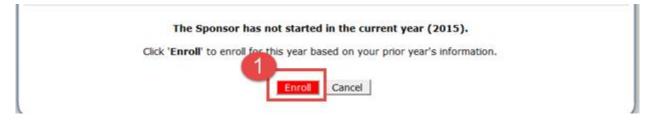

# **The Application Packet**

| Action                  |        | Form Name       |             |                          | Latest<br>Versio | -                    |           |                       |
|-------------------------|--------|-----------------|-------------|--------------------------|------------------|----------------------|-----------|-----------------------|
| View Modify             |        | Sponsor Applic  | ation       |                          | Origina          | Pending V            | alidation |                       |
| Details   Revise        | ~      | Board of Direct | ors Listing |                          | Origina          | Approved             |           |                       |
| Add                     |        | Sponsor Budge   | et          |                          |                  |                      |           |                       |
| Details                 |        | Application Ch  | ecklist     |                          |                  |                      |           |                       |
|                         |        | Approved        | Pending     | Return for<br>Correction | Denied           | Withdrawn/<br>Closed | Error     | Total<br>Applications |
| Provider Application(s) | ~      | 305             | 12          | 0                        | 0                | 3                    | 0         | 317                   |
| Next Base Year Renewal: | 2015 - | 2016            |             |                          |                  |                      |           |                       |
|                         |        | < Back          | Submit fo   | r Approval Wi            | thdraw Pack      | et                   |           |                       |

- Application Packet Items are given a **RED** arrow when incomplete. Click on each item to complete the data entry.
- Click **Modify/Revise** to make changes to the Sponsor Application or Board of Directors Listing.
  - Note: The Board of Directors has a green check mark. This must still be revised to indicate the changes in years served of each board member if there are no other changes.

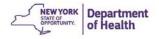

• Click Add to create a Sponsor Budget

### **Sponsor Application**

The Sponsor Application contains information about your organization including:

- Staff names and contact information
- Sponsor address and payment address (if different locations)
- Referral phone number for possible new providers
- Racial and ethnic data
- Tier determination methods
- Annual Certification

|       | nsor Administrator  |                |                          |                           |
|-------|---------------------|----------------|--------------------------|---------------------------|
| 16. N |                     |                |                          |                           |
| 16. 🛯 |                     | Salutation     | First Name               | Last Name                 |
|       | Name:               | •              |                          |                           |
| 17. F | Facility Phone:     |                | Ext:                     | Title: Executive Director |
| 18. 0 | Cell Phone:         |                | E-Mail:                  |                           |
| 19. F | Fax:                |                |                          |                           |
| Payr  | ment Contact        |                |                          |                           |
| -     |                     | the same as th | ne Sponsor Administrator |                           |
|       |                     | Salutation     | First Name               | Last Name                 |
| 20. 1 | Name:               | -              |                          |                           |
| 21. F | Facility Phone:     |                | Ext:                     | Title:                    |
| 22. 0 | Cell Phone:         |                | E-Mail:                  |                           |
| 23. F | Fax:                |                |                          |                           |
| Prog  | ram Contact         |                |                          |                           |
| _     |                     | the same as th | e Sponsor Administrator  |                           |
|       |                     | Salutation     | First Name               | Last Name                 |
| 24. 1 | Name:               | -              |                          |                           |
| 25. F | Facility Phone:     |                | Ext:                     | Title: CACFP Coordinator  |
| 26. 0 | Cell Phone:         |                | E-Mail:                  |                           |
| 27. F | Fax:                |                |                          |                           |
| Auth  | orized Individual 1 | L              |                          |                           |
|       |                     | Salutation     | First Name               | Last Name                 |
| 28. 1 | Name:               | <b>•</b>       |                          |                           |
| 29. F | Facility Phone:     |                | Ext:                     | Title:                    |
| 30. C | Cell Phone:         |                | E-Mail:                  |                           |
| 31. F | Fax:                |                |                          |                           |
| Auth  | orized Individual 2 | !              |                          |                           |
|       |                     | Salutation     | First Name               | Last Name                 |
| 32. N | Name:               | -              |                          |                           |
| 33. F | Facility Phone:     |                | Ext:                     | Title:                    |
| 34. 0 | Cell Phone:         |                | E-Mail:                  |                           |
| 35. F | Fax:                |                |                          |                           |

**Note:** The staff indicated in the application are those staff that are authorized to discuss CACFP program matters.

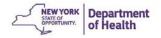

Each year the following steps should be taken:

- Review the information in the application
- Revise/correct any previously entered data and complete any missing information
- Review Racial/Ethnic Chart that is completed automatically by CIPS from provider applications
- Complete Tiering Data
- Check Certification Statement-must be read and reviewed to verify the organization's agreement with the terms

**Certification Statement** 

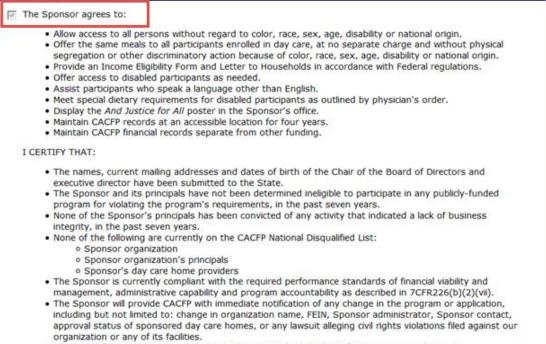

All of the information contained in this application package and certification is true and correct.

### Error Messages will appear if fields are not completed

Click Edit to go back into the application to make corrections

| Child and                                                                              | Adult Care Food Program                                                                                                    | CACFP             |
|----------------------------------------------------------------------------------------|----------------------------------------------------------------------------------------------------|-------------------|
| Applications Claims                                                                    | m   France   Security   France                                                                                                    | Year Help Log Out |
| Applications > Application Packat - I                                                  | OCH Dansar >                                                                                                    |                   |
|                                                                                        | Day Care Home Program<br>Sponsor Application for 2012 - 2013                                                                                                    |                   |
| 05123 (H)<br>Day Care Home Sponsor<br>150 Broadway<br>Menanda, NY 12201-2719<br>ALBANY |                                                                                                    |                   |
| regulations. All errors listed on th                                                   | ved with errors.<br>amplete or is not in compliance with the New York Dep<br>& form must be corrected before the Application can b<br>by clicking '< Edit' or you may return to the Application | e processed.      |
|                                                                                        | < 6dt                                                                                                    |                   |

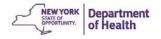

### Updating the Board of Directors Listing

- 1. Click **Revise** next to Board of Directors Listing
  - The Board that has been previously entered will be displayed

|                |                                  |                   | Packet Assigned To: unassigned |
|----------------|----------------------------------|-------------------|--------------------------------|
| Action         | Form Name                        | Latest<br>Version | Status                         |
| View   Revise  | 🖌 Sponsor Application            | Original          | Approved                       |
| Details Revise | 🖌 Board of Directors Listing     | Rev. 1            | Approved                       |
| View           | 🖌 Sponsor Budget                 | Rev. 1            | Approved                       |
| Details        | Application Checklist            |                   |                                |
| Details        | DCH Application Packet Notes (3) |                   |                                |

- 2. Click Modify for each member to verify the information is correct
  - o Check and update the years served on the Board for each individual
  - Make any additional updates or corrections as needed
- 3. Click Add Member to input any new member information to the Board

| ild and Adult Car                                                    | e Food Program                                                                                                    | CACFP<br>Child and Adult Care Food Progra<br>New York State Department of Health                                                                                                    |
|----------------------------------------------------------------------|----------------------------------------------------------------------------------------------------|----------------------------------------------------------------------------------------------------|
| Claims Reviews Reports                                               | Security Search                                                                                                    | Year Help Log Out                                                                                                    |
| ication Packet - DCH Sponsor >                                       |                                                                                                    | Program Year: 2012 - 201                                                                                                    |
|                                                                      |                                                                                                    |                                                                                                    |
|                                                                      |                                                                                                    |                                                                                                    |
| Name                                                                 | Board Position                                                                                                    | Version: Rev. 1<br>Phone                                                                                                    |
| Mickey Mouse<br>12 State St.<br>Albany, NY 12201                     | Chairman of the Board                                                                                                    | (518) 402-7104                                                                                                    |
| DOB: 10/02/1954                                                      |                                                                                                    |                                                                                                    |
| Minnie Mouse<br>150 Broadway<br>Menands, NY 12204<br>DOB: 10/02/1954 | Executive Director                                                                                                    | (518) 402-7104                                                                                                    |
| Goofy Doberman<br>18 Little Lane<br>Albany, NY 12210<br>DOB:         | Treasurer                                                                                                    | (518) 402-7104                                                                                                    |
| Daisy Duck<br>22 River Rd<br>Latham Falls, NY 12110                  | Secretary                                                                                                    | (518) 402-7104                                                                                                    |
| DOB: 02/06/1967                                                      |                                                                                                    |                                                                                                    |
|                                                                      |                                                                                                    |                                                                                                    |
|                                                                      | Dollars       Dollars         Ication Packet - DCH Sponsor >         DCH<br>Member         2 Sponsor         D1-2719         Name         Mickey Mouse         12 State St.         Albany, NY 12201         DOB: 10/02/1954         Minnie Mouse         150 Broadway         Menands, NY 12204         DOB: 10/02/1954         Goofy Doberman         18 Little Lane         Albany, NY 12210         DOB:         Daisy Duck         22 River Rd         Latham Falls, NY 12110         DOB: 02/06/1967 | DCH Board of Directors<br>Member List for 2012 - 2013         Sponsor         D1-2719         Name       Board Position         Mickey Mouse<br>12 State St.<br>Albany, NY 12201       Chairman of the Board         DOB: 10/02/1954       Executive Director         150 Broadway<br>Menands, NY 12204       Executive Director         DOB: 10/02/1954       Treasurer         Goofy Doberman<br>18 Little Lane<br>Albany, NY 12210       Treasurer         DOB:       Secretary<br>22 River Rd<br>Liatham Falls, NY 12110         DOB: 02/06/1967       Secretary |

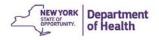

- 4. Complete the required fields for the new board member
- 5. Save and return to the entire Board Member Listing

| :               | 4 years<br>Salutation<br>Mr.<br>10/02/1954                           | First Name<br>Mickey                                                                                                    |                                                                                                    | Last Mous                                                                                                    |                                                                                                    |                                                                                                    |                                                                                                    |
|-----------------|----------------------------------------------------------------------|----------------------------------------------------------------------------------------------------|----------------------------------------------------------------------------------------------------|----------------------------------------------------------------------------------------------------|----------------------------------------------------------------------------------------------------|----------------------------------------------------------------------------------------------------|----------------------------------------------------------------------------------------------------|
| :<br>of Birth:  | Mr.                                                                  |                                                                                                    |                                                                                                    |                                                                                                    |                                                                                                    |                                                                                                    |                                                                                                    |
| of Birth:       |                                                                      | Mickey                                                                                                    |                                                                                                    | Ataura                                                                                                    |                                                                                                    |                                                                                                    |                                                                                                    |
|                 | 10/02/1954                                                           |                                                                                                    |                                                                                                    | Mous                                                                                                    | e                                                                                                    |                                                                                                    |                                                                                                    |
| Address:        |                                                                      | (mm/dd/yyyy                                                                                                    | )                                                                                                    |                                                                                                    |                                                                                                    |                                                                                                    |                                                                                                    |
| 1111 SACOORT 91 |                                                                      |                                                                                                    |                                                                                                    |                                                                                                    |                                                                                                    |                                                                                                    |                                                                                                    |
|                 | (518) 402-71                                                         | .04 Ext:                                                                                                    |                                                                                                    | Fax:                                                                                                    |                                                                                                    |                                                                                                    |                                                                                                    |
| ation:          | Director                                                             |                                                                                                    |                                                                                                    |                                                                                                    |                                                                                                    |                                                                                                    |                                                                                                    |
| nt employer:    | Health Service                                                       | es                                                                                                    |                                                                                                    |                                                                                                    |                                                                                                    |                                                                                                    |                                                                                                    |
| Address         |                                                                      |                                                                                                    |                                                                                                    |                                                                                                    |                                                                                                    |                                                                                                    |                                                                                                    |
| ss 1:           | 150 Broadway                                                         | (                                                                                                    |                                                                                                    |                                                                                                    |                                                                                                    |                                                                                                    |                                                                                                    |
| ss 2:           |                                                                      |                                                                                                    |                                                                                                    |                                                                                                    |                                                                                                    |                                                                                                    |                                                                                                    |
|                 | Menands                                                              |                                                                                                    |                                                                                                    |                                                                                                    |                                                                                                    |                                                                                                    |                                                                                                    |
|                 | NY Zi                                                                | p: 12204                                                                                                    | -2719                                                                                                    |                                                                                                    |                                                                                                    |                                                                                                    |                                                                                                    |
| dress           |                                                                      |                                                                                                    |                                                                                                    |                                                                                                    |                                                                                                    |                                                                                                    |                                                                                                    |
| ss 1:           | 123 Fourth St                                                        | reet                                                                                                    |                                                                                                    |                                                                                                    |                                                                                                    |                                                                                                    |                                                                                                    |
| ss 2:           |                                                                      |                                                                                                    |                                                                                                    |                                                                                                    |                                                                                                    |                                                                                                    |                                                                                                    |
|                 | Albany                                                               |                                                                                                    |                                                                                                    |                                                                                                    |                                                                                                    |                                                                                                    |                                                                                                    |
|                 | NY Zi                                                                | p: 12203                                                                                                    | 1                                                                                                    |                                                                                                    |                                                                                                    |                                                                                                    |                                                                                                    |
|                 | nt employer:<br>Address<br>ss 1:<br>ss 2:<br>dress<br>ss 1:<br>ss 2: | Address Address ss 1: 150 Broadway ss 2: Menands NY Zi Iress ss 1: 123 Fourth St ss 2: Albany NY Zi member related to other boar | Address Address ss 1: 150 Broadway ss 2: Menands NY Zip: 12204 dress ss 1: 123 Fourth Street ss 2: Albany NY Zip: 12203 member related to other board members of | Address Address ss 1: 150 Broadway ss 2: Menands NY Zip: 12204-2719 Iress ss 1: 123 Fourth Street ss 2: Albany NY Zip: 12203 member related to other board members or staff of | Address Address ss 1: 150 Broadway ss 2: Menands NY Zip: 12204-2719 dress ss 1: 123 Fourth Street ss 2: Albany NY Zip: 12203 member related to other board members or staff of C Yes | Address Address ss 1: 150 Broadway ss 2: Menands NY Zip: 12204-2719 dress ss 1: 123 Fourth Street ss 2: Albany NY Zip: 12203 member related to other board members or staff of C Yes © No | Address Address ss 1: 150 Broadway ss 2: Menands NY Zip: 12204-2719 Iress ss 1: 123 Fourth Street ss 2: Albany NY Zip: 12203 member related to other board members or staff of C Yes © No |

Remember **Do Not** delete previous Board Members

To replace board members, delete out the previous members information and write the new member in the same space.

6. When finished, click **Back** to return to the Sponsor Application Packet

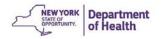

### Editing the Sponsor Budget

1. Click Add next to Sponsor Budget to view the summary page

| Action                | Form Name                            | Latest<br>Version | Status        |
|-----------------------|--------------------------------------|-------------------|---------------|
| View   Modify   Admin | Sponsor Application                  | Original          | Not Submitted |
| View P                | Board of Directors Board Member List | Original          | Approved      |
| Add Details           | Sponsor Budget                       |                   |               |
| Details               | Checklist Summary                    |                   |               |
| Details               | Application Packet Notes             |                   |               |

2. Enter the number of day care homes you intend to claim for the new year CIPS auto calculates your projected revenue based on the number of homes entered

These values will be entered into the **Sponsor Completes this Column** The **State Use Only** column will be completed by CACFP

Note: If you expect to grow over the next year, include the number of new homes you expect over the next year. This prevents making budget amendments later.

| dget Version: Original                               |                                 |                               |
|------------------------------------------------------|---------------------------------|-------------------------------|
|                                                      | Sponsor Complete<br>This Column | OR STATE USE ONLY<br>Approved |
| jected Revenue                                       |                                 |                               |
| Number of Operating Months                           | 12 🔻                            | 12                            |
| Number of Day Care Homes anticipated for sponsorship |                                 | 2) 0                          |
| Projected Total Annual Revenue (Subtotal)            | \$ 0.00                         | \$ 0.00                       |
| Prior Year Carry Over Amount                         | \$                              | \$ 0.00                       |
| Projected Total Annual Revenue                       | \$0.00                          | \$0.00                        |

- 3. <u>Next:</u> Outside of CIPS work on the **Budget Detail Spreadsheet** in Excel that is emailed to you annually
  - This should be saved as "FFY 20\_ \_ Budget Detail" on your computer
- 4. Locate the budget spreadsheet and complete the details for each line item
- 5. The first page is **Budget Summary**

The Budget Summary is be the same as the budget web page shown in CIPS

| Budget Summary | Admin Labor & Monitoring | Personnel Costs A | Operating Costs B |
|----------------|--------------------------|-------------------|-------------------|

6. Enter your CACFP Agreement Number in the top right of the budget summary

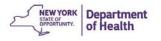

### 7. Enter the number of homes you plan to sponsor for the year

|        | Α          | В                                            | С               | D            | E       | F               | G          | Н             | - I      | J                       | К                |
|--------|------------|----------------------------------------------|-----------------|--------------|---------|-----------------|------------|---------------|----------|-------------------------|------------------|
| 1      | Child      | CFP<br>and Adult Care<br>w York State Depart | Food Program    |              |         |                 | 6          |               |          |                         |                  |
| 2      | CACFP      | FFY 201                                      | 6 Budget I      | Details      |         |                 |            | CACFP Agree   | ement #  |                         |                  |
| 3      |            |                                              |                 |              |         |                 |            |               |          |                         |                  |
| 1      | Adminis    | trative Bud                                  | get – Project   | ed Revenu    | ies and | Expenses:       |            |               |          |                         |                  |
| 5      | In this b  | udget, prov                                  | ide a plan of   | how proje    | ected C | ACFP adminis    | trative p  | ayments will  | be spent | by your organization.   |                  |
| 5      | Attentio   | n: Your org                                  | ganization m    | ust have d   | ocume   | ntation that a  | II CACFP   | administrativ | ve payme | ents received are spen  | t on             |
| 7      | allowab    | e and nece                                   | ssary or reas   | onable CA    | CFP ex  | penses. Repa    | yment of   | funds will be | e demano | ded if documentation    | is               |
| 3      | insuffici  | ent or incor                                 | nplete. Refe    | er to the Cl | PS Bud  | lget Detail Int | ructions   | (CACFP-194)   | for more | information on allow    | ability of costs |
| ,<br>0 | 1. Proi    | ected Rever                                  | nue             |              |         | 7               |            |               |          |                         |                  |
| 1      |            |                                              | d on the anti   | cipated sp   | onsors  | hip of          |            | day care ho   | mes.     |                         |                  |
| 2      | CACFP A    | dministrati                                  | ve              |              | Spon    | soring Organiz  | ation's    |               |          | Estimate of             |                  |
| 3      | Reimbu     | sement Ra                                    | tes             |              | Estim   | ate of Month    | ly Reven   | ue            |          | Yearly Revenue          |                  |
| 5      | First 50 h | nomes @ \$1                                  | 11 per home     | 2            |         | \$-             |            | × 12 months   | =        | \$ -                    | •                |
| 7      | Next 150   | homes @                                      | \$85 per home   | 2            |         | \$-             |            | ×12 months    | =        | \$ -                    |                  |
| 9      | Next 800   | homes @ !                                    | \$66 per home   | 2            |         | \$-             |            | ×12 months    | =        | \$ -                    |                  |
| 1      | Additior   | al homes @                                   | \$58 per hor في | ne           |         | \$-             |            | ×12 months    | =        | \$-                     |                  |
| 3      | CALCULA    | TED TOTAL                                    | ANNUAL REV      | VENUE =      |         |                 |            |               |          | \$ -                    |                  |
| 4      |            |                                              |                 |              |         | PRIOR YEAR      | CARRYO     | ER AMOUNT     | *=       | \$ -                    |                  |
| 25     | PROJECT    | ED TOTAL A                                   | NNUAL REVI      | ENUE =       |         |                 |            |               |          | \$-                     |                  |
| 6      | Proiecte   | d Total Ann                                  | ual Revenue     | calculate    | d in Pa | rt 1 must equa  | al the Gra | nd Total Bude | et Requ  | ested in Part 3 Line J. |                  |

26 Projected Total Annual Revenue calculated in Part 1 must equal the Grand Total Budget Requested in Part 3 Line J.

<u>Prior Year Carry Over</u>: This is determined after the final claim is submitted each September. CACFP will notify you if there is an amount that you can/need to carry over into the next fiscal year. A budget amendment will be required.

More info can be found in Policy Memo 160: Carry Over of Unused CACFP Administrative Payments

• Complete each budget category or line item. They are found on the bottom of the Excel File.

|   |                          |                   |                   |                      | 1        |            |  |
|---|--------------------------|-------------------|-------------------|----------------------|----------|------------|--|
| • | Admin Labor & Monitoring | Personnel Costs A | Operating Costs B | Allocated Expenses C | Travel D | Training E |  |

- The totals from each category will automatically transfer to the Budget Summary worksheet of the workbook
- Example:

Category: Personnel

|                                                         | Line A | A – Total Pe | rsonnel Costs | \$<br>78,981 |
|---------------------------------------------------------|--------|--------------|---------------|--------------|
| Line A: Total Personnel Costs (Enter on Line A, Page 5) | \$     | 78,981       | (Annual)      |              |

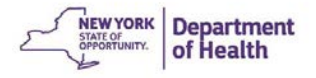

### • Carry Over to the Budget Summary page

| 2. Projected Annual Ad     | dministrative Costs:   |                         |                             |                           |
|----------------------------|------------------------|-------------------------|-----------------------------|---------------------------|
| Using the pages below,     | list the annual projec | ted budget amount fo    | r each cost item. All costs | listed must be necessary, |
| reasonable and in accor    | dance to FNS Instruct  | ion 796-2, revision 3.  |                             |                           |
|                            | Budget Item            |                         | Sponsor Requested           | State Agency Approved     |
| A. Personnel               |                        |                         | \$ 78,981                   | \$ -                      |
| B. Operating Costs         |                        |                         | \$ -                        | \$ -                      |
| C. Allocated Expenses      |                        |                         | \$ -                        | \$ -                      |
| D. Travel                  |                        |                         | \$ -                        | \$ -                      |
| E. Training                |                        |                         | \$-                         | \$ -                      |
| F. Contracts for Purcha    | sed/Professional Se    | rvices                  | \$-                         | \$ -                      |
| G. Capital Outlay          |                        |                         | \$-                         | \$ -                      |
| H. Registration/ Licens    | e Assistance           |                         | \$ -                        | \$ -                      |
| I. Indirect Costs          |                        |                         | \$                          | \$ -                      |
| J. Grand Total (Lines A    | through I)             |                         | \$ 78,981                   | \$ -                      |
|                            |                        |                         |                             | J                         |
| * Refer to DOH-CACFP       | Number 160, Carry      | Over of Unused CACF     | P Administrative Payme      | nts, for guidance.        |
|                            |                        |                         |                             |                           |
| - As you fill out the line | item details, the tot  | als on each page will p | opulate into the Sponsor    | Requested column above.   |
| - Enter the totals on this | s page into the Budge  | et Summary in CIPS.     |                             |                           |
|                            |                        |                         | uter for uploading later.   |                           |
| - Use the Download Att     |                        |                         |                             |                           |
| - Refer to the CIPS User   | Manual for instruction | ons to upload documer   | nts into CIPS.              |                           |

- The spreadsheet contains formulas that will auto calculate values
- Enter the agency's total expense for a line item and the percent attributed to CACFP, and the total CACFP portion will auto calculate

| Item                        | al Annual<br>ncy Cost | 2<br>% Allocated to<br>CACFP | Annual Cost to<br>CACFP | State Use Only<br>Modified Annual<br>Cost to CACFP |
|-----------------------------|-----------------------|------------------------------|-------------------------|----------------------------------------------------|
| Office/Maintenance Supplies | \$<br>5,000.00        | 15.00%                       | \$<br>750.00            |                                                    |

### • In Admin Labor & Monitoring:

- 1. Enter the typical work week hours at the top right
- 2. Enter Employee's Total Annual Salary, Total Agency hours, Total CACFP Hours (Column 3, 4, 5)
  - a. The Total wage and Total CACFP Salary will be auto calculated (column 6 & 7)
- 3. Enter the number of hours per week the employee conducts CACFP related monitoring (column 8), the FTEs for monitoring will be auto calculated (column 9)

| 1. | IULAI GAIALY FAIU DY CAG | гг пошез. милирну сонин     | птэру соштт       | o by lotal humb   | егот меека ентр  | ioyee works per   | year.        |                |             |
|----|--------------------------|-----------------------------|-------------------|-------------------|------------------|-------------------|--------------|----------------|-------------|
| 8. | Total Hours per Week Sp  | ent on Monitoring Activi    | ties: Enter total | hours per week    | spent on monitor | oring activities. |              |                |             |
| 9. | Total FTE's Spent on Mor | nitoring Activities: Indica | te hours per wee  | ek a full time em | ployee works in  | cell to right     | 37.5         | Hours per Wee  | k           |
|    |                          |                             |                   |                   |                  |                   |              |                |             |
|    | Employees                |                             |                   | Hours Worked      | Per Week         |                   |              | Monitoring Red | wirements   |
|    | 1                        | 2                           | 3                 | 4                 | 5                | 6                 | 7            | 8              | 9           |
|    |                          |                             | Total Annual      |                   |                  |                   | Total Salary | Total Hours    |             |
|    | Employee Name            | Position                    | Salary            | Total Hours       | Total Hours      | Hourly Wage       | paid by      | per Week       | Total FTE's |
|    |                          |                             | (All Sources)     | for Agency        | for CACFP        |                   | CACFP        | Spent on       | Spent on    |
|    |                          |                             |                   |                   |                  |                   | Homes        | Monitoring     | Monitoring  |
|    |                          |                             |                   |                   |                  | 1                 |              | Activities     | Activities  |
|    | Mickey Mouse             | CACFP Administrator         | \$ 42,000         | 37.50             | 20.00            | \$ 21.54          | \$ 22,400    | 10             | 0.27        |
|    |                          |                             |                   |                   |                  | #DIV/0!           | #DIV/0!      |                | 3 0.00      |
|    |                          |                             |                   | 2                 |                  | #DIV/0!           | #DIV/0!      |                | 0.00        |

69

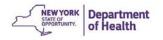

reasonable and in accordance to this instruction 750 Z<sub>1</sub> revision T.

• The total salaries from this page are transferred to Salaries in the **Personnel Cost A** category

|         |        |              |                   |                     | #DIV/0!         | ÷        | DIV/0!       |                      |         | 0.00         |
|---------|--------|--------------|-------------------|---------------------|-----------------|----------|--------------|----------------------|---------|--------------|
|         | \$     | 42,000       | 37.50             | 20.00               |                 | \$       | 22,400       |                      |         | 0.27         |
|         |        |              |                   |                     |                 |          |              |                      |         |              |
|         |        |              |                   |                     |                 |          |              |                      |         |              |
| _ine A  | A: Pe  | rsonnel C    | osts              |                     |                 |          |              |                      |         |              |
|         |        | Salaries     | must equal the    | total calculated f  | rom the Admi    | nistrati | ve Labor Ch  | art (column 7 on p   | bage 6  | )            |
|         |        | Percent      | Allocated to CA   | CFP: Percentage     | of shared cost  | s deterr | mined by age | ncy's cost allocatio | n plan. |              |
|         |        | Annual (     | Cost to CACFP:    | This field is auto- | calculated base | d upon   | Columns 1 a  | nd 2.                |         |              |
|         |        |              |                   |                     |                 | 1        |              | 2                    |         |              |
|         |        |              |                   |                     |                 | To       | tal Annual   | % Allocated to       | Anr     | nual Cost to |
|         |        | Item         |                   |                     |                 | Ag       | ency Cost    | CACFP                |         | CACFP        |
| Salarie | s      |              |                   |                     |                 |          |              |                      | s       | 22,400.0     |
| F.I.C   | .A./Me | edicare (mus | t be included for | all salaries charge | ed to CACFP)    |          |              |                      | s       | 1,713.6      |
|         |        |              |                   |                     |                 |          |              |                      |         |              |

Note the FICA/Medicare cost is auto calculated based on 7.65%

Each category/line item must be completed as applicable to your organization Once all line items have been completed the totals from the Budget Summary sheet must be transferred into CIPS

The Excel spreadsheet then should be uploaded into CIPS

\*\*\*The budget workbook needs to be uploaded in its Excel format for CACFP to approve\*\*\*

|                                                  |                   | Using the Budget Item links below, list the annual projected                                                               |                      | osts listed must be |
|--------------------------------------------------|-------------------|----------------------------------------------------------------------------------------------------|----------------------|---------------------|
| Budget Item                                      | Sponsor Requested | St Using the Budget Item links below, list the annual projected<br>necessary, conable and in accordance to FNS Instruction | n 796-2, revision 3. |                     |
| A. Personnel                                     | \$ -              | Costs                                                                                                    | \$                   | \$ 0.00             |
| B. Operating Costs                               | \$ -              | \$ C. Allocated Expenses                                                                                                   | \$I                  | \$ 0.00             |
| C. Allocated Expenses                            | \$ -              | Ś D. Travel                                                                                                    | \$                   | \$ 0.00             |
| D. Travel                                        | \$ -              | E. Training     F. Contracts for Purchased/Professional Services                                                           | s                    | \$ 0.00             |
| E. Training                                      | \$ -              | \$ G. Capital Outlay (for purchased/Professional Services                                                                  | \$1                  | \$ 0.00             |
| F. Contracts for Purchased/Professional Services | \$ -              | \$ H. Registration/ License Assistance                                                                                     | \$                   | \$ 0.00             |
| G. Capital Outlay                                | \$ -              | \$ J. Grand Total (Lines A through I)                                                                                      | \$0.00               | \$ 0.00             |
| H. Registration/ License Assistance              | \$ -              | s                                                                                                    |                      |                     |
| I. Indirect Costs                                | \$ -              | s                                                                                                    |                      |                     |
| J. Grand Total (Lines A through I)               | \$ -              | s                                                                                                    |                      |                     |
|                                                  |                   |                                                                                                    | -                    | 70                  |

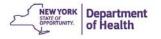

### Notes for Completing your Budget Spreadsheet

Items marked with a red asterisk (\*) require Specific Prior Written Approval (SPWA). Sponsors must submit documentation to support the costs of the items, as described in the Budget Guidelines, in one of the following ways:

- Upload the documents to CIPS on the Budget Summary page. To upload, select Add an Attachment (directions on page 59)
- 2. Mail documents to CACFP Homes Administration Unit

### How to Add a Budget Attachment in CIPS

1. Click Add an Attachment located at the bottom of the Budget Summary page

| Actions        | Notes                       |  |
|----------------|-----------------------------|--|
| View File      | Approved FFY 2015 Budget    |  |
| View File      | General Operating Contracts |  |
| View File      | 2014-2015 CACFP Budget      |  |
| Add an attachm | ent 1                       |  |

- 2. Click Browse and select the FFY 20\_ Budget Detail from your computer
- Name the file (FFY 20\_ \_ Budget Detail)
   This same process should be used for Specific Prior Written Approval (SPWA) documents
- 4. Click Upload and Save

| . Select File: 2                        | Browse o file selected. |
|-----------------------------------------|-------------------------|
| 2. File Note: 3<br>(1000 character max) | FFY 20Budget Detail     |
|                                         | Upload and Save         |

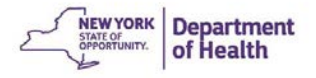

- 5. Check the box and **Save** to complete the Budget Page
- ✓ I certify, to the best of my knowledge, that the projected figures above, are a true and accurate reflection of the Child and Adult Care Food Program income and administrative program costs for FFY 2015 and that records will be made available to support and document the actual costs.

# **Submitting the Application Packet and Budget Renewal**

The Application is ready to be submitted when all red arrows have disappeared. This is the final step in submitting the Application and Budget Renewal.

1. Click the Submit for Approval button

| Form Name                    |                                                                                                 |                                                                                                    |                                                                                                    |                                                                                                    |                                                                                                    |                                                                                                    |  |  |
|------------------------------|-------------------------------------------------------------------------------------------------|----------------------------------------------------------------------------------------------------|----------------------------------------------------------------------------------------------------|----------------------------------------------------------------------------------------------------|----------------------------------------------------------------------------------------------------|----------------------------------------------------------------------------------------------------|--|--|
| Sponsor Appl                 | ication                                                                                         |                                                                                                    | Origina                                                                                                    | Not Subm                                                                                                    | Not Submitted                                                                                                    |                                                                                                    |  |  |
| Board of Dire                | ctors Listing                                                                                   |                                                                                                    | Rev. 1                                                                                                    | Pending                                                                                                    | Pending                                                                                                    |                                                                                                    |  |  |
| View   Modify Sponsor Budget |                                                                                                 |                                                                                                    |                                                                                                    |                                                                                                    | Original Pending Approval                                                                                                    |                                                                                                    |  |  |
| Application Cl               | hecklist                                                                                        |                                                                                                    |                                                                                                    |                                                                                                    |                                                                                                    |                                                                                                    |  |  |
| Approved                     | Pending                                                                                         | Return for<br>Correction                                                                                                    | Denied                                                                                                    | Withdrawn/<br>Closed                                                                                                    | Error                                                                                                    | Total<br>Applications                                                                                                    |  |  |
| 0                            | 0                                                                                               | 1.0                                                                                                    | 0                                                                                                    | 0                                                                                                    | 0                                                                                                    | 0                                                                                                    |  |  |
| 2012 - 2013                  |                                                                                                 |                                                                                                    |                                                                                                    |                                                                                                    |                                                                                                    |                                                                                                    |  |  |
| < Back                       | Submit for A                                                                                    | oproval                                                                                                    | Withdraw                                                                                                    | Packet                                                                                                    |                                                                                                    |                                                                                                    |  |  |
|                              | Sponsor Appl<br>Board of Dire<br>Sponsor Budg<br>Application Cl<br>Approved<br>0<br>2012 - 2013 | Sponsor Application<br>Board of Directors Listing<br>Sponsor Budget<br>Application Checklist<br>Approved Peeding<br>0 0<br>2012 - 2013 | Sponsor Application<br>Board of Directors Listing<br>Sponsor Budget<br>Application Checklist<br>Approved Pending Return for<br>Correction<br>0 0 0 0 0<br>2012 - 2013 | Form Name         Versio           Sponsor Application         Origina           Board of Directors Listing         Rev. 1           Sponsor Budget         Origina           Application Checklist         Approved           0         0           0         0           2012 - 2013         0 | Sponsor Application         Original         Not Subm           Board of Directors Listing         Rev. 1         Pending           Sponsor Budget         Original         Pending A           Application Checklist         Pending         Return for Correction         Denied         Withdrawn/           0         0         0         0         0         0         0           2012 - 2013         O         0         0         0         0         0         0 | Form Name         Version         Status           Sponsor Application         Original         Not Submitted           Board of Directors Listing         Rev. 1         Pending           Sponsor Budget         Original         Pending Approval           Application Checklist         Pending         Return for Correction         Denied         Withdrawn/<br>Closed         Error           0         0         0         0         0         0         0 |  |  |

The Green Check Mark indicates that the packet has been submitted.

| Action                  | Form Name     | ,              |                          | Latest<br>Version |                      |                  |                      |
|-------------------------|---------------|----------------|--------------------------|-------------------|----------------------|------------------|----------------------|
| View                    | Y Sponsor App | lication       |                          | Origina           | Submitted            | Ú.               |                      |
| Details                 | Board of Dir  | ectors Listing |                          | Rev. 1            | Rev. 1 Pending       |                  |                      |
| View                    | Sponsor Bud   | get            |                          | Original          |                      | Pending Approval |                      |
| Details                 | Application C | Checklist      |                          |                   |                      |                  |                      |
|                         | Approved      | Pending        | Return for<br>Correction | Denied            | Withdrawn/<br>Closed | Error            | Total<br>Application |
| Provider Application(s) | 0             | 0              | 0                        | 0                 | 0                    | 0                | 0                    |
| Next Base Year Renewal: | 2012 - 2013   |                |                          |                   |                      |                  |                      |
|                         | < Back        | Submit for A   | oproval                  | Withdraw          | Packet               |                  |                      |

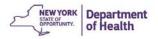

2

# **Correcting the Application Packet**

- CACFP may need to return the Application packet for many reason; more information is required, update needed to the budget, or missing SPWA items
- Application packet items that need attention are indicated by the **Red Arrows** when returned and the Sponsor Application states **Returned for Correction**
- The Green Check next to an item indicates it has been approved and does not need attention

| Action           | Form Name                  | Latest<br>Version | Status                  |
|------------------|----------------------------|-------------------|-------------------------|
| View   Modify    | Sponsor Application        | Rev. 2            | Returned for Correction |
| Details   Revise | Board of Directors Listing | Original          | Approved                |
| View   Modify    | 🔿 Sponsor Budget           | Rev. 3            | Pending Validation      |
| Details          | Application Checklist      |                   |                         |

 To fix the sponsor application click **Modify** Comments will be displayed from CACFP to indicate the required changes

After viewing the comments, make the required corrections

- 2. When the budget has been updated/corrected click **Save** in the budget screen
- 3. Click the **Submit for Approval** button when all the sections of the packet that need attention have been addressed

| Action                  | F                            | orm Name      |         |                          | Latest<br>Version | Status               |       |                       |
|-------------------------|------------------------------|---------------|---------|--------------------------|-------------------|----------------------|-------|-----------------------|
| View Revise             | 🖌 S                          | ponsor Applie | ation   |                          | Original          | Approved             |       |                       |
| Details   Revise        | ✓ Board of Directors Listing |               |         | Rev. 1                   | Approved          |                      |       |                       |
| View   Modify           | Sponsor Budget               |               |         | Rev. 2                   | Pending Ap        | oproval              |       |                       |
| Details                 | A                            | pplication Ch | ecklist |                          |                   |                      |       |                       |
|                         |                              | Approved      | Pending | Return for<br>Correction | Denied            | Withdrawn/<br>Closed | Error | Total<br>Applications |
| Provider Application(s) | ~                            | 33            | 0       | 0                        | 0                 | 0                    | 0     | 33                    |
| Next Base Year Renewal  | 2016 -                       | 2017          | _       |                          | _3                |                      |       |                       |
|                         |                              |               | < Back  | Submit for Appr          |                   |                      |       |                       |
|                         |                              |               | < Dack  | Submit for Appr          | ovar              |                      |       |                       |

CACFP will then be able to review the changes and approve the Packet if acceptable

4. The Application is **Approved** when all packet items have **Green Checks** and the application packet status is **Approved.** The approval date is located on the top right corner

10

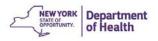

|                  | Application Pack<br>Day Care Home Program |                   |                                                       |                    |
|------------------|-------------------------------------------|-------------------|-------------------------------------------------------|--------------------|
|                  |                                           |                   | Packet Submitte<br>Packet Approve<br>Original Approve | d Date: 10/06/2015 |
|                  |                                           | Not               |                                                       | et Approval Dates  |
| Action           | Form Name                                 | Latest<br>Version | Status                                                |                    |
| View   Revise    | ✓ Sponsor Application                     | Original          | Approved                                              |                    |
| Details   Revise | Board of Directors Listing                | Rev. 1            | Approved                                              |                    |
| View             | 🖌 Sponsor Budget                          | Rev. 1            | Approved                                              |                    |
| Details          | Application Checklist                     |                   |                                                       |                    |
| Details          | DCH Application Packet Notes (3)          |                   |                                                       |                    |

<u>Note</u>: The application packet must be approved before the October claim for the new fiscal year can be submitted

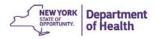

## **Adding a Budget Amendment**

Budget Amendments are needed to change your budget or increase/decrease the number of providers

- 1. Click **Revise** to modify the most recently approved budget
  - Note: this is labeled as a Revision •
  - All versions are available for reference

| Action           | Form Name                  | Latest<br>Version | Status   |
|------------------|----------------------------|-------------------|----------|
| View   Revise    | Sponsor Application        | Original          | Approved |
| Details   Revise | Board of Directors Listing | Rev. 1            | Approved |
| View Revise      | ✓ Sponsor Budget           | Original          | Approved |
| Details          | Application Checklist      |                   |          |

#### 2. Make any necessary changes to the budget

o In this example, the number of providers increased by 10, from 203 to 213

|                                                      |    | nsor Complete | FOR STATE USE ONLY<br>Approved |
|------------------------------------------------------|----|---------------|--------------------------------|
| jected Revenue                                       |    |               | 2000 (Sec. 94) A 16 (Sec. 25)  |
| Number of Operating Months                           |    | 12 -          | 12                             |
| Number of Day Care Homes anticipated for sponsorship |    | 213           | 203                            |
| Projected Total Annual Revenue (Subtotal)            | -  | \$219,228.00  | \$ 211,668.00                  |
| Prior Year Carry Over Amount                         | \$ | 0.00          | \$ 0.00                        |
| Projected Total Annual Revenue                       |    | \$219,228.00  | \$211,668.00                   |

Projected Annual Administrative Costs

- 3. Notice the Projected Annual Revenue increased, but the State Approve amounts did not change.
- 4. Manually calculate the additional reimbursement that will be earned for the months remaining in the Federal fiscal year (ending September 30<sup>th</sup>).
  - Remember to use the correct reimbursement rate for the total number of • homes you are adding
  - Example: Adding 10 homes for next 6 months 10 homes x \$82 x 6 months = \$4,920

This is the additional administrative reimbursement you will earn

- 5. Increase the desired line items under Administrative Costs up to the calculated amount
- 6. Line J will show the total budget amendment requested

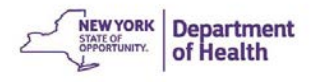

| Using the Budget Item links below, list the annual projected bu<br>necessary, reasonable and in accordance to FNS Instruction 79 |     |              | costs listed must be |
|----------------------------------------------------------------------------------------------------|-----|--------------|----------------------|
| A. Personnel                                                                                                    | 5 s | 161,277.00   | \$ 160,277.00        |
| B. Operating Costs                                                                                                    | \$  | 12,092.00    | \$ 11,092.00         |
| C. Allocated Expenses                                                                                                    | \$  | 15,687.00    | \$ 14,687.00         |
| D. Travel                                                                                                    | \$  | 6,700.00     | \$ 5,700.00          |
| E. Training                                                                                                    | \$  | 2,920.00     | \$ 2,000.00          |
| F. Contracts for Purchased/Professional Services                                                                                 | \$  | 8,669.00     | \$ 8,669.00          |
| G. Capital Outlay (for purchases > \$5,000)                                                                                      | \$  | 0.00         | \$ 0.00              |
| H. Registration/ License Assistance                                                                                              | \$  | 0.00         | \$ 0.00              |
| I. Indirect Costs                                                                                                    | \$  | 0.00         | \$ 0.00              |
| J. Grand Total (Lines A through I)                                                                                               | 1.1 | \$207,345.00 | \$202,425.00         |

CACFP may require you to revise the Budget Detail spreadsheet when you request a budget amendment

- 7. Click View File to revise your Budget Detail spreadsheet
- 8. Save to your computer and reattach it after you revise it

| 0. 3876     | to your computer and realiach it after you revise                     | it.      | ,,         |
|-------------|-----------------------------------------------------------------------|----------|------------|
| View File 7 | Approved FFY 2016 Budget                                              | Original | 09/24/2015 |
| View File   | Omitted listing Education & Training Supplies on the 1st<br>download. | Original | 09/08/2015 |
| View File   | 2015-16 Budget Details                                                | Original | 09/08/2015 |
| View File   | Norton Software update purchase 2015-16                               | Original | 00/00/201E |

- 9. Check the **Budget Certification** Box and Save
- 10. Submit the Application Packet to CACFP for Approval

| Action                  | F                            | orm Name       |          |                          | Latest<br>Version | Status               |         |                     |
|-------------------------|------------------------------|----------------|----------|--------------------------|-------------------|----------------------|---------|---------------------|
| View Revise             | 🖌 🖌 S                        | ponsor Appli   | cation   |                          | Original          | Approved             |         |                     |
| Details   Revise        | ✔ Board of Directors Listing |                |          |                          | Rev. 1 Approved   |                      |         |                     |
| View   Modify           | 5                            | Sponsor Budget |          |                          | Rev. 2            | Pending Ap           | oproval |                     |
| Details                 | A                            | Application Ch | necklist |                          |                   |                      |         |                     |
|                         |                              | Approved       | Pending  | Return for<br>Correction | Denied            | Withdrawn/<br>Closed | Error   | Total<br>Applicatio |
| Provider Application(s) | ~                            | 33             | 0        | 0                        | 0                 | 0                    | 0       | 33                  |
| Next Base Year Renewals | 2016 -                       | 2017           |          |                          |                   |                      |         |                     |
|                         |                              |                | < Back   | Submit for Appr          |                   |                      |         |                     |

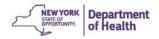

CACFP will review and either return or approve in the same manner as the original budget approval

| Action           | Form Name                               | Latest<br>Version | Status   | Notice: the |
|------------------|-----------------------------------------|-------------------|----------|-------------|
| View   Revise    | <ul> <li>Sponsor Application</li> </ul> | Original          | Approved | newly       |
| Details   Revise | Board of Directors Listing              | Original          | Approved | submitted   |
| View   Revise    | <ul> <li>Sponsor Budget</li> </ul>      | Rev. 1            | Approved | budget is   |
| Details          | Application Checklist                   | -                 |          | Revision 1  |

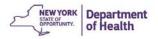

# **Chapter 6: Reviews**

### **Respond to Review Findings**

All Day Care Home Sponsors can view the results of their review in CIPS and respond to the findings and recommendations in CIPS.

1. To find the results of your review, click **Reviews** in the CIPS Menu Bar

|                | -      |         | 1       |          |        | Ch No | ild and<br>w York St | Adult Can<br>ata Departre | e Food Progra |
|----------------|--------|---------|---------|----------|--------|-------|----------------------|---------------------------|---------------|
| Applications   | Claura | Reviews | Reports | Security | Search | Y     | ear                  | Help                      | Log Out       |
| Applications > |        |         |         |          |        |       | Progr                | ram Year                  | 2015 - 2010   |

2. Click Tracking under Item

| Applications | Claims | Reviews | Reports | Security | Search | Yea |
|--------------|--------|---------|---------|----------|--------|-----|
| Reviews >    |        |         | ·       |          |        |     |
| Item 2       |        |         | Descr   | iption   |        |     |
| Tracking     |        |         | Trackir | ng       |        |     |

3. Enter your Sponsor Agreement Number. Click Search

|                            | Review Tracking |
|----------------------------|-----------------|
| earch Criteria             |                 |
| Sponsor Name Starts With 🔻 |                 |
| Agreement Number:          |                 |
|                            | Search 3        |

4. Click on the review with a review Status of Open.

\*\*<u>Note</u>: Other recent reviews may be available in a read-only mode.\*\*

|  | 02/08/2008 | Home Sponsor<br>Review -<br>WS2003 -v1 | 2 Year | Closed | 02/11/2008 06/06/2008 | 9 | 0 ( | 0 0 | 9 |
|--|------------|----------------------------------------|--------|--------|-----------------------|---|-----|-----|---|
|  | 02/02/2012 | Home Sponsor<br>Review -<br>WS2003 -v2 | 2 Year | Closed | 04/03/2012 09/04/2012 | 9 | 0 0 | 0 0 | 9 |
|  | 01/21/2017 | Home Sponsor<br>Review -<br>WS2003 -v2 | 2 Year | Open   |                       | 0 | 0 ( | 0 0 | 0 |

Found: 5

- 5. Click **View** to see the details of a finding.
- 6. Click Edit to respond to any open findings to enter the corrective action plan.

| 5. View Edit | Finding: Meal counts are not taken at the time of service when children (or | Action Required | Open   | 11/05/2015             |
|--------------|-----------------------------------------------------------------------------|-----------------|--------|------------------------|
|              | adults in care) are eating. [Regulation<br>226.15 (e) (4)]                  |                 | Respor | d to all OPEN findings |

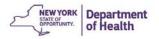

Note: The Severity of a finding/recommendation will stay as **Action Required** until a response is accepted by CACFP.

7. Enter the Corrective Action Plan Response into the **Sponsor Corrective Action Plan** (CAP). The click **Submit for Acceptance**.

| Re | view Recommendation             | s (Corrective Action Plans)                                                                                                    | Case Number: 4810 |
|----|---------------------------------|----------------------------------------------------------------------------------------------------|-------------------|
| Re | commendation:                   | Recommended Action:                                                                                                    |                   |
|    | commendation Cited:             | Meals and attendance observed during monitoring visits could not be<br>matched with meals and attendance records on monthly, submitted<br>paperwork. Four providers had home visit discrepancies that must be<br>disallowed by Child Care Resource Network (see Attachment 1). |                   |
|    | oonsor Corrective Action<br>an: |                                                                                                    | ~                 |
| Sp | ecial Instructions:             |                                                                                                    |                   |
| Re | commendation Trackin            | g                                                                                                    |                   |
| 1. | Current Status:                 | Open                                                                                                    |                   |
| 2. | Severity:                       | Action Required 🔻                                                                                                    |                   |
| 3. | Due Date:                       | 10/1/2015                                                                                                    |                   |
| 4. | CACFP Response:                 |                                                                                                    | ~                 |
| Da | tes                             |                                                                                                    |                   |
| Cr | eated                           | 09/01/2015 by maa14                                                                                                    |                   |
|    | ibmitted for Acceptance         | 2                                                                                                    |                   |
|    |                                 | <b>V</b>                                                                                                    |                   |
|    | Save                            | Submit For Acceptance Accept CAP CAP Not Approved Back                                                                                                    | C                 |
|    |                                 | Show/Hide history                                                                                                    |                   |

<u>Note:</u> You may **Save** a response but saving a response DOES NOT submit the response to CACFP. Click **Back** to return to the listing of findings/recommendations if no response is entered.

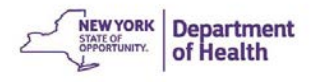

8. Click **Finish** on the Confirmation Screen.

Some Findings/Recommendations may require additional supporting documentation to be submitted to CACFP. Please follow all instructions in the finding/recommendation.

| Action    | Findings/Recommendations                                                                                                    | Severity    | Status | Due Date                                               |
|-----------|----------------------------------------------------------------------------------------------------|-------------|--------|--------------------------------------------------------|
| 1. View E | lit Finding: 7 CFR 226.18(e)(3): Payment<br>may be made for meals served to the<br>provider's own children only when<br>providers' children are income<br>eligible. | When the CA |        | 08/28/2015<br>entered and submitted<br>s to submitted. |

 CACFP staff will evaluate the response and supporting documentation, if required. CACFP will either approve or not approve the response. Responses that have been approved have a status of **Closed**; those that were not approved will have a status of **Not Approved**.

### **Responding to Not Approved Corrective Action Plans (CAPs)**

| 2. | View Edit        | Finding: 7 CFR 226.18(b)(7): The day                                                                                                    | Action Required    | Not Approved 0                 | 5/01/2010      |
|----|------------------|----------------------------------------------------------------------------------------------------|--------------------|--------------------------------|----------------|
|    |                  | care home provider must receive in a<br>timely manner the full food service<br>rate for each meal served to enrolled<br>children.                                                                                  | Click <b>Edi</b>   | t to respond to al<br>Findings | I Not Approved |
| 3. | <u>View</u> Edit | Recommended Action: In addition to<br>the sign-in sheets and copies of<br>training handouts, JDN must include<br>an agenda to identify the specific<br>CACFP related topics discussed at the<br>provider training. | No Action Required | Closed 0:                      | 2/15/2010      |

View the information in the **CACFP Response Box.** Highlight and delete your organization's previous **Sponsor Corrective Action Plan** response. Enter and update the **Sponsor Corrective Action Plan Response.** If a corrective action plan is not approved, a new **Due Date** will be assigned.

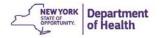

#### Review Findings (Corrective Action Plans)

| Finding:                           | Finding: 7 CFR 226.16(e): Each sponsoring organization shall comply with the recordkeeping requirements established by the State agency.                                                                                                    |   |
|------------------------------------|----------------------------------------------------------------------------------------------------|---|
| Finding Cited:                     | JDN does not keep the NYS Local Homes System up-to-date as<br>required. Accurate child enrollment and expirations were not entered<br>in the System, children were missing from the System and/or<br>children were not inactivated.                                                                                                    |   |
| Required Corrective Action:        | JDN must develop and submit a procedure to keep the NYS Local<br>Homes System up-to-date and maintain current provider and<br>participant information. At a minimum, the sponsor must use the<br>Local Homes System to inactivate all children no longer participating<br>in CACFP and update he enrollment begin and end date for all<br>children currently participating in the Program. JDN must also submit<br>Homes System Report 10501 (Active Participants) so that CACFP can<br>verify that the updates listed above were completed. Failure to<br>update the data in your Local Homes System will adversely impact<br>the conversion and upgrade of you agency to the new CACFP<br>Information and Payment System (CIPS) that is scheduled for roll-out<br>this fiscal year. |   |
| Sponsor Corrective Action<br>Plan: | Delete all information from this box and enter a new<br>Corrective Action Plan.                                                                                                    | • |

Special Instructions:

#### **Finding Tracking**

| 1. | Current Status: | Not Approved                                                                                            |   |
|----|-----------------|----------------------------------------------------------------------------------------------------|---|
| 2. | Severity:       | Action Required                                                                                         |   |
| з. | Due Date:       | 5/1/2010                                                                                                |   |
| 4. | CACFP Response: | (4/26/10, 5/10/10): Not approved; not yet able to verify. A brief review of the Homes System reveals no | * |
|    |                 | significant updates (child enrollment begin/end<br>dates,home monitoring visits). Be advised that       | • |

#### Dates

Created

01/14/2010 by JXB21

Submitted for Acceptance

I

Accepted

|  | Save | Submit For Acceptance | Accept CAP | CAP Not Approved | Back |
|--|------|-----------------------|------------|------------------|------|
|--|------|-----------------------|------------|------------------|------|

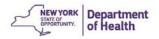

# **Chapter 7: Reports**

## **Accessing Reports in CIPS**

- 1. Click Reports in the Dark Blue menu bar
- 2. Select the desired report from the Report List

| Applications    | Claims        | Reviews      | Reports    | Security       | Search                                     |               | Year     | Help | Log Out      |
|-----------------|---------------|--------------|------------|----------------|--------------------------------------------|---------------|----------|------|--------------|
| Reports >       |               | - 6          |            |                |                                            |               |          |      |              |
|                 |               | Ch           | ild and Ad | lult Care Fe   | ood Program Re                             | ports         |          |      |              |
|                 |               | Report Fil   | ters       |                |                                            |               |          |      |              |
|                 |               | Report Gro   | oup: ALL   |                | ¥                                          |               |          |      |              |
|                 |               |              |            | Apply          | Filter                                     |               |          |      |              |
| Report List     | 2             |              |            |                |                                            |               |          |      |              |
| Sponsor Report  | s             |              |            |                |                                            |               |          |      |              |
| Day Care        | Home Pro      | vider Applic | ation Data | Displays dat   | a from the day care                        | home provider | applicat | ion. |              |
| Claim Reports   |               |              |            |                |                                            |               |          |      |              |
| Claim Err       | or Report     |              |            | Claim Error    | Report                                     |               |          |      |              |
| Accounting Rep  | orts          |              |            |                |                                            |               |          |      |              |
| Cash Adv        | ance Repo     | rt           |            | Cash Advan     | e Report                                   |               |          |      |              |
| Miscellaneous R | eports        |              |            |                |                                            |               |          |      |              |
| Participa       | nts Report (  | (10501)      |            | This report of | lisplays Participants                      | information.  |          |      |              |
| Participa       | nts Report (  | (10502)      |            | This report d  | lisplays Participants                      | information.  |          |      |              |
| Participa       | nts Ethnicity | y Report (10 | )591)      | This report of | lisplays Participants                      | information.  |          |      |              |
| Provider        | Visit Repor   | t            |            | Displays Pro   | vider Visit Informati                      | on.           |          |      |              |
| Provider        | Check Rep     | ort          |            |                | enerates the provid<br>accounting software |               |          |      | ccel file to |

Note: All reports available to access will be displayed when you enter this screen.

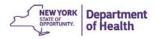

### **Accessing Sponsor Report Data**

### Participant Report

#### Filtering to Show Duplicate Children

1. Click Participant Report (10501)

| Sponsor Reports                         |                                                                                                    |
|-----------------------------------------|----------------------------------------------------------------------------------------------------|
| Day Care Home Provider Application Data | Displays data from the day care home provider application.                                                                                  |
| Claim Reports                           |                                                                                                    |
| Claim Error Report                      | Claim Error Report                                                                                                    |
| Accounting Reports                      |                                                                                                    |
| Cash Advance Report                     | Cash Advance Report                                                                                                    |
| Missellaneous Reports                   |                                                                                                    |
| Participants Report (10501)             | This report displays Participants information.                                                                                              |
| Participants Report (10502)             | This report displays Participants information.                                                                                              |
| Participants Ethnicity Report (10591)   | This report displays Participants information.                                                                                              |
| Provider Visit Report                   | Displays Provider Visit Information.                                                                                                    |
| Provider Check Report                   | This report generates the provider payment information in an Excel file to<br>be used with accounting software to generate provider checks. |

### 2. Enter your Sponsor Agreement #

- **Participant Section:** This area allows for filtering of the report created so the report only shows participants that you are interested in for example all Tier 1 Area Census Children
- Sort By allows you to choose how the report will display the order of the headings in the Excel file
  - 3. Click Generate Excel

| Sponsor Agreement #:            |             | <b>Y</b> | Sponsor Name:          |     |    |
|---------------------------------|-------------|----------|------------------------|-----|----|
| DCH Provider #:                 |             |          | DCH Provider Name:     |     |    |
| County:                         |             | •        |                        |     |    |
| Participant Section             |             |          |                        |     |    |
| Participant #:                  |             |          | Date of Birth Range:   | and |    |
| First Name:                     |             |          | Last Name:             |     | ]  |
| Tier Status:                    |             | ٣        | Tier End Date Range:   | and |    |
| Participant Status:             |             | ¥        | Enrollment Status:     |     | ¥  |
| Participant<br>Characteristics: |             |          | Participant Residency: | •   | ·] |
| Enrollment End Date<br>Range:   |             | and      |                        |     |    |
| Participant Address (G          | iuardian 1) |          |                        |     |    |
| Street Address:                 |             |          |                        |     |    |
| City:                           |             |          |                        |     |    |
| State:                          | Zip         | Code:    |                        |     |    |
| Report Sorting Option           | -           |          |                        |     |    |
|                                 |             |          |                        |     |    |

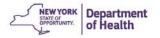

4. Open the Excel Spreadsheet (Participants10501.xls) at the bottom of the screen

| Kange:                                    |                    |   |
|-------------------------------------------|--------------------|---|
| Participant Address (Guardian 1)          |                    |   |
| Street Address:                           |                    |   |
| City:                                     |                    |   |
| State: Zip Code:                          |                    |   |
| Report Sorting Options                    |                    |   |
| Sort By: Provider Alpha/Participant Alpha |                    |   |
| Show criteria on Report:                  |                    |   |
| Create Report Generate Excel Cancel       |                    |   |
|                                           |                    |   |
|                                           |                    |   |
|                                           |                    |   |
| 4                                         |                    | - |
| Participants10501.xls                     | Show all downloads | × |

- 5. Scroll across the spreadsheet to the column titled ChildName and highlight the column
- 6. Click Sort & Filter then click Sort A-Z
- 7. Click Conditional Formatting

|                           |           |                  |             |       |             |      |             |             |             |          |         |          |                    | Jacqueline         |
|---------------------------|-----------|------------------|-------------|-------|-------------|------|-------------|-------------|-------------|----------|---------|----------|--------------------|--------------------|
| ŧ.                        |           | Normal           | Bad         | Good  | Neutral     | Calo | culation    | <b>←</b> ■  | ×           |          | ∑ Auto  | Sum      | A<br>Z             | <u>ith</u>         |
| Conditional<br>Formatting |           | Check Cell       | Explanatory | Input | Linked Cell | Not  | e Ŧ         | Insert<br>• | Delete<br>• | Format   | Clear   | -        | Sort &<br>Filter ▼ | Find &<br>Select ▼ |
|                           | 7_        |                  | Sty         | les   |             |      |             |             | Cells       |          |         | <u> </u> | Sort               | ect •<br>A to Z    |
|                           |           |                  |             |       |             |      |             |             |             |          |         |          |                    | om Sort            |
| L                         | AM        | AN               |             | AO    | 5 др        | AQ   | AR          | AS          |             | Д        | Т       |          | Filter<br>▼ Eilter |                    |
| sabledCNT                 | SubsidyNu | ım ParticipantNb | n Chil      | dName | DOB         | Age  | ChildGender | Ethnic      | ity         | Particip | antRace | Partic   | To Reap            | ply                |

- 8. Click Highlight Cell Rules
- 9. Select Duplicate Values
- 10. Click **Ok** in the message box

| ormatting ▼ Table ▼<br>Highlight Cells Rules → | <u>G</u> reater Than                 |                            |
|------------------------------------------------|--------------------------------------|----------------------------|
| Top/Bottom Rules                               | Less Than                            | - Duplicate Values         |
|                                                | <u>B</u> etween                      | Format cells that contain: |
| Color <u>S</u> cales →                         | Equal To                             |                            |
| Icon Sets ►                                    | <u>ab</u> <u>T</u> ext that Contains |                            |
| 🔝 New Rule                                     | A Date Occurring                     |                            |
| Clear Rules       Manage Rules                 | <u>Duplicate Values</u>              |                            |
|                                                | More Rules                           | 84                         |

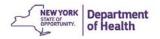

Children enrolled with the same name will be highlighted on the spreadsheet. You may then verify duplicate enrolled children.

<u>Note</u>: The spreadsheet will display both active and inactive children. You may filter the sheet further to only display actively enrolled children

### Filtering for Other Information from this Report

This report contains a large amount of information that can help you keep your records current. You can filter and sort this report to show the following information:

- Children over 13 years old
- Participant Enrollment End Date
- Provider Tier Expiration Date

### **Claim Tally Sheet**

This report will display the list of providers that you have entered on a claim.

| Applications    | Claims                                  | Reviews   | Reports   | Security                                       | Search           |                                                   | Year      | Help | Log Out    |
|-----------------|-----------------------------------------|-----------|-----------|------------------------------------------------|------------------|---------------------------------------------------|-----------|------|------------|
| Reports >       |                                         |           |           |                                                |                  |                                                   |           |      |            |
|                 |                                         | Ch        | ild and A | dult Care F                                    | ood Progra       | m Reports                                         |           |      |            |
|                 |                                         | Report Fi | ilters    |                                                |                  |                                                   |           |      |            |
|                 |                                         | Report Gr | oup: ALL  |                                                | T                |                                                   |           |      |            |
|                 |                                         |           |           | Apply                                          | / Filter         |                                                   |           |      |            |
| Report List     |                                         |           |           |                                                |                  |                                                   |           |      |            |
| Sponsor Reports | 6                                       |           |           |                                                |                  |                                                   |           |      |            |
| Day Care        | Day Care Home Provider Application Data |           |           | Displays dat                                   | a from the day   | care home provider a                              | pplicatio | n.   |            |
| Claim Reports   |                                         |           |           |                                                |                  |                                                   |           |      |            |
| Claim Err       | or Report                               |           |           | Claim Error                                    | Report           |                                                   |           |      |            |
| Accounting Rep  | orts                                    |           |           |                                                |                  |                                                   |           |      |            |
| Cash Adv        | ance Report                             | t         |           | Cash Advan                                     | ce Report        |                                                   |           |      |            |
| Miscellaneous R | eports                                  |           |           |                                                |                  |                                                   |           |      |            |
| Participar      | its Report (                            | 10501)    |           | This report displays Participants information. |                  |                                                   |           |      |            |
| Participar      | its Report (                            | 10502)    |           | This report of                                 | displays Partici | pants information.                                |           |      |            |
| Participar      | ts Ethnicity                            | Report (1 | 0591)     | This report of                                 | displays Partici | pants information.                                |           |      |            |
| Provider V      | Visit Report                            |           |           | Displays Pro                                   | vider Visit Info | rmation.                                          |           |      |            |
| Provider        | Check Repo                              | rt        |           |                                                |                  | provider payment infor<br>oftware to generate pro |           |      | el file to |
|                 |                                         |           |           |                                                |                  |                                                   |           |      |            |

#### 1. Click Provider Check Report

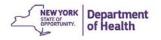

2. Select your organization from the drop down menu

| eports > Provid | er Check Report >    |             |            |            |       |   |  |
|-----------------|----------------------|-------------|------------|------------|-------|---|--|
|                 |                      | Provider    | Check Re   | port Param | eters |   |  |
|                 | Federal Fiscal Year: | 2015 - 2016 | T          |            |       | 2 |  |
|                 | Sponsor Name:        | 5           | Select you | on Here    | •     |   |  |
|                 |                      | -           | Show List  | Cancel     |       |   |  |

3. Click Generate Excel for the claim that you desire

| Provider Check Report Parameters |               |                              |                |               |                            |  |  |
|----------------------------------|---------------|------------------------------|----------------|---------------|----------------------------|--|--|
| Federal Fisca                    | l Year:       | 2014 - 2015                  |                |               |                            |  |  |
| Sponsor Nan                      | ne:           |                              |                |               |                            |  |  |
| Voucher<br>Number                | Issue<br>Date | Processed<br>Date            | Claim<br>Month | Adj<br>Number | Amount                     |  |  |
|                                  |               | 10/21/2015                   | 3              |               |                            |  |  |
|                                  |               | Generate Excel               | Sep 2015       | 1             | \$ 870.66                  |  |  |
|                                  |               | 10/13/2015                   |                |               |                            |  |  |
|                                  |               | Generate Excel               | Sep 2015       | 0             | \$ 12,202.48               |  |  |
|                                  |               | 10/05/2015                   |                | _             |                            |  |  |
|                                  |               | Generate Excel               | Aug 2015       | 2             | \$ 563.36                  |  |  |
|                                  |               | 09/15/2015<br>Generate Excel | Aug 2015       | 1             | \$ 1,297.06                |  |  |
|                                  |               | 09/10/2015                   | Aug 2015       | 1             | \$ 1,297.00                |  |  |
|                                  |               | Generate Excel               | Aug 2015       | 0             | \$ 12,969.72               |  |  |
|                                  |               | 08/19/2015                   | 7.0g 2010      | Ŭ             | <i>q</i> <u>12</u> /2021/2 |  |  |
|                                  |               | Generate Excel               | Jul 2015       | 2             | \$ 788.92                  |  |  |
|                                  |               | 08/13/2015                   |                |               |                            |  |  |
|                                  |               | Generate Excel               | Jul 2015       | 1             | \$ 1,602.44                |  |  |
|                                  |               | 08/07/2015                   |                |               |                            |  |  |
|                                  |               | Generate Excel               | Jul 2015       | 0             | \$ 12,481.38               |  |  |
|                                  |               | 07/23/2015                   |                |               |                            |  |  |

4. Open the Excel Spreadsheet (Provider\_Check\_Report.xls) at the bottom of the screen

| Applications      | Claims            | Reviews       | Reports Security             | Search         |               | Programs Year   |
|-------------------|-------------------|---------------|------------------------------|----------------|---------------|-----------------|
| Reports > Provide |                   |               | Reports Security             | Jacarch        |               | Programs   rear |
| Reports > Provide | a Check Report >  |               | Provider Check I             | Report Para    | meters        |                 |
| ſ                 | Federal Fisca     |               | 2014 - 2015                  |                |               |                 |
|                   | Sponsor Nan       |               | 2014 2015                    |                |               |                 |
|                   | Voucher<br>Number | Issue<br>Date | Processed<br>Date            | Claim<br>Month | Adj<br>Number | Amount          |
|                   | Number            | Date          | 10/21/2015                   | Month          | Number        | Amount          |
|                   |                   |               | Generate Excel               | Sep 2015       | 1             | \$ 870.66       |
|                   |                   |               | 10/13/2015                   |                | 55            | 4               |
|                   |                   |               | Generate Excel               | Sep 2015       | 0             | \$ 12,202.48    |
|                   |                   |               | 10/05/2015                   |                |               |                 |
|                   |                   |               | Generate Excel               | Aug 2015       | 2             | \$ 563.3        |
|                   |                   |               | 09/15/2015                   |                |               |                 |
|                   |                   |               | Generate Excel               | Aug 2015       | 1             | \$ 1,297.0      |
|                   |                   |               | 09/10/2015<br>Generate Excel |                | 0             | 4 40 060 7      |
|                   |                   |               | 08/19/2015                   | Aug 2015       | 0             | \$ 12,969.7     |
|                   |                   |               | Generate Excel               | Jul 2015       | 2             | \$ 788.9        |
|                   |                   |               | 08/13/2015                   | 5012015        | -             | \$ 100.5        |
|                   |                   |               | Generate Excel               | Jul 2015       | 1             | \$ 1,602.4      |
|                   |                   |               | 08/07/2015                   |                |               |                 |
|                   |                   |               | Generate Excel               | Jul 2015       | 0             | \$ 12,481.3     |
|                   |                   |               | 07/23/2015                   |                |               |                 |
|                   |                   |               | Generate Excel               | May 2015       | 2             | \$ 204.9        |
|                   |                   |               | Generate Excel               | Jun 2015       | 3             | \$ 291.         |

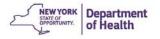

5. The Excel Spreadsheet will then show the providers that were on the claim you selected with each payment amount.

| x        | <b>.</b> 5- d   | ≻ <b>⊮</b> = |                                |                        |                |                    |
|----------|-----------------|--------------|--------------------------------|------------------------|----------------|--------------------|
| F        | TLE HOME        | INSERT       | PAGE LAYOUT                    | FORMULAS D             | ATA REVIEW     | VIEW               |
| -        | 🍋 🔏 Cut         | Calibri      | - 11                           | - A A = =              |                | Wrap Text          |
|          | Copy -          | Calibii      |                                |                        |                |                    |
| Pa       | ste 💉 Format Pa | ainter B I   | <u>U</u> - <u>·</u> - <u>·</u> | 🏷 • 🔺 • 📄 =            | = € € [        | 🗄 Merge & Center 🔹 |
|          | Clipboard       | Es.          | Font                           | 5                      | Alignmer       | nt 🖙               |
|          |                 |              | 0                              |                        |                |                    |
| A        | 1 -             |              | fx                             |                        |                |                    |
|          | Α               |              | в                              | С                      | D              | E                  |
| 1        |                 |              |                                | CHECK DATE EXI         | PORT           |                    |
| 2        | CLAIM:          | Claim N      | lumber                         |                        |                |                    |
| з        | Voucher #:      | Voucher      | Number                         |                        |                |                    |
| 4        |                 |              |                                |                        |                |                    |
| 5        |                 |              |                                | Date                   | Earned         |                    |
| 6        | Provider #      | Name         |                                | Processed              | Amount         | Status             |
| 7        | 1030            |              |                                | 9/10/2015              | 2121.9         |                    |
| 8        | 1127            |              |                                | 9/10/2015              | 562.0          |                    |
| 9        | 1079            |              |                                | 9/10/2015              | 682.8          |                    |
| 10       | 1058            |              |                                | 9/10/2015              | 390.4          |                    |
| 11       | 1014            |              |                                | 9/10/2015              | 47.9           |                    |
| 12       | 1004            |              |                                | 9/10/2015              | 534.2          |                    |
| 13       | 1097            |              |                                | 9/10/2015              | 82.3           |                    |
| 14       | 1009            |              |                                | 9/10/2015              | 287.1          |                    |
| 15       | 1057            |              |                                | 9/10/2015              | 387.1          |                    |
| 16       | 1051            |              |                                | 9/10/2015              | 230.7          |                    |
| 17       | 1032            |              |                                | 9/10/2015              | 415.0          |                    |
| 18<br>19 | 1036<br>1124    |              |                                | 9/10/2015<br>9/10/2015 | 336.0<br>536.2 |                    |
| 20       | 1098            |              |                                | 9/10/2015              | 378.7          |                    |
| 20       | 1058            |              |                                | 9/10/2015              | 269.2          |                    |
| 22       | 1112            |              |                                | 9/10/2015              | 644.6          |                    |
| 23       | 1054            |              |                                | 9/10/2015              | 424.9          |                    |
| 24       | 1090            |              |                                | 9/10/2015              | 130.6          |                    |
| 25       | 1108            |              |                                | 9/10/2015              | 449.4          |                    |
| 26       | 1003            |              |                                | 9/10/2015              | 1145.9         |                    |
| 27       | 1028            |              |                                | 9/10/2015              | 271.1          |                    |
| 28       | 1008            |              |                                | 9/10/2015              | 1299.2         |                    |
| 29       | 1052            |              |                                | 9/10/2015              | 230.3          |                    |
| 30       | 1025            |              |                                | 9/10/2015              | 145.1          | 0 Paid             |
| 31       | 1111            |              |                                | 9/10/2015              | 966.3          | 2 Paid             |
| 32       |                 |              |                                |                        | 12969.7        | 2                  |
| 33       | 1               |              |                                |                        |                | _                  |

Note: If there has been a provider name change, the Provider Check Report will display the appropriate name based on the application's Application Effective Date

### Monitoring Report

This report is helpful to view scheduled monitoring visits that are generated by CIPS. You can use this to make sure all monitoring visits are done each year.

1. Click **Provider Visit Report** 

| Applications Claims Reviews Reports     | Security Search                                                                                  | Year Help Log Out |
|-----------------------------------------|--------------------------------------------------------------------------------------------------|-------------------|
| Reports >                               |                                                                                                  |                   |
| Child and A                             | dult Care Food Program Reports                                                                   |                   |
| Report Filters                          |                                                                                                  | ]                 |
| Report Group: ALL                       | ¥                                                                                                |                   |
|                                         | Apply Filter                                                                                     |                   |
| Report List                             |                                                                                                  | -                 |
| Sponsor Reports                         |                                                                                                  |                   |
| Day Care Home Provider Application Data | Displays data from the day care home provider                                                    | application.      |
| Claim Reports                           |                                                                                                  |                   |
| Claim Error Report                      | Claim Error Report                                                                               |                   |
| Accounting Reports                      |                                                                                                  |                   |
| Cash Advance Report                     | Cash Advance Report                                                                              |                   |
| Miscellaneous Reports                   |                                                                                                  |                   |
| Participants Report (10501)             | This report displays Participants information.                                                   |                   |
| Participants Report (10502)             | This report displays Participants information.                                                   |                   |
| Participants Ethnicity Report (10591)   | This report displays Participants information.                                                   |                   |
| Provider Visit Report                   | Displays Provider Visit Information.                                                             |                   |
| Provider Check Report                   | This report generates the provider payment inf<br>be used with accounting software to generate p |                   |

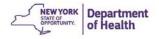

- 2. Enter your **Sponsor Agreement #**
- 3. Click Generate Excel

| rovider Visits Repor | t Filtoning Ontions     |                     |            |  |
|----------------------|-------------------------|---------------------|------------|--|
| Sponsor Agreement #: |                         | Sponsor Name:       |            |  |
| OCH Provider #:      |                         | DCH Provider Name:  |            |  |
|                      | (Begin to End (mm/dd/yy | yy) range)          |            |  |
| Scheduled Date:      | to                      | Time:               | <b>T T</b> |  |
| Actual Visit Date:   | to                      | Lenght Of Visit:    | <b>T T</b> |  |
| /isit Purpose:       | T                       | Visit Type:         | <b>T</b>   |  |
| Results:             | <b>T</b>                | Follow-up Required: | -          |  |

4. Open the Excel Download (**ProviderVisitReport.xls**) located at the bottom of your web page

| Applications Claims  | Reviews      | Reports      | Security Search     | Progr  | ams Year Help |
|----------------------|--------------|--------------|---------------------|--------|---------------|
| Reports >            |              |              |                     |        |               |
|                      |              |              |                     |        |               |
| Provider Visits Repo | rt Filtering | Options      |                     |        |               |
| Sponsor Agreement #: |              |              | Sponsor Name        | e:     |               |
| DCH Provider #:      |              |              | DCH Provider        | Name:  |               |
|                      | (Begin to E  | End (mm/dd/) | vyyy) range)        |        |               |
| Scheduled Date:      |              | to           | Time:               |        | •             |
| Actual Visit Date:   |              | to           | Lenght Of Visi      | it:    | •             |
| Visit Purpose:       |              | •            | Visit Type:         |        | •             |
| Results:             |              | •            | Follow-up Req       | uired: |               |
| Menu Check Completed | :            |              |                     |        |               |
|                      |              |              | Generate Excel Canc | el     |               |
|                      |              |              |                     |        |               |
|                      |              |              |                     |        |               |
|                      |              |              |                     |        |               |
|                      |              |              |                     |        |               |
|                      |              |              |                     |        |               |
|                      |              |              |                     |        |               |
|                      |              |              |                     |        |               |
|                      |              |              |                     |        |               |
|                      |              |              |                     |        |               |

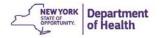

Hint: Delete the first two columns to make it easier to sort this report

- 5. Highlight Visit Purpose Column
- 6. Click Sort & Filter
- 7. Click **Filter**

| Bib Conv    |                                 |   | · ₩Vrap Text General<br>Æ  Merge & Center • \$ • % • | * Conditional Form | Normal Bad Status Chicol Coll Exploratory | Good Neutral<br>Input Linked Cell | Calculation + ins | ert Delete Format | Sort & Filter • Select •                                        |
|-------------|---------------------------------|---|------------------------------------------------------|--------------------|-------------------------------------------|-----------------------------------|-------------------|-------------------|-----------------------------------------------------------------|
| Clipboard 5 | Font $\sqrt{-f_X}$ Visit Purpos |   | dignment 5 Number                                    | G                  | S                                         | tyles                             |                   | Cetls             | 6 ting<br>\$1 Sort A to Z<br>\$1 Sort Z to A<br>\$1 Cystom Sort |
| A           | B                               | 0 | D                                                    | E                  | F G                                       | H                                 | к                 | L M               | N Filter                                                        |
|             |                                 |   |                                                      |                    |                                           |                                   |                   |                   | Follow-Up I To Class                                            |

Notice the box with a triangle in the corner of the visit purpose box. This allows you to show only the **Anticipated** visits.

- 8. Click the Gray Box with the Triangle
- 9. De-select all boxes except Anticipated
- 10. Click **Ok**

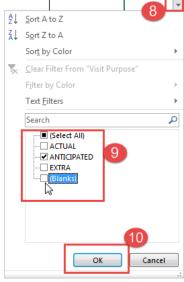

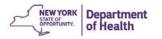

| When                                                                                                | to Ask for HelpTroubleshooting Guide                                                                                                    |
|----------------------------------------------------------------------------------------------------|----------------------------------------------------------------------------------------------------|
| Question from caller:                                                                               | Possible Resolution:                                                                                                    |
| Having trouble<br>activating HCS account;<br>HCS log in not working;<br>HCS password not<br>correct | Call HCS Commerce Account Management Unit (CAMU) Help Desk at 1-866-529-1890 Option 1.                                                                                                    |
| Payment has not been<br>received                                                                    | It takes up to 2 weeks to receive payment once the claim is submitted.<br>Payment is not received after 2 weeks, please contact the Financial<br>Representative at CACFP.<br><u>Check the status of the claim:</u><br>• Processed – means payment is within 2 weeks.<br>• Accepted - means the claim has been submitted.<br>• Pending - means you have not submitted the claim.<br>• Error - means there is a problem with the claim data. |
| How to print a claim?                                                                               | After clicking <b>Submit for Payment</b> , <b>Summary</b> will appear in the Action column<br>on the left at the Claim Month Detail screen for the claim month. Open the<br>Summary. Use the print icon on the HCS screen.                                                                                                    |
| Claim says: "Pending"                                                                               | Is there a red <b>Submit for Payment</b> button on the screen? If so, click it when the claim is complete. Once the status has changed to <b>PROCESSED</b> , the claim check is usually mailed within 2 weeks.                                                                                                    |
| One of the Providers is<br>not eligible (and it<br>should be).                                      | Speak to the Nutritionist or Financial Representative.                                                                                                    |
| Unable to enter all the meals/snacks.                                                               | Speak to the Nutritionist or Financial Representative.                                                                                                    |
| Unable to access CIPS or<br>the screen is frozen, or<br>other web connectivity<br>issues.           | Please call our CACFP Help Desk for technical assistance.<br>Call 1-800-942-3858. Please press "1" to be connected to a Help Desk agent.                                                                                                    |

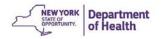

| On screen errors                                                                                                    | The system will indicate whatever is needed to complete. Follow the prompt message and supply whatever information is requested. If there are questions, contact the Nutritionist or Financial Representative.           |
|----------------------------------------------------------------------------------------------------|----------------------------------------------------------------------------------------------------|
| Adding a new user;<br>Inactivating a new user;<br>Replacing the HCS<br>Director;<br>Replacing the HCS<br>Coordinator | See Chapter 6- CIPS Security.                                                                                                    |
| Changing security for a user                                                                                         | See Chapter 6- CIPS Security                                                                                                    |
| How to revise<br>information on the<br>Sponsor or Provider<br>application?                                           | For the Sponsor Application and Provider Application click <b>Revise</b> . Once revisions are complete click <b>FINISH</b> , and then click <b>SUBMIT FOR APPROVAL</b> . Speak to a Nutritionist if there are questions. |
| <b>RENEWAL</b> Questions                                                                                             | Speak to the Financial Representative or Nutritionist.                                                                                                    |